# **Compiling OpenSSL for Ubuntu and for the OmniFlash**

## **Table of Contents**

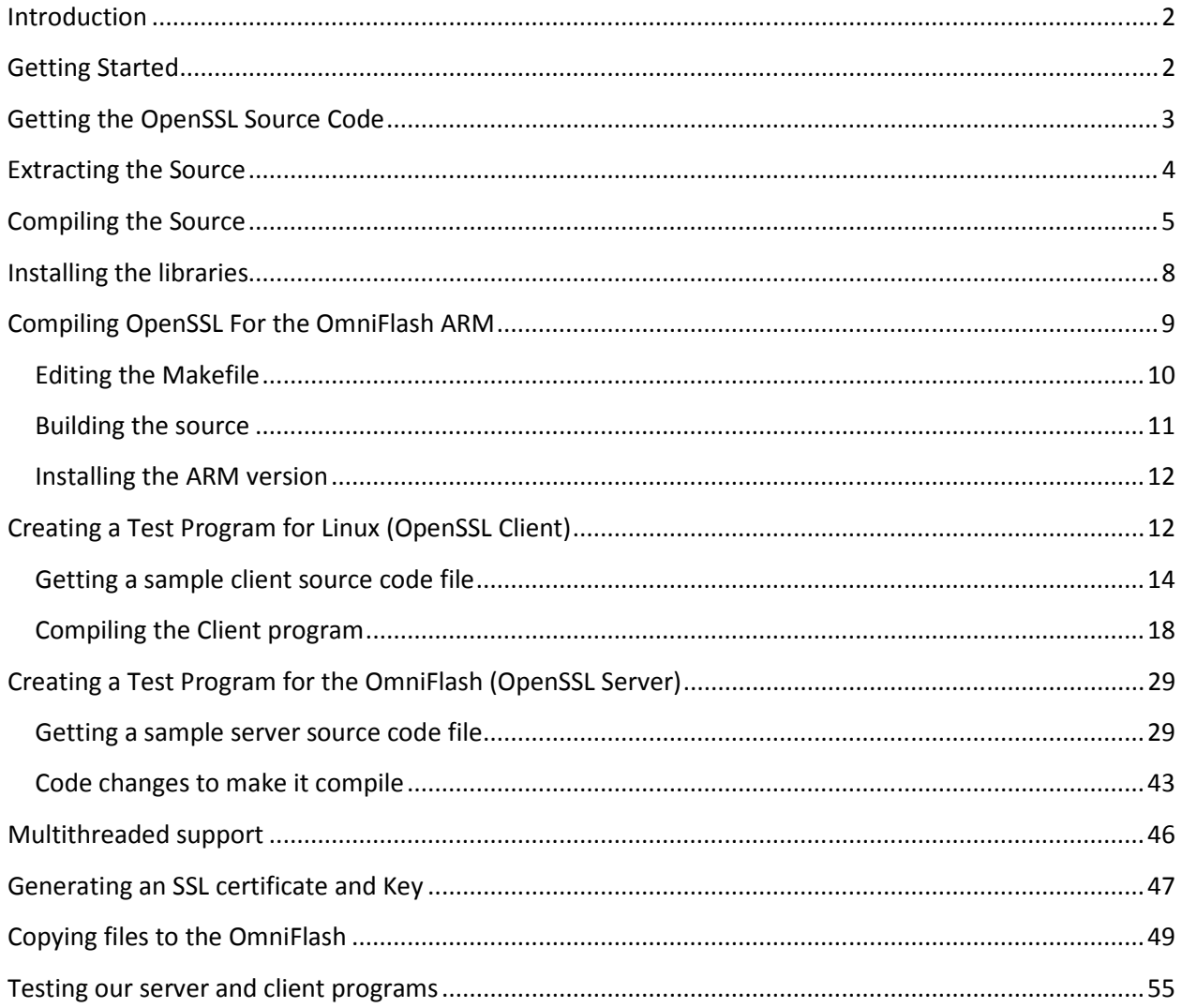

### Introduction

This document describes how to Compile and install the OpenSSL libraries on Ubuntu Linux. It also describes how to cross compile it for the OmniFlash ARM processor.

### Getting Started

Make sure you have a working Ubuntu Environment. Please refer to the document "Installing and configuring Ubuntu Linux.docx". Make sure you have the cross compiler installed for the ARM processor. Please see the document "Configuring Ubuntu to Code for the OmniFlash or OmniEP.docx".

Before we begin, if you are running Ubuntu in a Virtual machine, in order to communicate with the OmniFlash over the network, we must be on the same physical network.

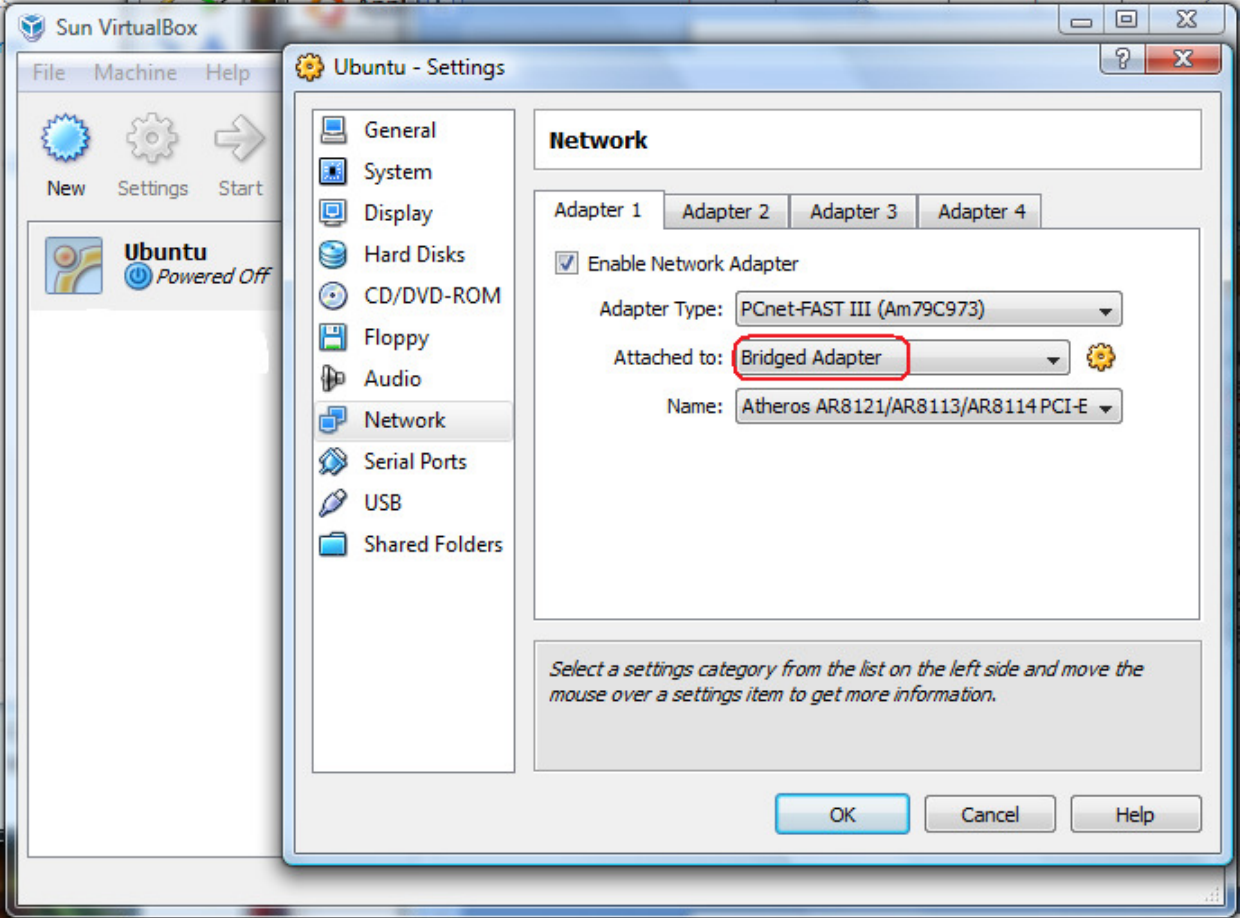

Make sure your Virtual Machine's network type is Bridged Adapter or we won't be able to communicate.

### Getting the OpenSSL Source Code

You can download the source code from: http://www.openssl.org/source and clicking on the Latest.

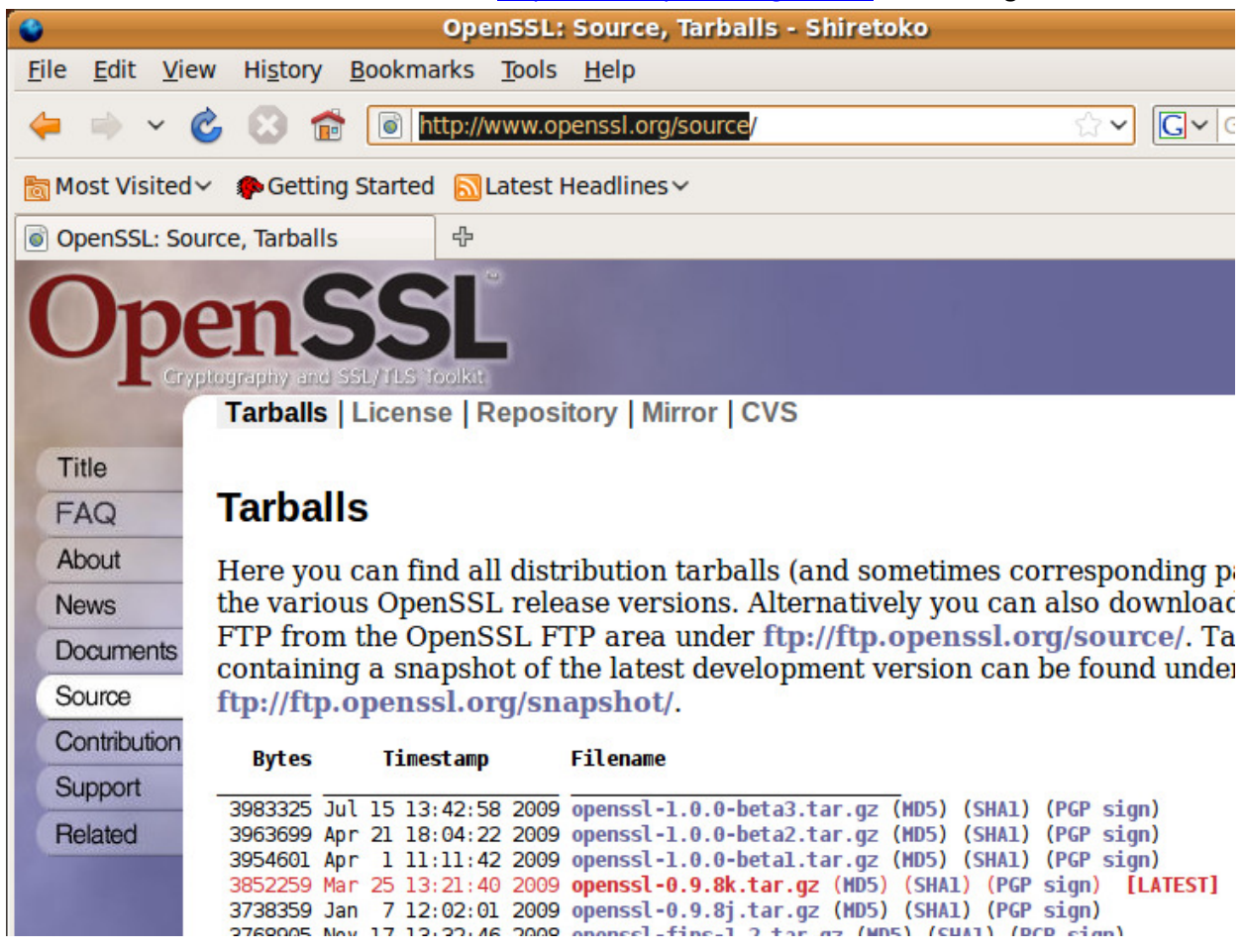

Save the file to your system somewhere.

# Extracting the Source

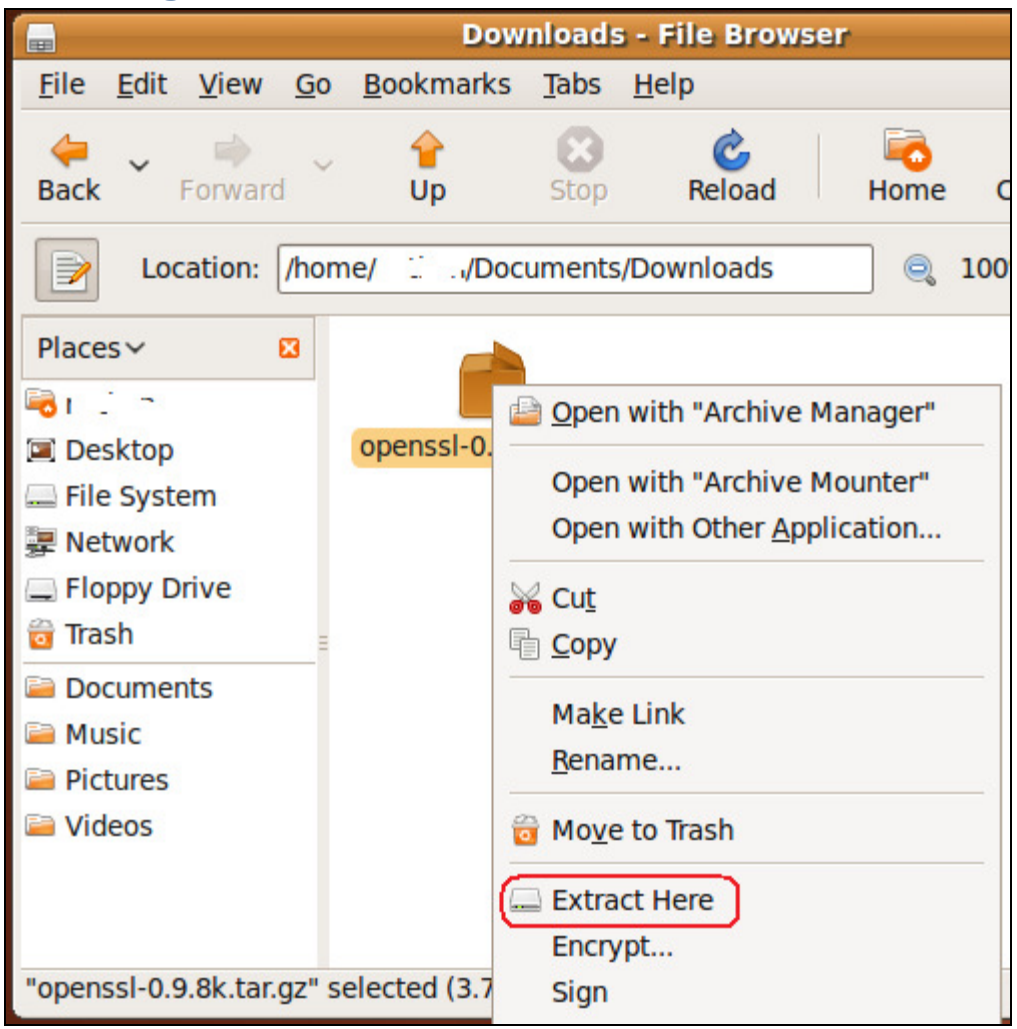

Now right-click on the file and select Extract here.

### Compiling the Source

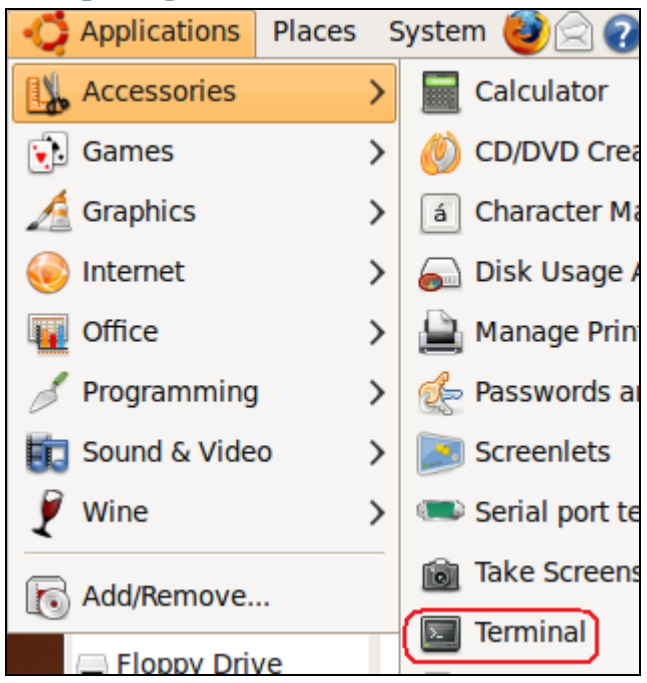

Open a terminal so we can build the source code.

| $\sqrt{2}$                                                                    |                              |                    |                  |                      | l x. |  |  |  |
|-------------------------------------------------------------------------------|------------------------------|--------------------|------------------|----------------------|------|--|--|--|
|                                                                               | File Edit View Terminal Help |                    |                  |                      |      |  |  |  |
| Millen Commiflash-development:~\$ cd Documents                                |                              |                    |                  |                      |      |  |  |  |
| @omniflash-development:~/Documents\$ cd Downloads                             |                              |                    |                  |                      |      |  |  |  |
| Clau@omniflash-development:~/Documents/Downloads\$ ls                         |                              |                    |                  |                      |      |  |  |  |
| openssl-0.9.8k openssl-0.9.8k.tar.gz                                          |                              |                    |                  |                      |      |  |  |  |
| @omniflash-development:~/Documents/Downloads\$ (cd openssl-0.9.8k)            |                              |                    |                  |                      |      |  |  |  |
| @omniflash-development:~/Documents/Downloads/openssl-0.9.8k\$ ls<br>Filippo ( |                              |                    |                  |                      |      |  |  |  |
| apps                                                                          | engines                      | INSTALL.NW         | Makefile.shared  | <b>README</b>        |      |  |  |  |
| bugs                                                                          | e os2.h                      | INSTALL.0S2        | makeyms.com      | <b>README.ASN1</b>   |      |  |  |  |
| certs                                                                         | e os.h                       | <b>INSTALL.VMS</b> | ms               | <b>README.ENGINE</b> |      |  |  |  |
| <b>CHANGES</b>                                                                | <b>FAO</b>                   | INSTALL.W32        | Netware          | shlib                |      |  |  |  |
| CHANGES.SSLeay fips                                                           |                              | <b>INSTALL.W64</b> | <b>NEWS</b>      | ssl                  |      |  |  |  |
| config                                                                        | include                      | <b>INSTALL.WCE</b> | openssl.doxy     | test                 |      |  |  |  |
| Configure                                                                     | <b>INSTALL</b>               | <b>LICENSE</b>     | openssl.spec     | times                |      |  |  |  |
| crypto                                                                        | install.com                  | <b>MacOS</b>       | 0 <sub>S</sub> 2 | tools                |      |  |  |  |
| demos                                                                         | INSTALL.DJGPP                | Makefile           | perl             | util                 |      |  |  |  |
| <b>doc</b>                                                                    | INSTALL.MacOS Makefile.org   |                    | <b>PROBLEMS</b>  | <b>VMS</b>           |      |  |  |  |
| n@omniflash-development:~/Documents/Downloads/openssl-0.9.8k\$                |                              |                    |                  |                      |      |  |  |  |
|                                                                               |                              |                    |                  |                      |      |  |  |  |

cd into the folder we just extracted.

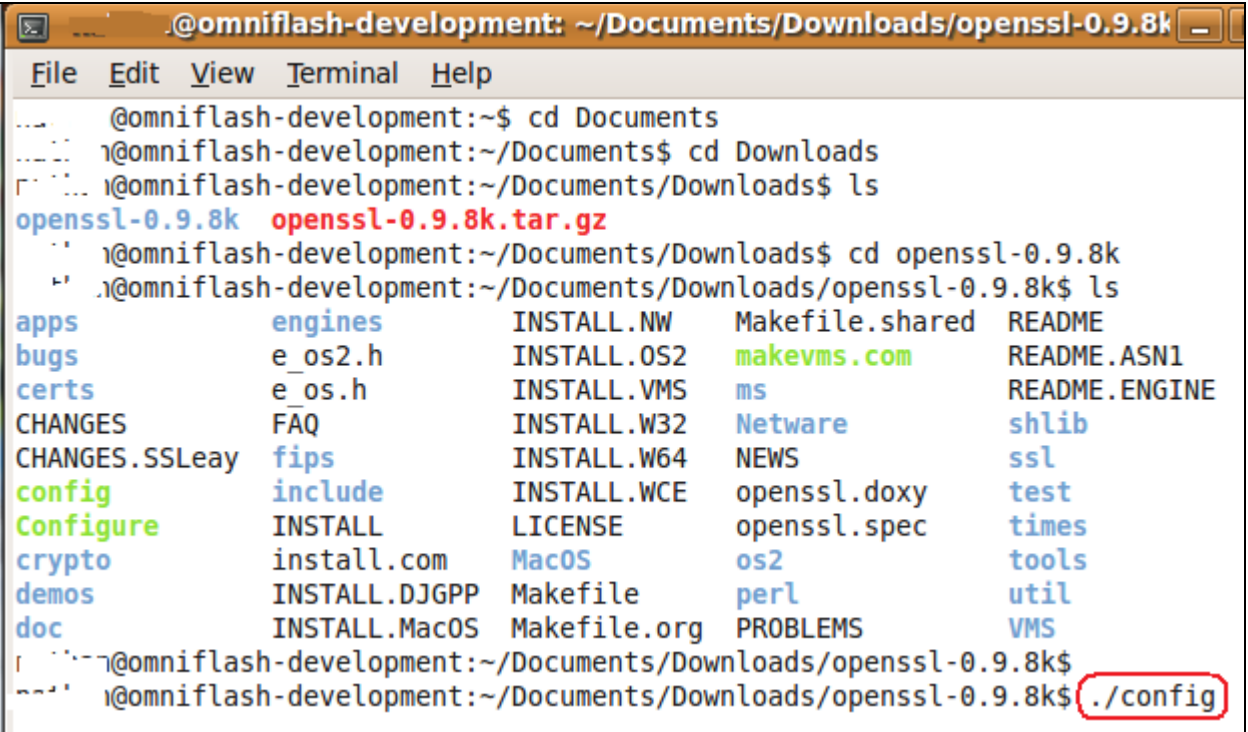

Type ./config and press enter to configure the makefile.

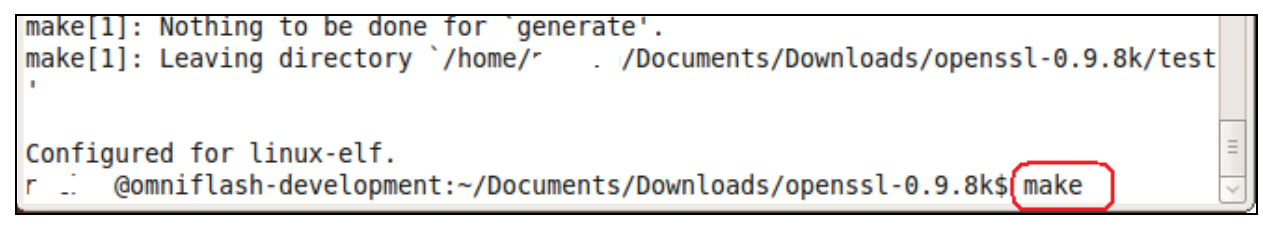

Now type **make** to build the libraries.

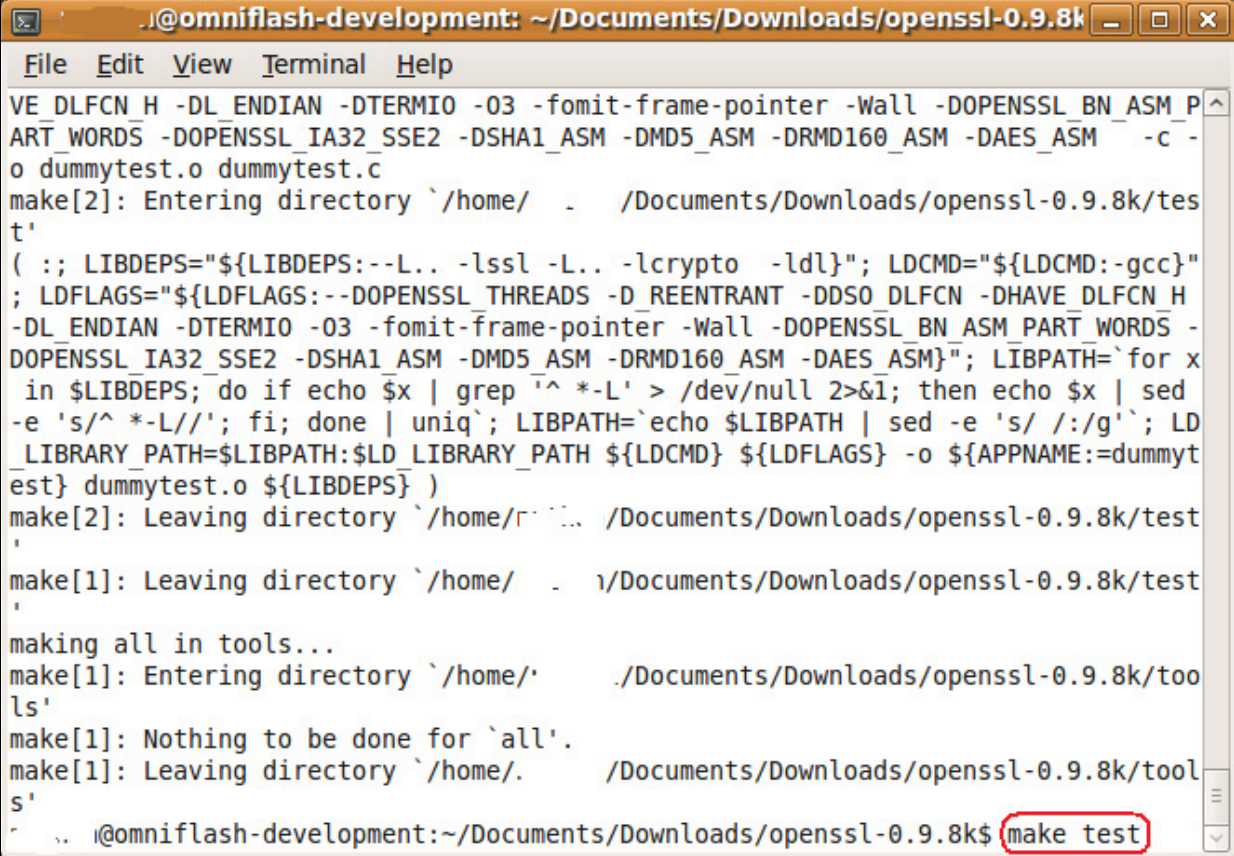

Verify that there were no errors. Now type **make test**.

#### Installing the libraries

@omniflash-development: ~/Documents/Downloads/openssi-0.9.8k  $\boxed{-}$  $\square$ File Edit View Terminal Help DONE via BIO pair: TLSv1, cipher TLSv1/SSLv3 DHE-RSA-AES256-SHA, 1024 bit RSA  $\hat{\phantom{a}}$ DONE via BIO pair: TLSv1, cipher TLSv1/SSLv3 DHE-RSA-AES256-SHA, 1024 bit RSA 10 handshakes of 256 bytes done Approximate total server time:  $0.03 s$ Approximate total client time: 0.10 s Test IGE mode ../util/shlib wrap.sh ./igetest **Test JPAKE** ../util/shlib wrap.sh ./jpaketest No JPAKE support make[1]: Leaving directory `/home/. //Documents/Downloads/openssl-0.9.8k/test util/opensslwrap.sh version -a OpenSSL 0.9.8k 25 Mar 2009 built on: Tue Sep 1 12:27:35 PDT 2009 platform: linux-elf options: bn(64,32) md2(int) rc4(idx,int) des(ptr,risc1,16,long) idea(int) blowf  $ish(idx)$ compiler: gcc -DOPENSSL THREADS -D REENTRANT -DDSO DLFCN -DHAVE DLFCN H -DL ENDI AN -DTERMIO -03 -fomit-frame-pointer -Wall -DOPENSSL BN ASM PART WORDS -DOPENSSL IA32 SSE2 -DSHA1 ASM -DMD5 ASM -DRMD160 ASM -DAES ASM :@omniflash-development:~/Documents/Downloads/openssl-0.9.8k\$ sudo make install  $\equiv$ 

And finally, we need to install the libraries where we can get to them. We do this by typing **sudo** 

**make install**. Enter your password when prompted.

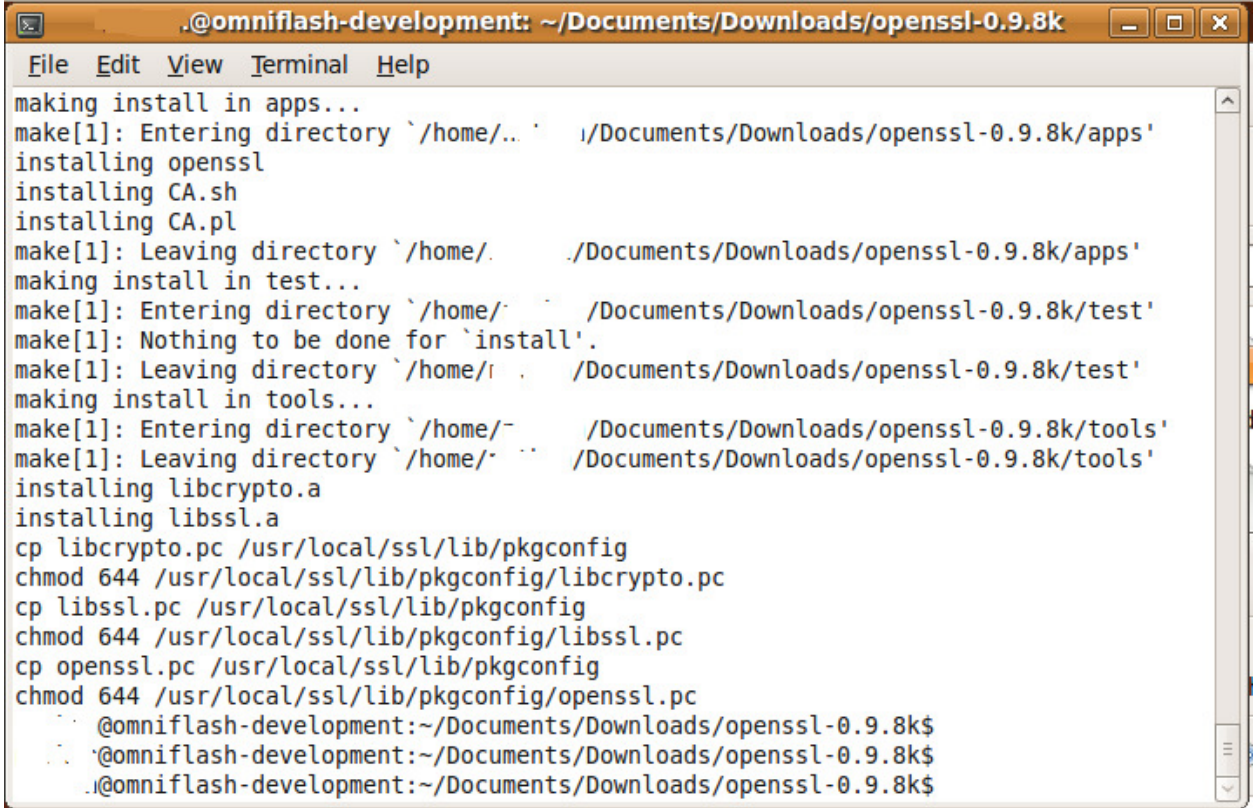

You now have OpenSSL installed for Ubuntu Linux.

### Compiling OpenSSL For the OmniFlash ARM

After we are done building the source for Ubuntu Linux, we need to recompile it for the ARM processor. Open up a terminal window (if you closed the above window) to the area where the source code is extracted to.

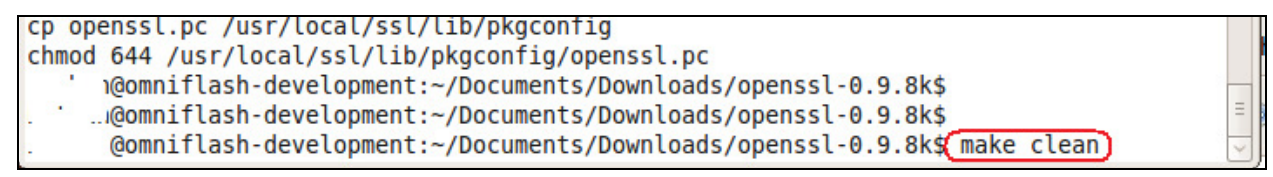

Now type **make clean** to clean up our area.

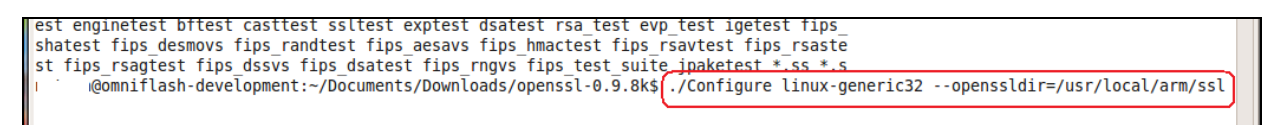

Next configure the makefile for generic linux and specify where you want your output to end up at.

Type ./Configure linux-generic32 --openssldir=/usr/local/arm/ssl

### Editing the Makefile

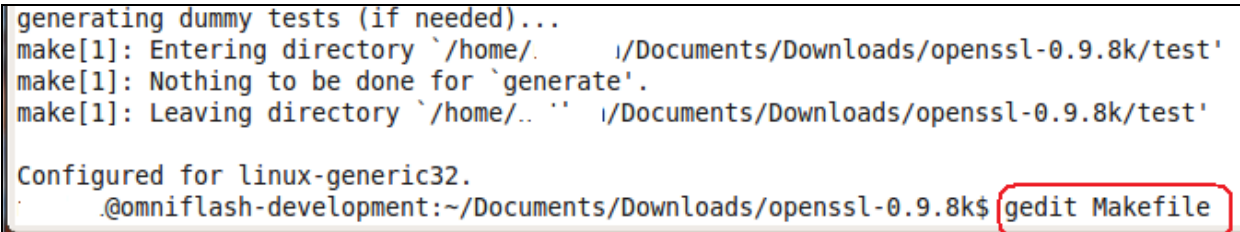

Now we need to edit the Makefile and adjust the compiler settings to use the ARM compiler. Type gedit Makefile and press enter.

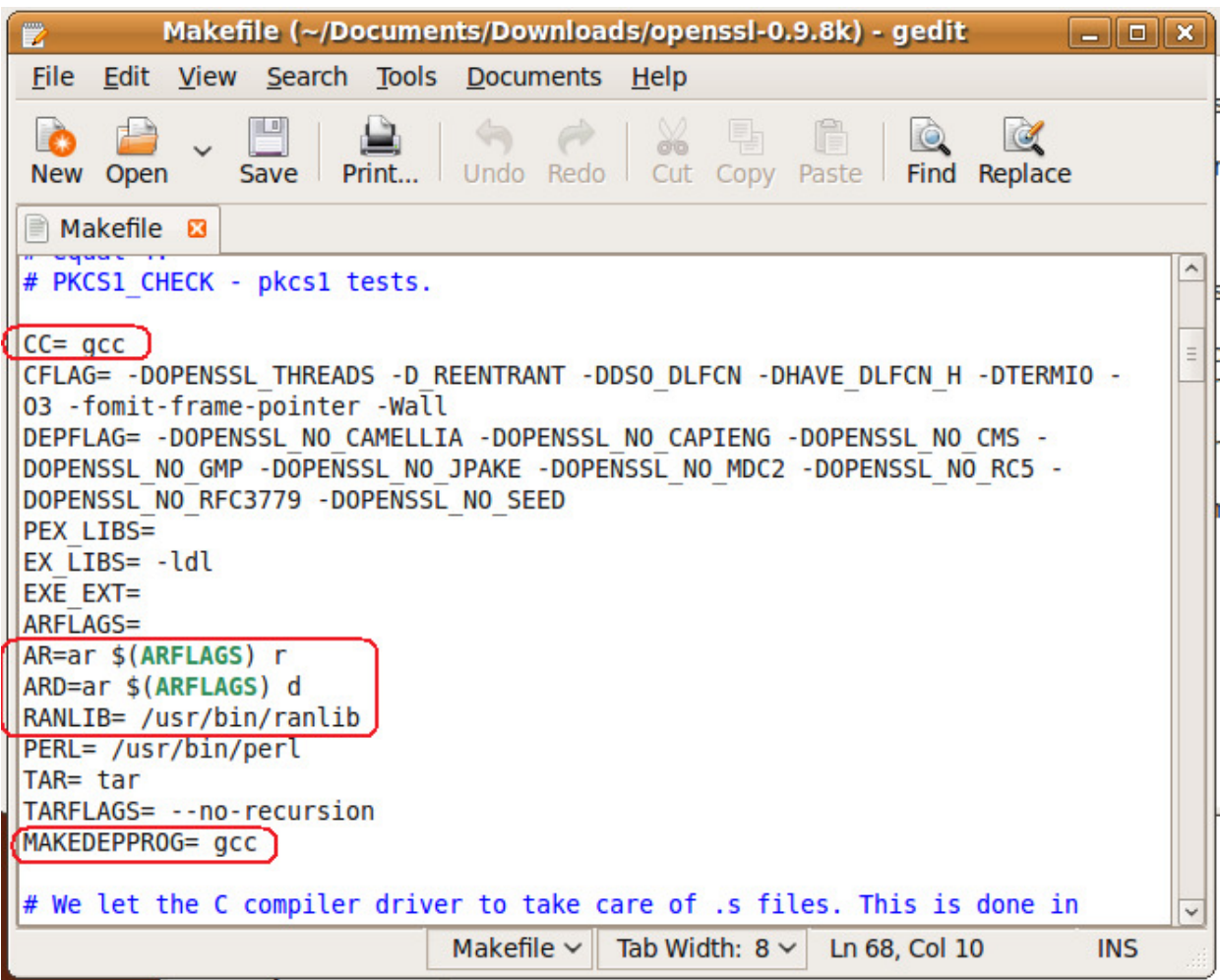

Scroll down to the lines shown above. We need to alter these to point to the ARM version.

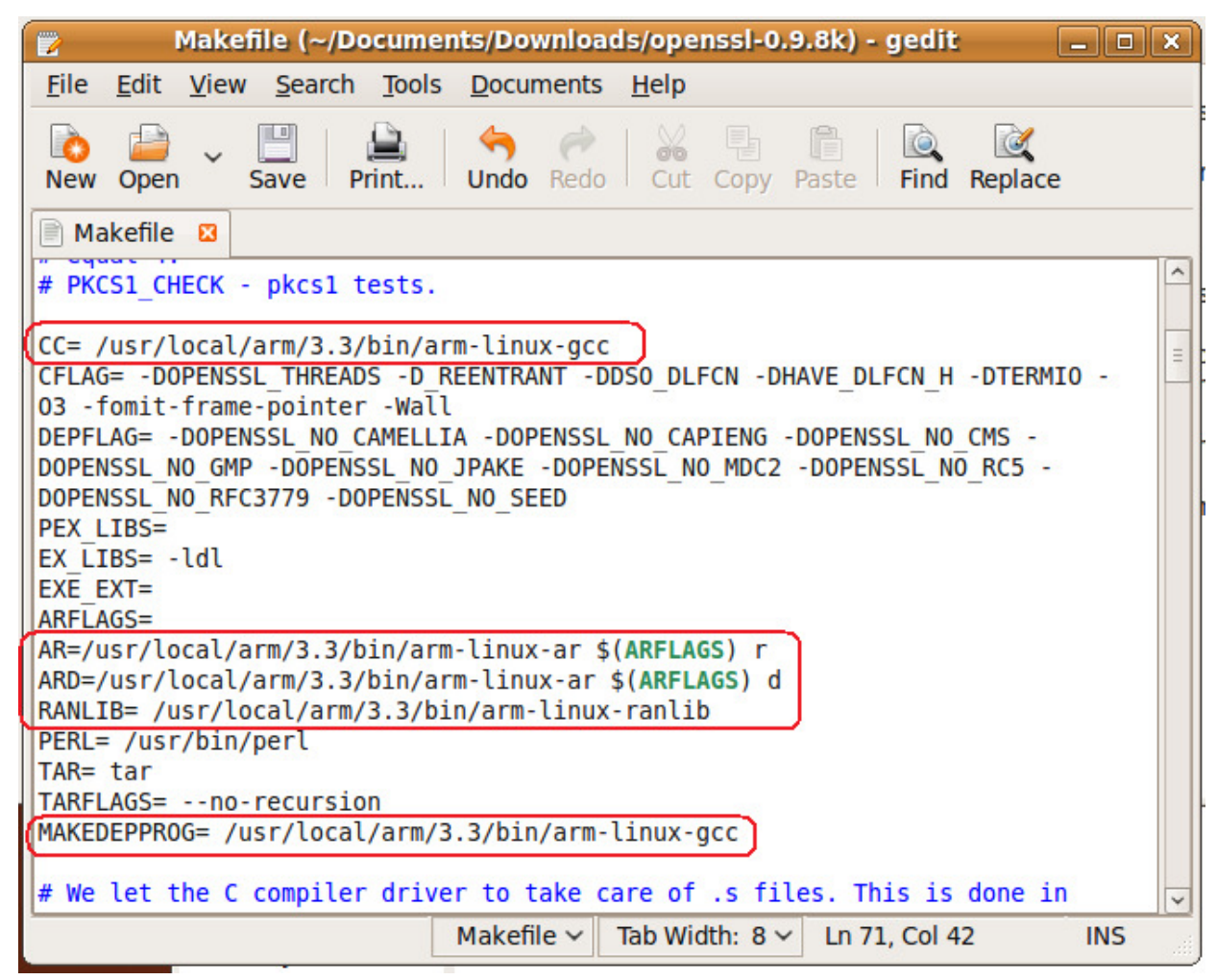

Change the path and compiler names to match those above. The prefix is where we installed the compiler to earlier. If you are using another ARM compiler, change the paths and executable names to match the one you are using.

Save the file and exit.

#### Building the source

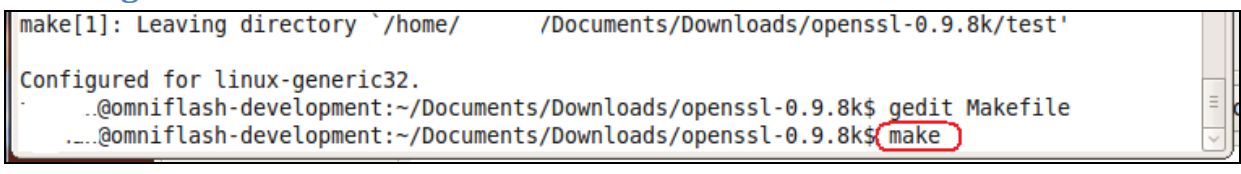

Now type **make** to start the build process.

#### Installing the ARM version

```
making all in tools...
make[1]: Entering directory '/home/
                                                       - /Documents/Downloads/openssl-0.9.8k/tools'
make[1]: Nothing to be done for `all'.
make[1]: Leaving directory `/home/ i/Documents/Downloads/openssl-0.9.8k/tools'<br>make[1]: Leaving directory `/home/ i/Documents/Downloads/openssl-0.9.8kg sudo make install
```
Type **sudo make install** to install it to the directory we set in the configuration above. Type your password if asked.

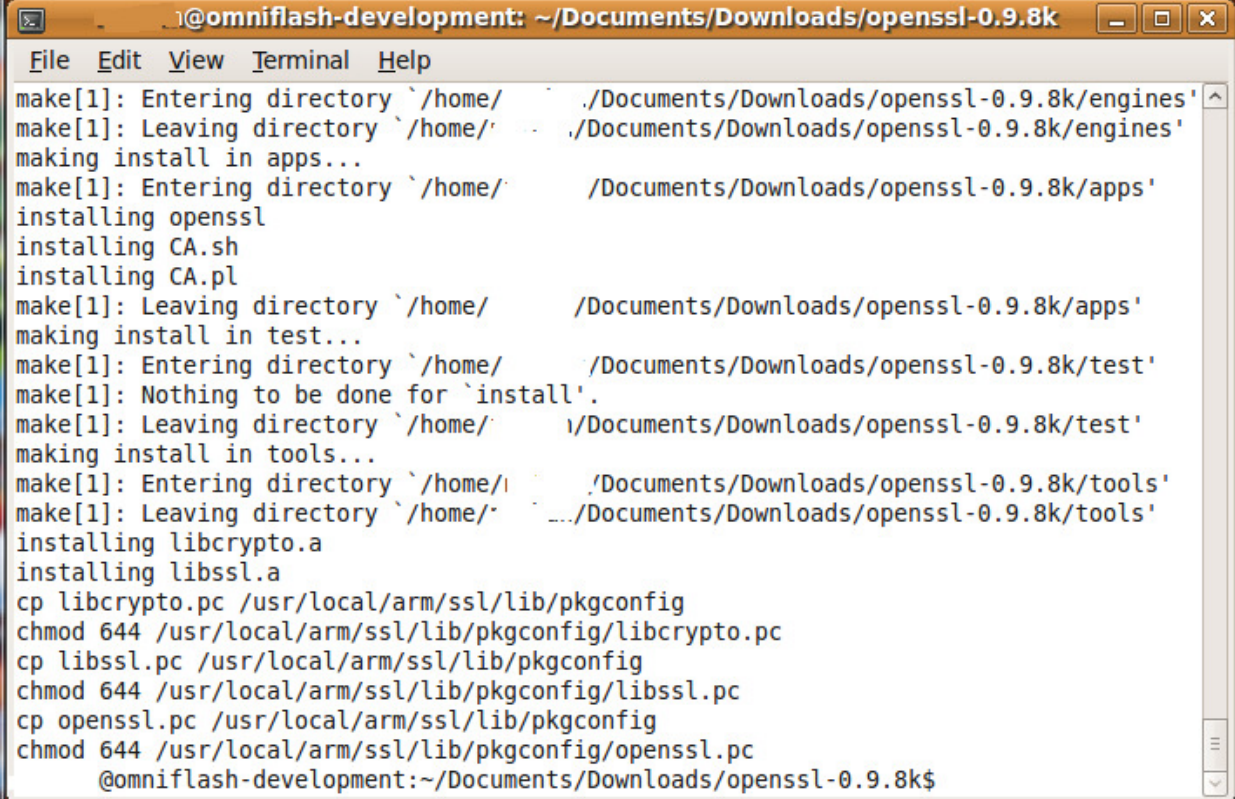

We should end up with no errors and OpenSSL configured and installed for us.

### Creating a Test Program for Linux (OpenSSL Client)

Now let's take one of the sample programs compile it.

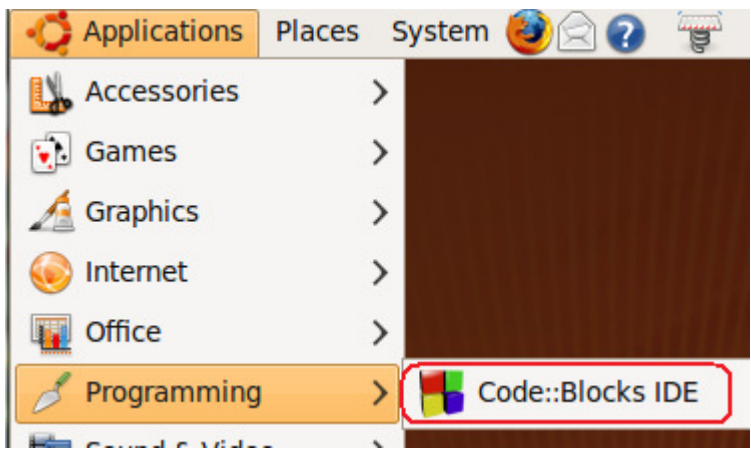

Launch CodeBlocks

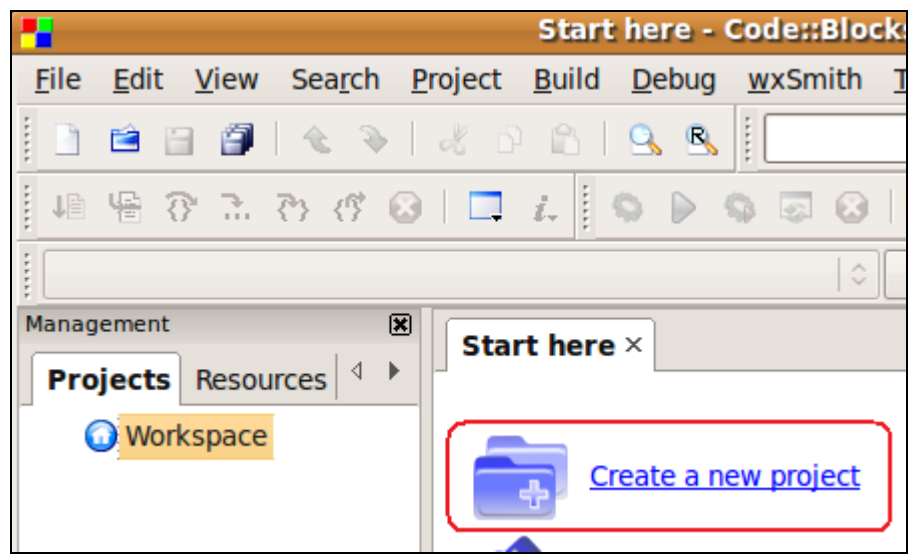

Click Create a new project.

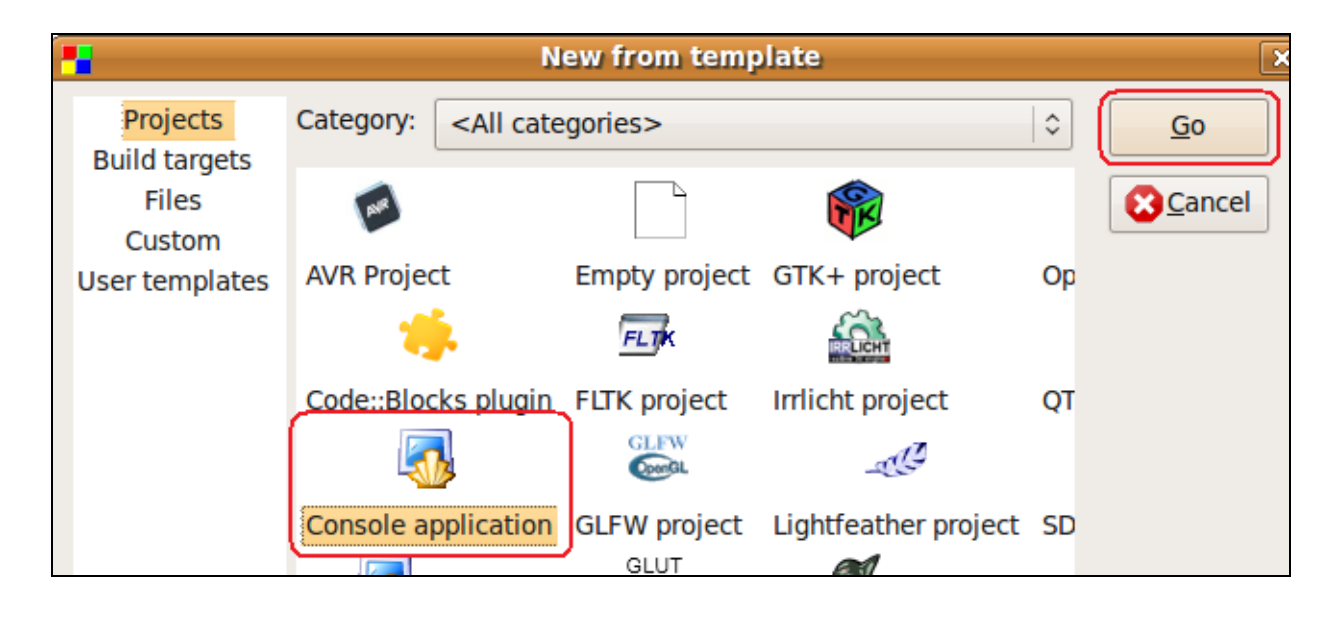

Click Console application and Go.

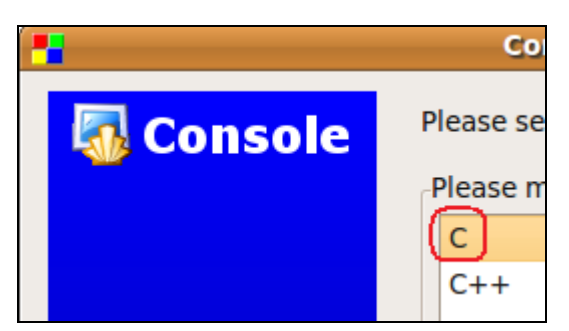

Click C style and click Next.

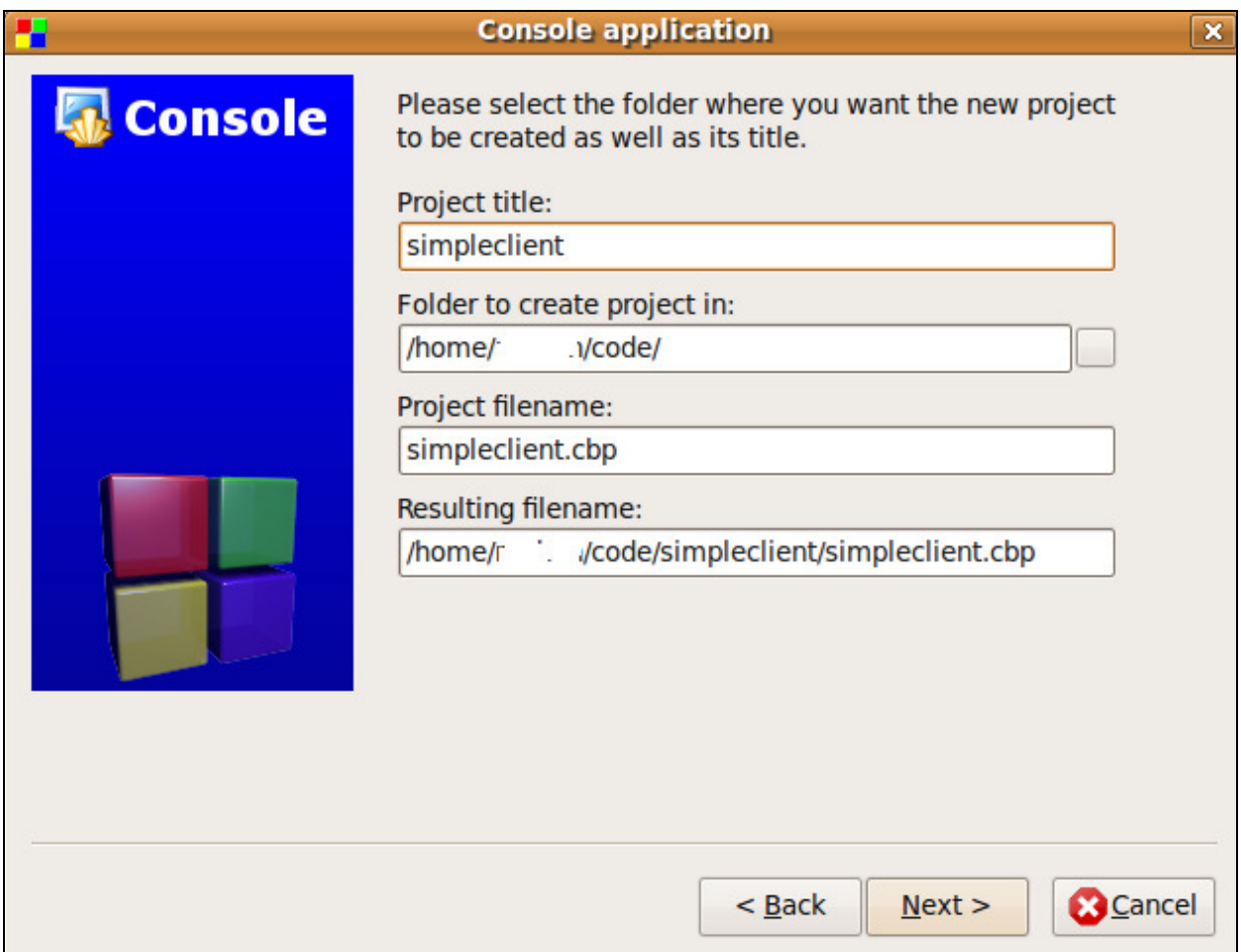

Type in a project a project name and choose a folder to create the project in.

Click Next until you get to the Finish button and click Finish.

#### Getting a sample client source code file

Now we need to get a copy of the client sample SSL program. Minimize CodeBlocks and open up a file explorer.

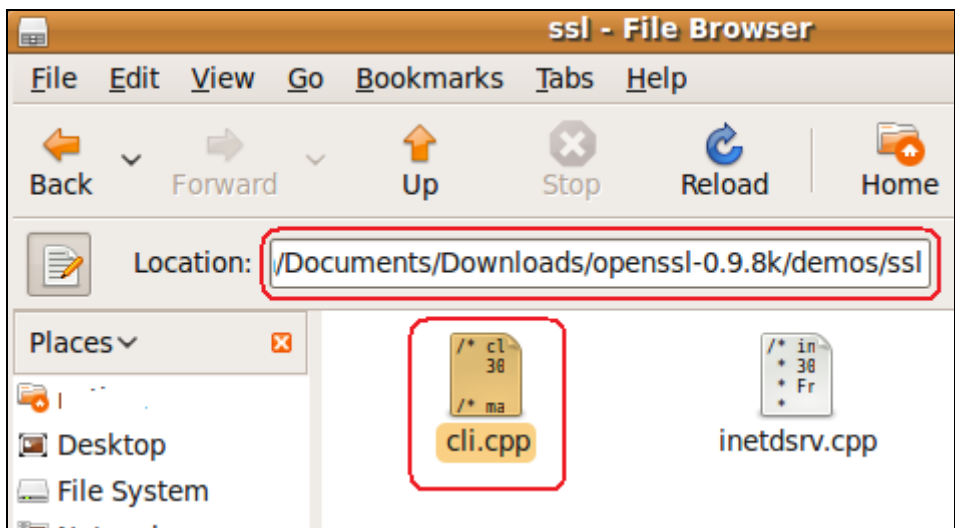

Navigate to the folder where you extracted the source code to. The client test program will be under the demos/ssl folder of the source folder. Copy the file cli.cpp to your project's folder.

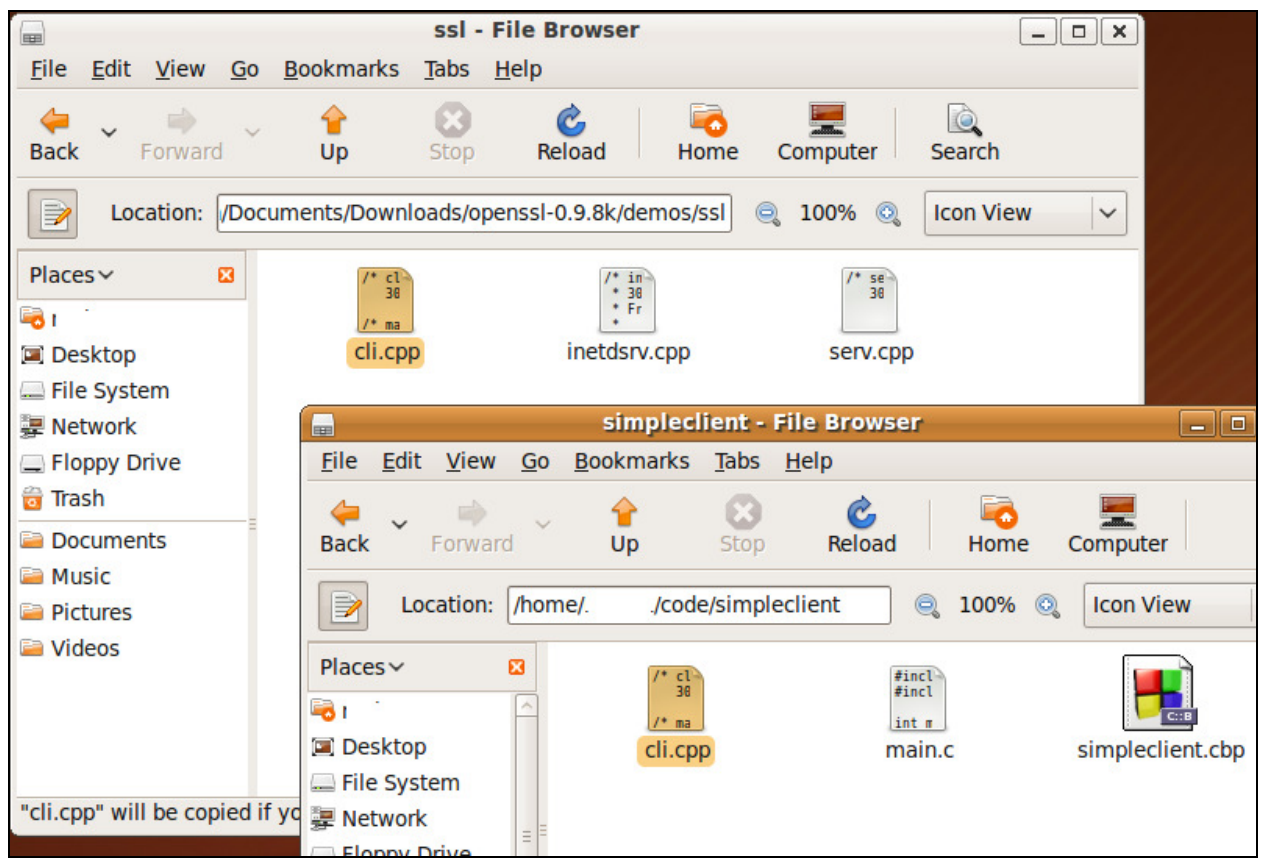

This picture shows that I copied the file cli.cpp to my project's folder. While we are here, we need to do some cleanup.

1.) Delete main.c . We won't be using it.

2.) Rename the extension on cli.cpp to cli.c . CPP programs complicate the process and it is beyond the scope of this document.

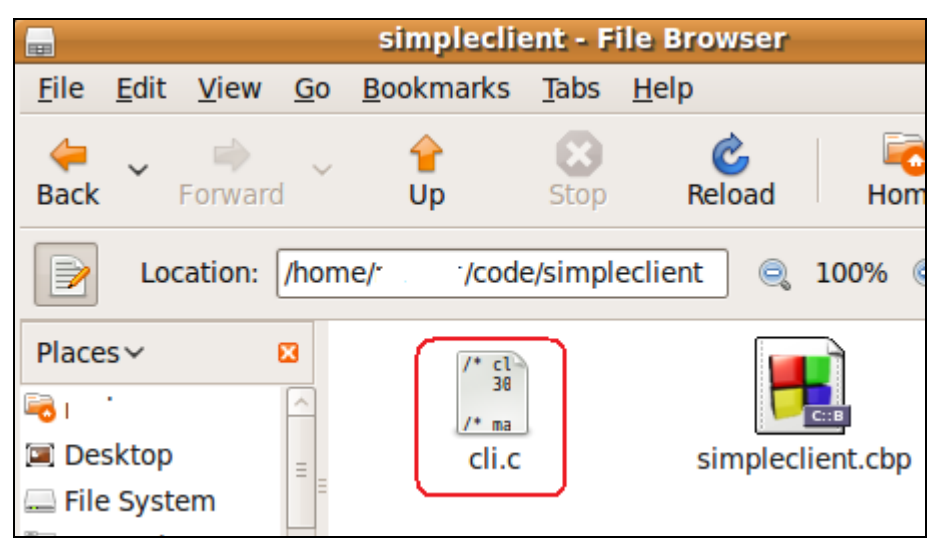

This screen shot shows the renamed file and main.c deleted.

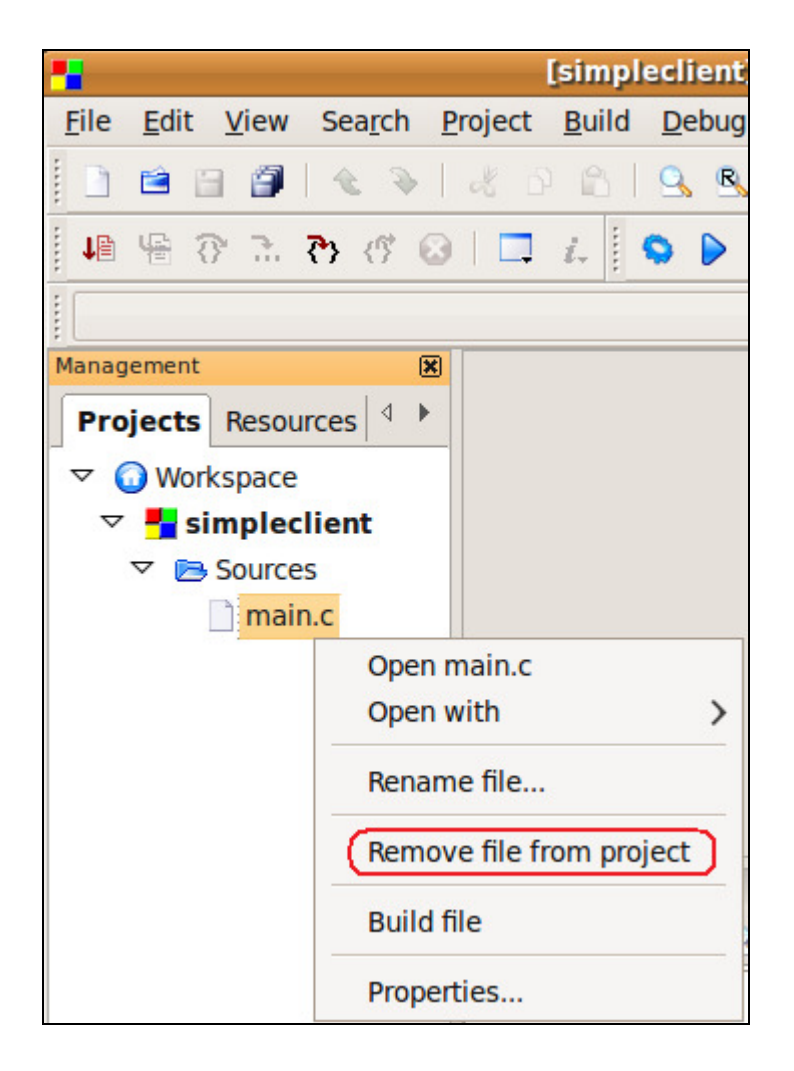

Now open up CodeBlocks again. Find main.c and right-click on it and select Remove file from project.

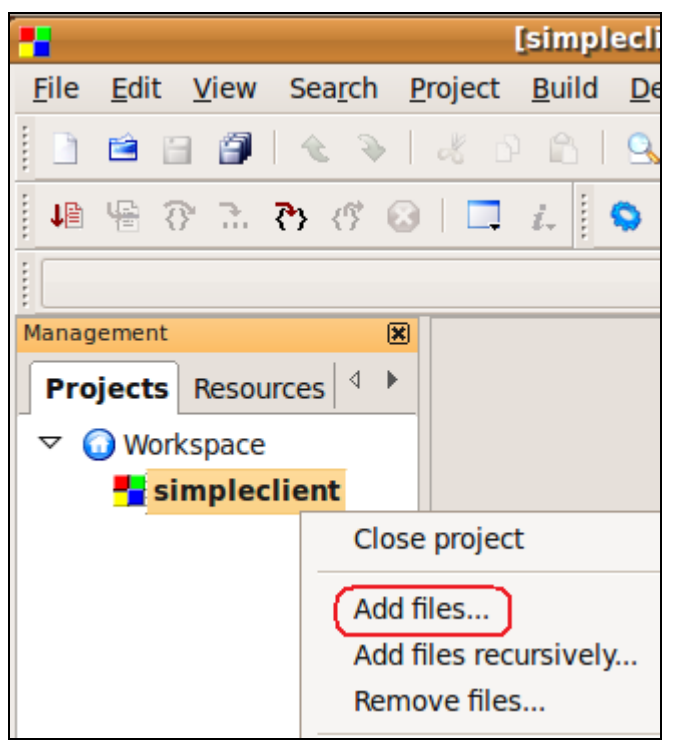

Next we need to add in the client source code. Right-click on the Project name and click Add files...

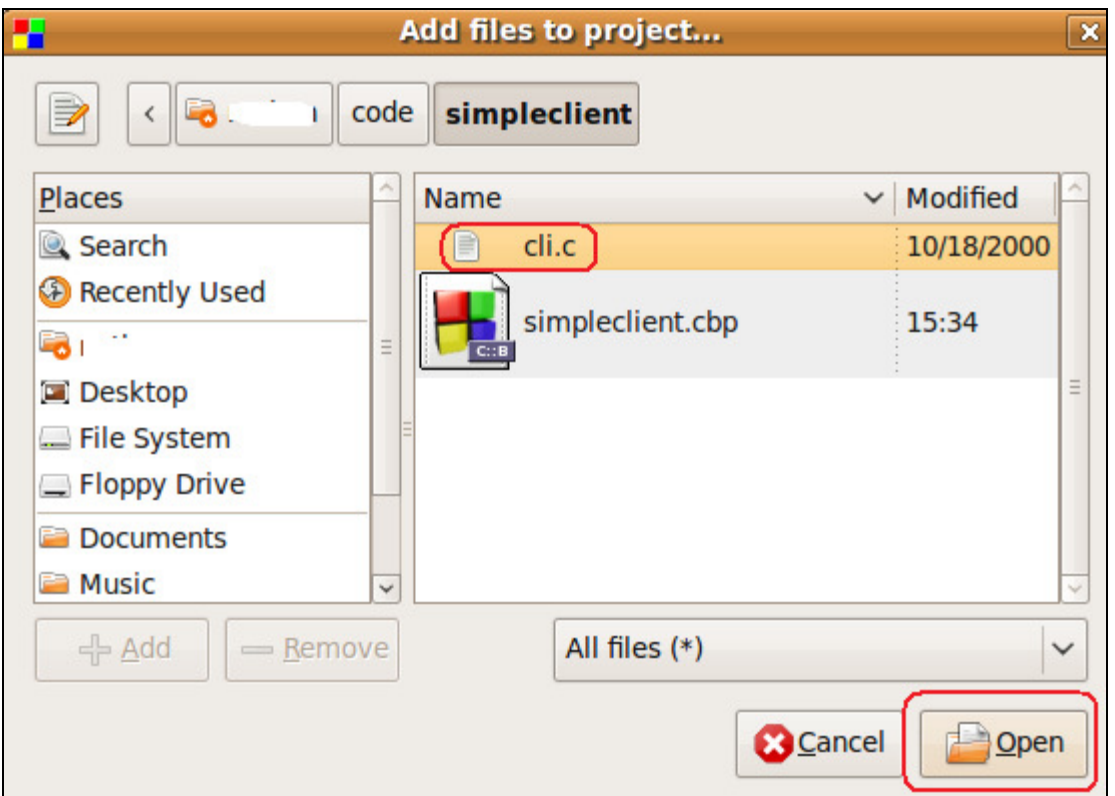

Click on the file and click Open.

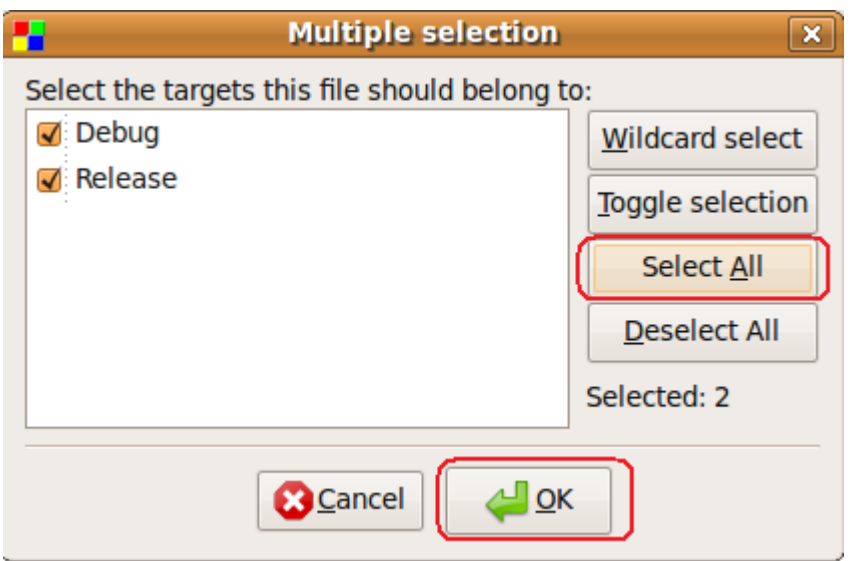

Click the Select All button and then OK

#### Compiling the Client program

Next we need to add in the OpenSSL libraries so we can build and run the program.

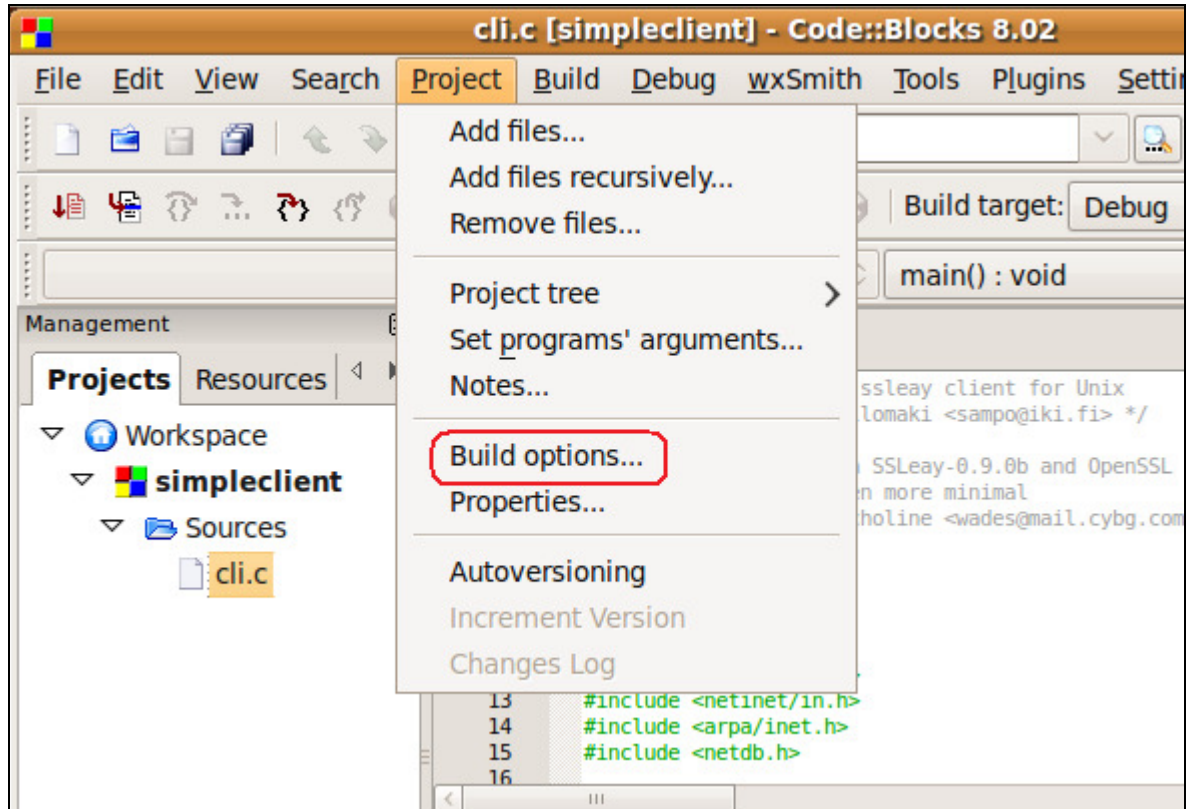

Click on Project -> Build options...

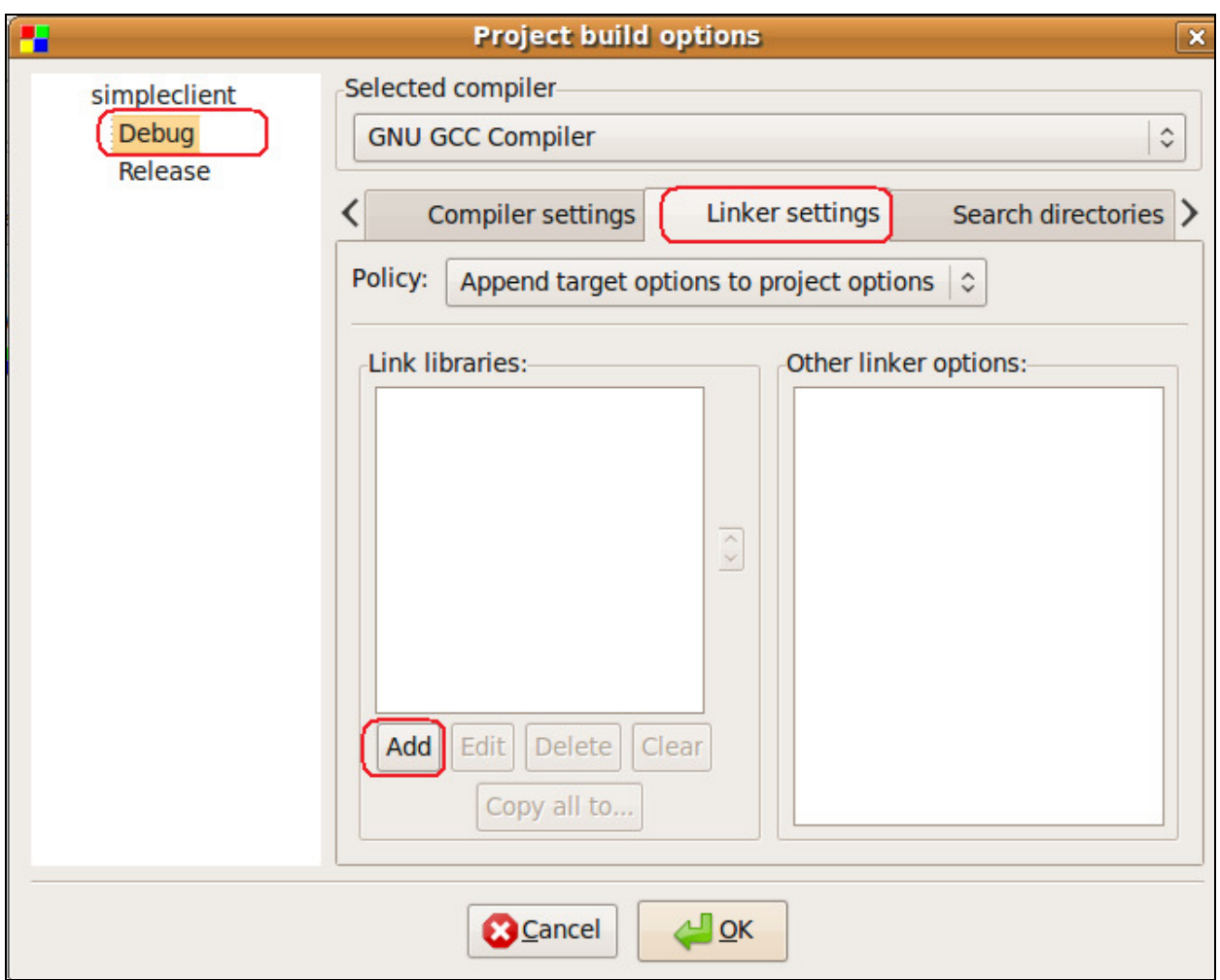

Select the Debug target from the left. Click on the Linker settings tab. Click the Add button to add in some libraries.

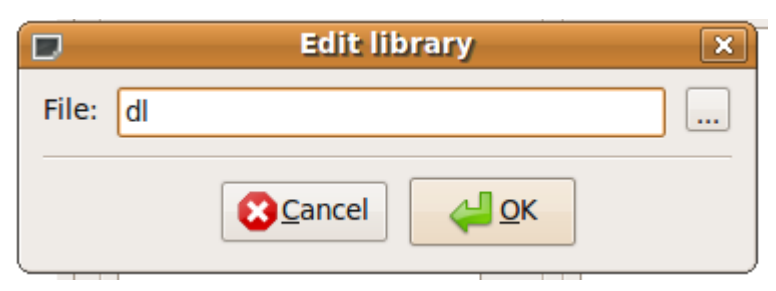

Type **dl** and press OK.

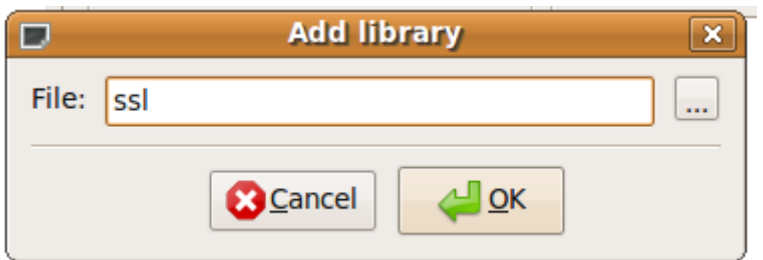

Do the same step and add in SSI

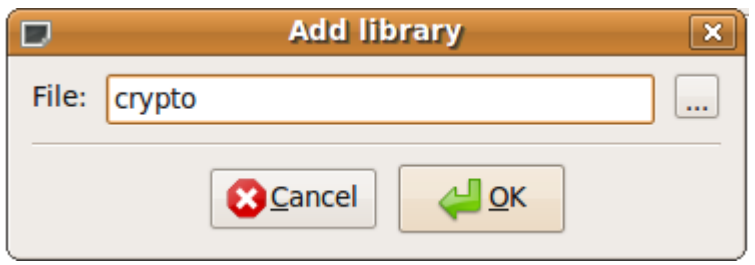

And add crypto

NOTE: ssl must come before crypto or you will get linker errors. If you get the order wrong, there are arrows just to the right side of the window where you can move libraries up and down.

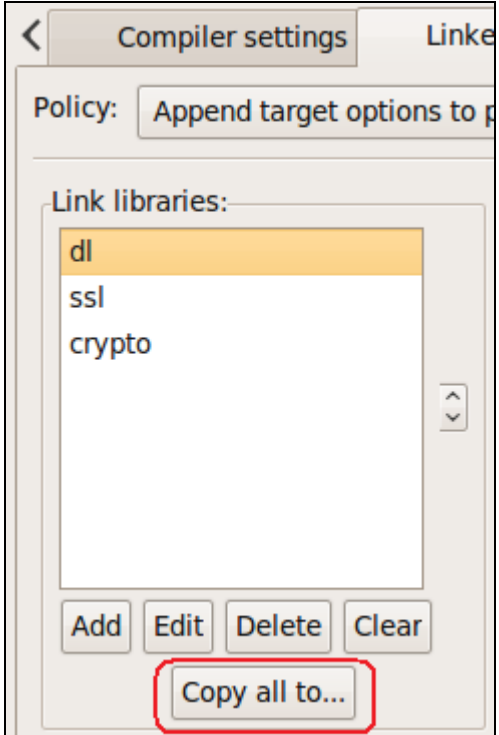

You should now have these three libraries listed. Now click the Copy all to... button so we can copy them to the Release build.

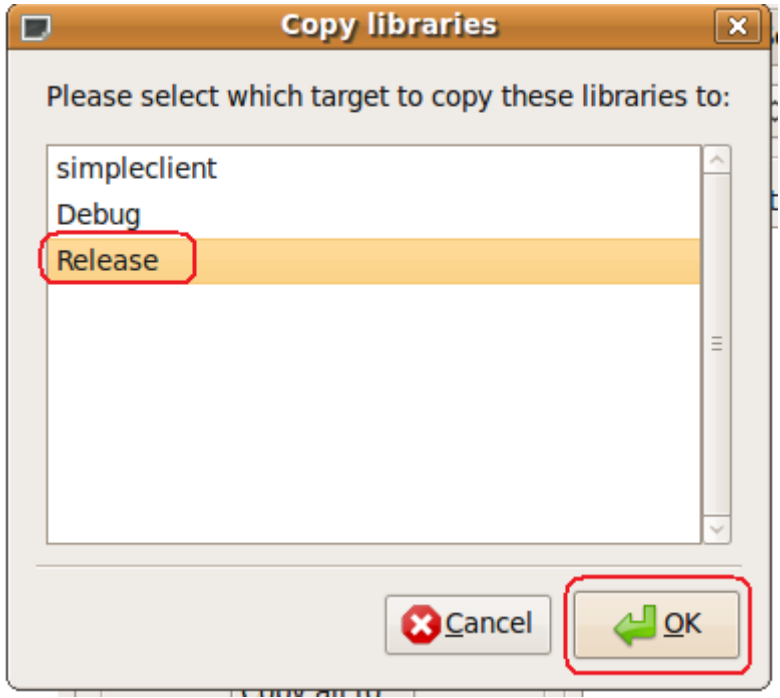

Click Release and click OK.

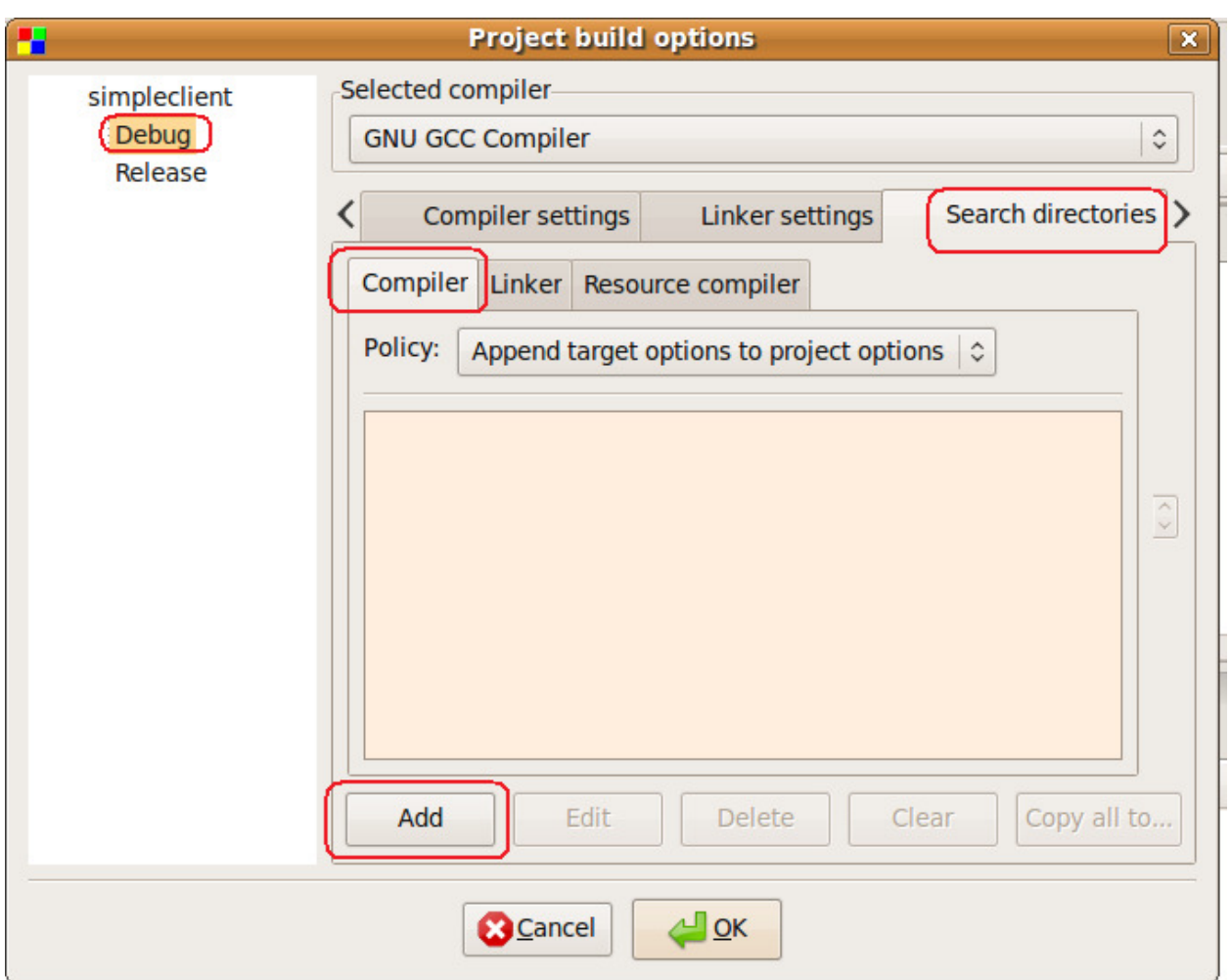

Click the Search directories tab and the compiler tab and click the Add button.

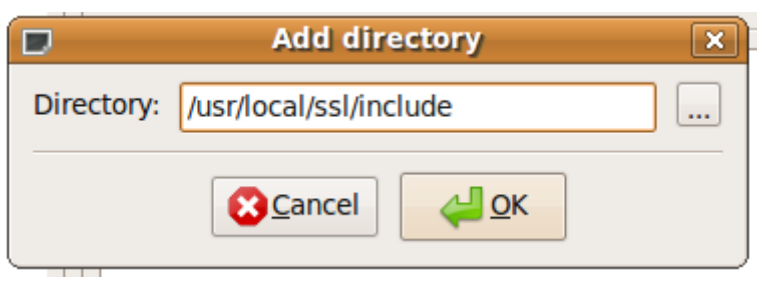

Type /usr/local/ssl/include and press OK.

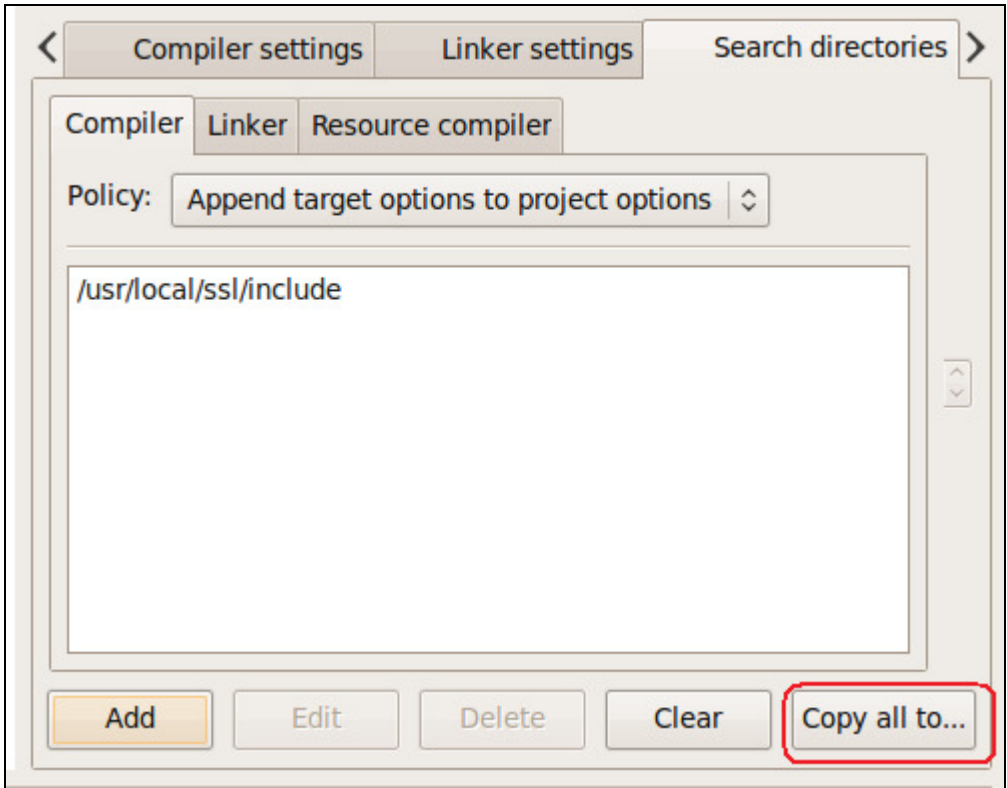

Click the **Copy all to...** button

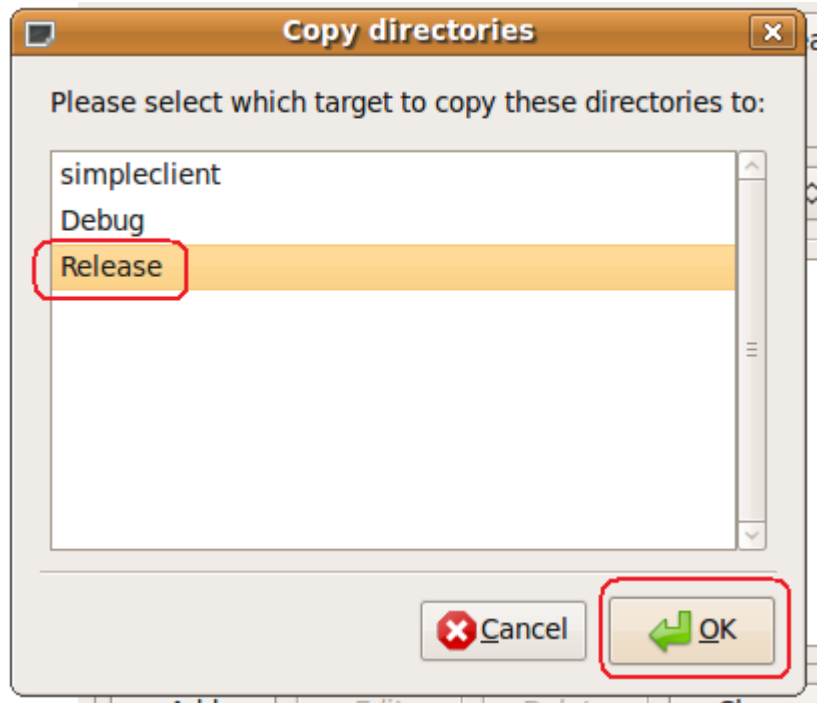

Click the Release target and click OK.

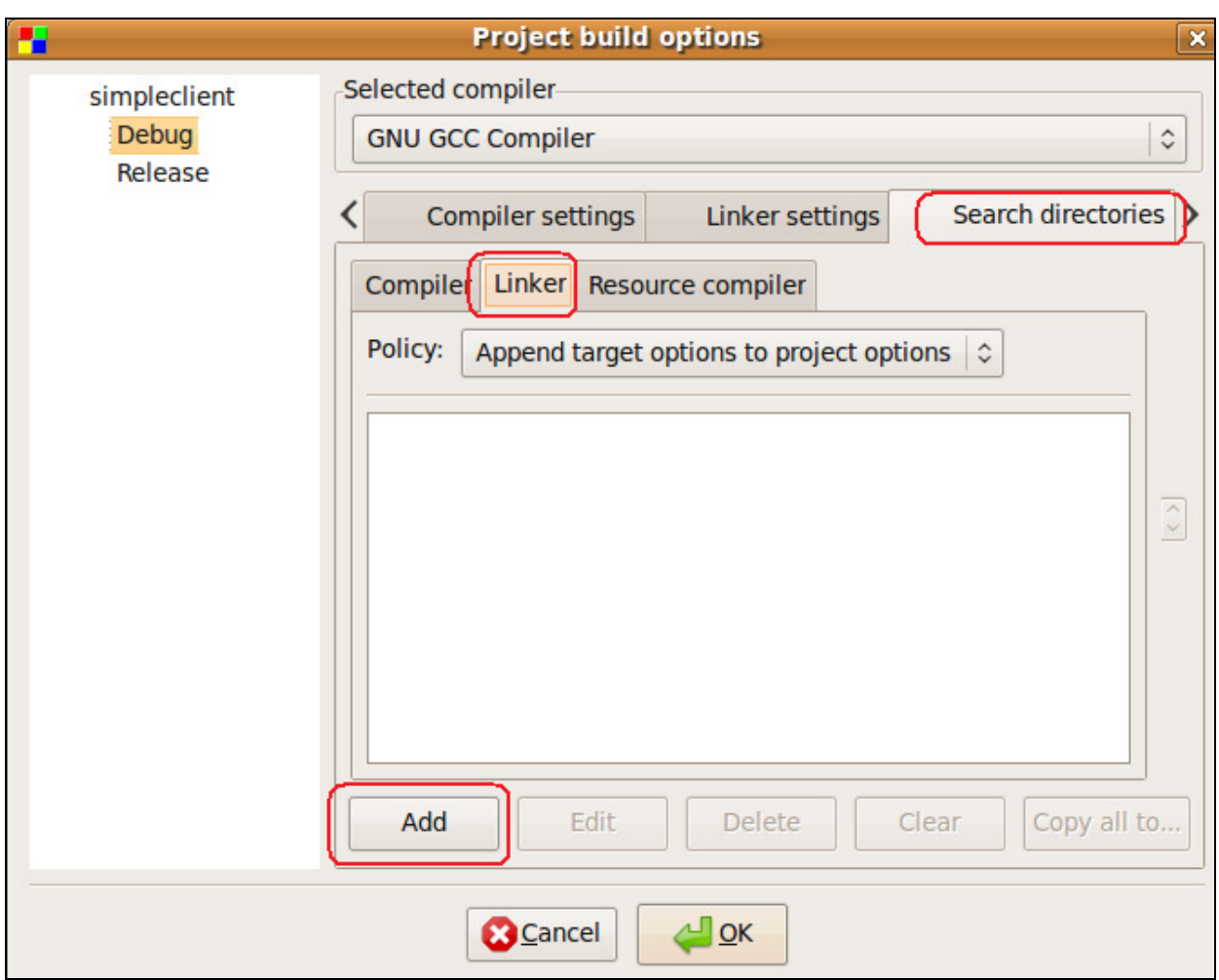

Click the Search directories and then click the Linker tab. Click Add.

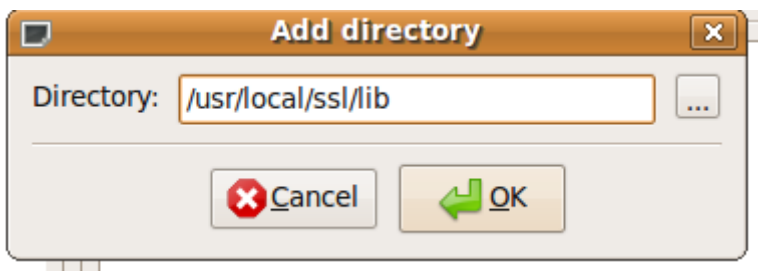

Change the directory to **/usr/local/ssl/lib** and click OK.

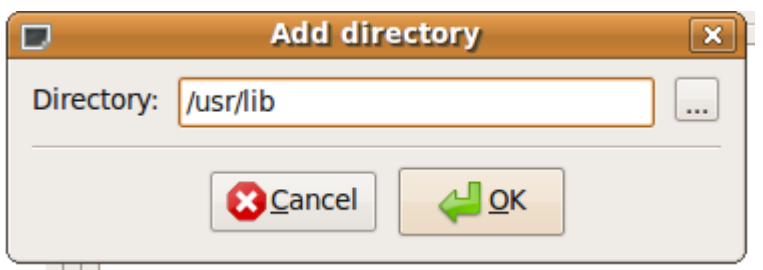

Add another one and type in the name /usr/lib and click OK.

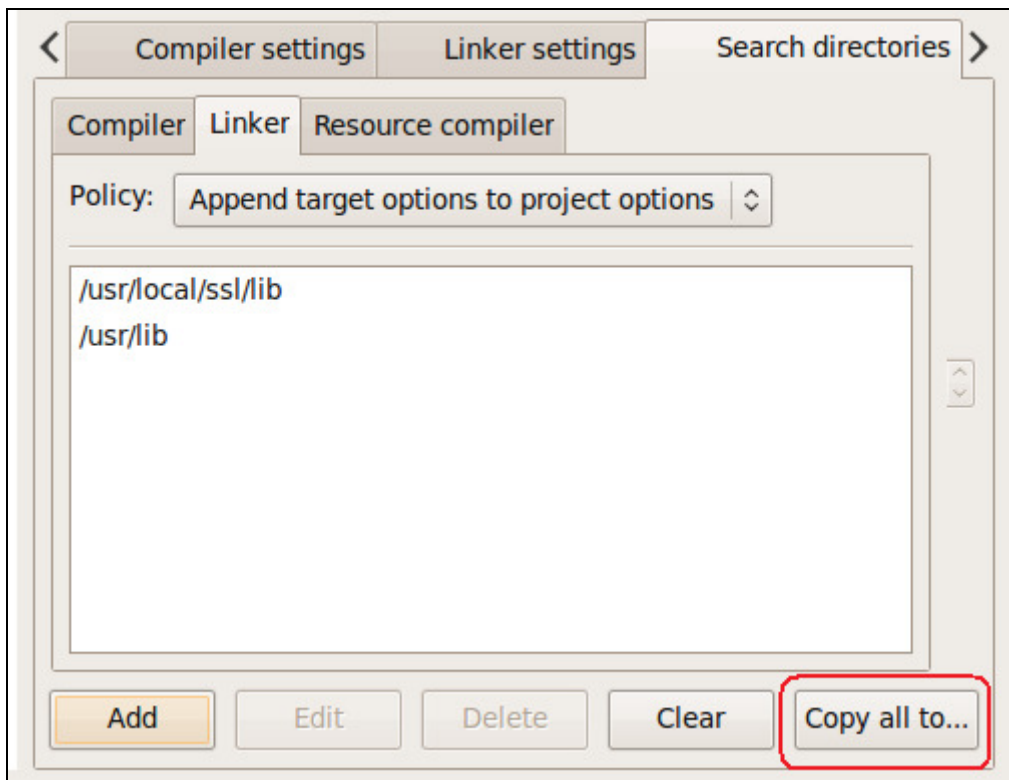

Click the **Copy all to...** button.

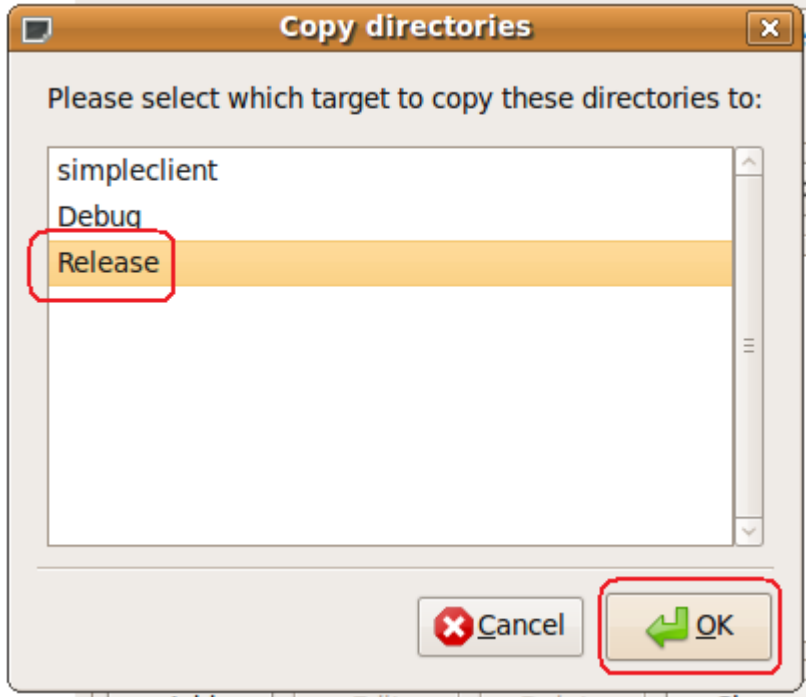

Click the Release target and click OK.

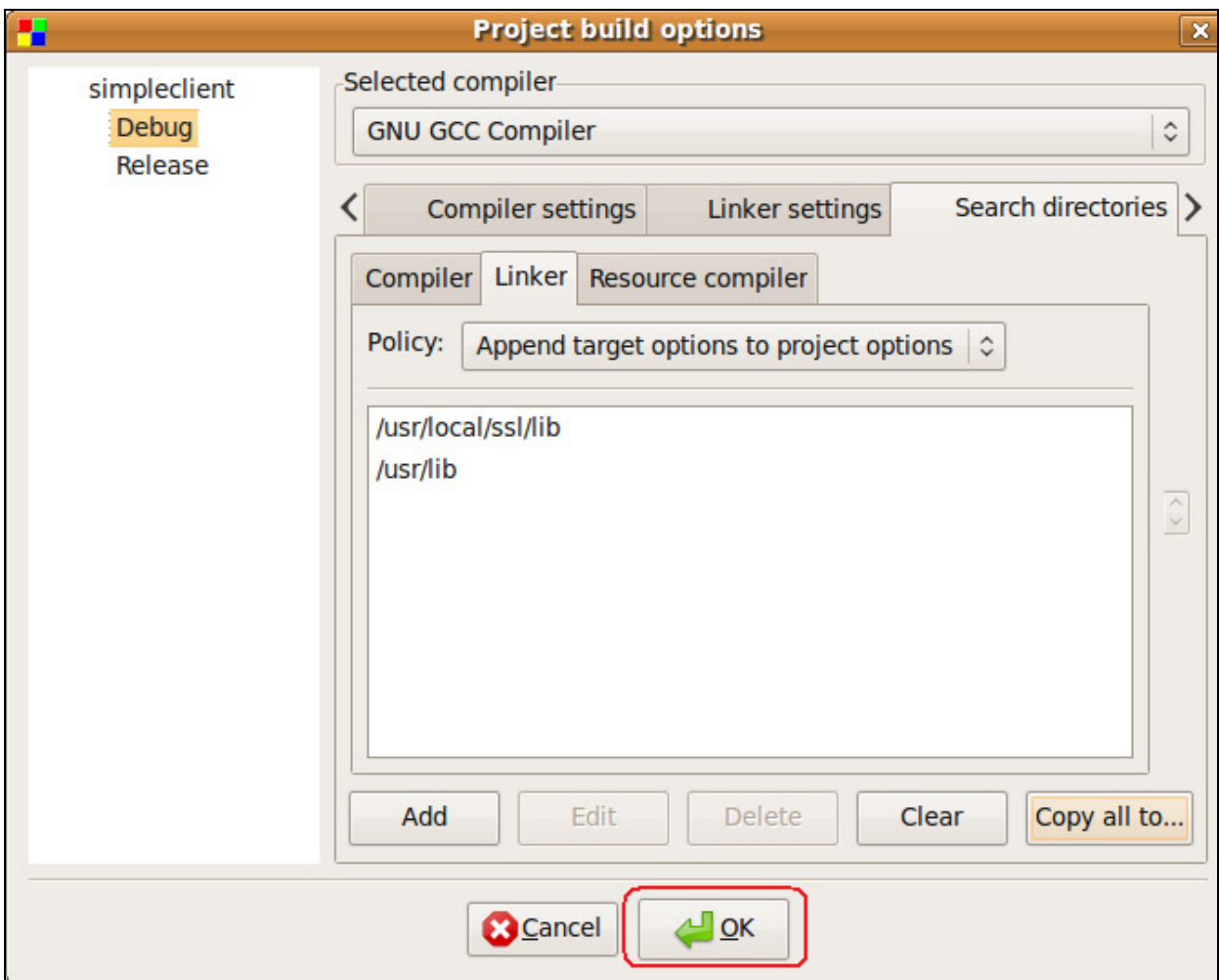

Now click OK to save all the settings.

Next, there are a couple warnings we need to get rid of in the code to get a clean compile.

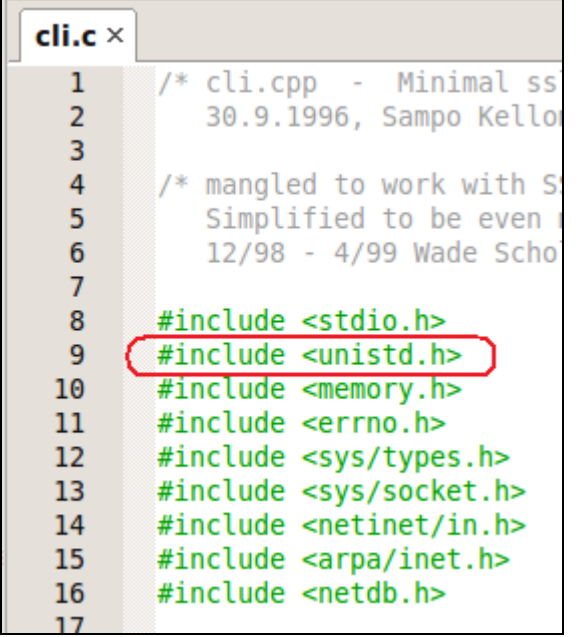

We need to all a line to **#include <unistd.h>**. This gets rid of the warning that a call to close() was implicit.

Next we need to make some code changes.

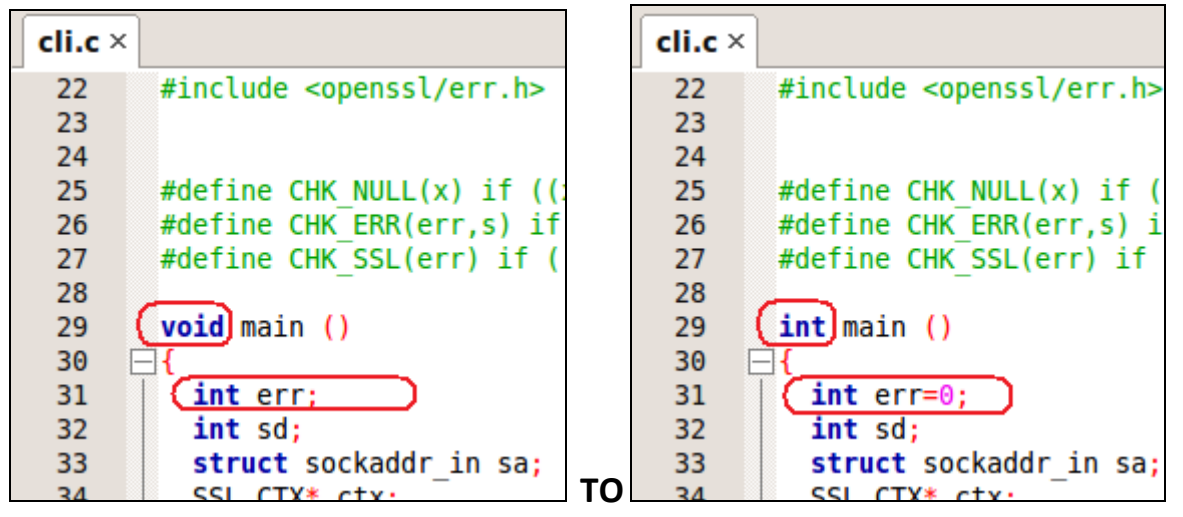

Change the return type of main from void to int. Initialize the variable err to 0.

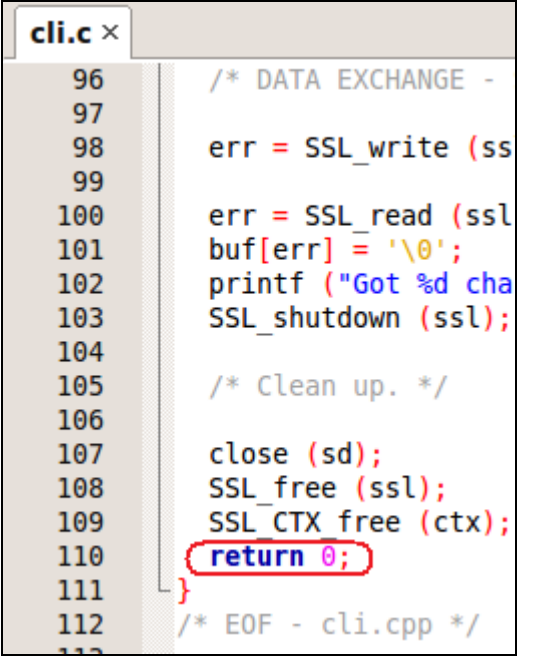

At the end of function main, add a return of 0;

Now compile and verify that it works!

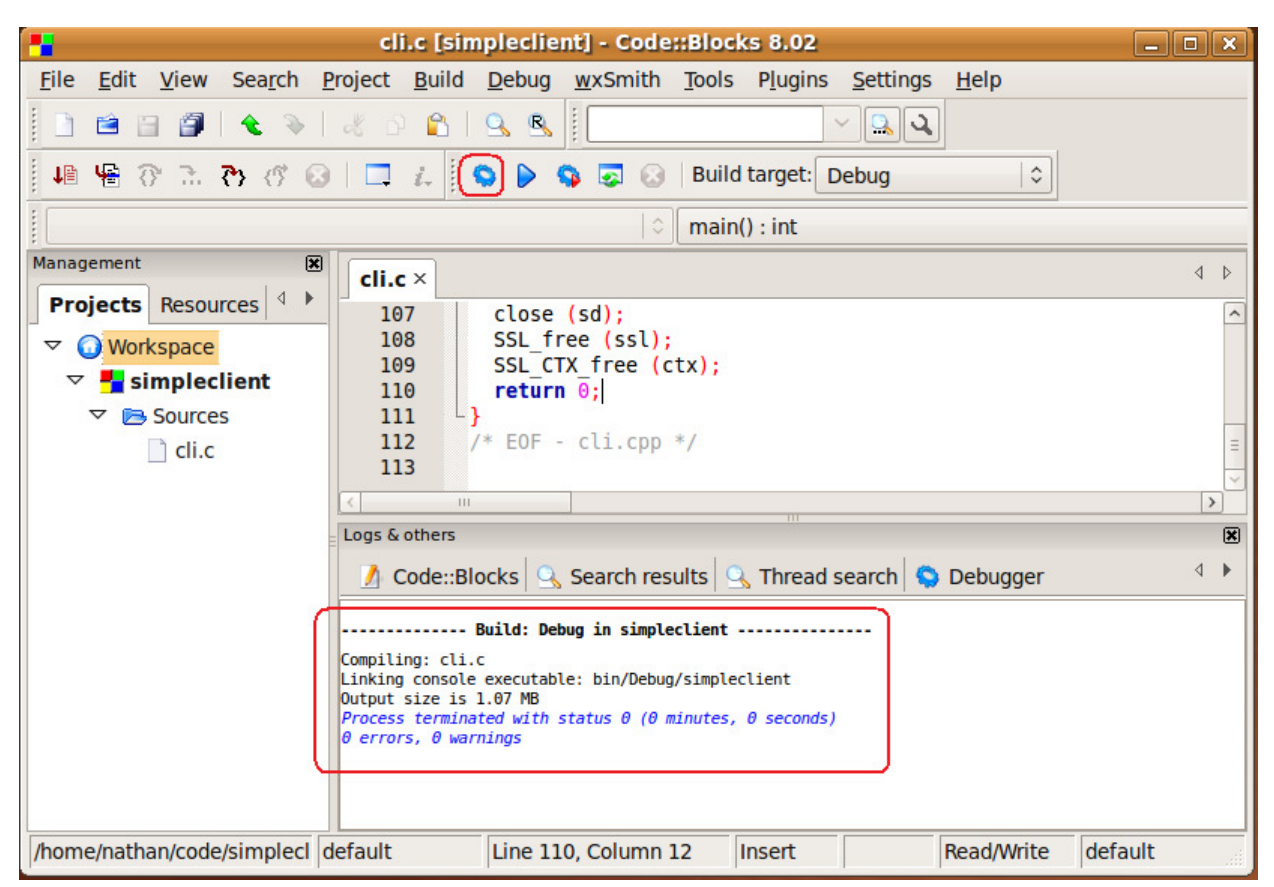

You should get a successful compile.

## Creating a Test Program for the OmniFlash (OpenSSL Server)

We need to grab the server sample program and do the same steps above. We need to set it up to compile for both Linux and ARM.

I won't show every screen shot this time as the steps are almost identical.

- 1.) Launch CodeBlocks
- 2.) Click Create a new project.
- 3.) Click Console application and Go.
- 4.) Click C style and click Next.
- 5.) Name the project. I chose the name simpleserver.
- 6.) Click Finish.

#### Getting a sample server source code file

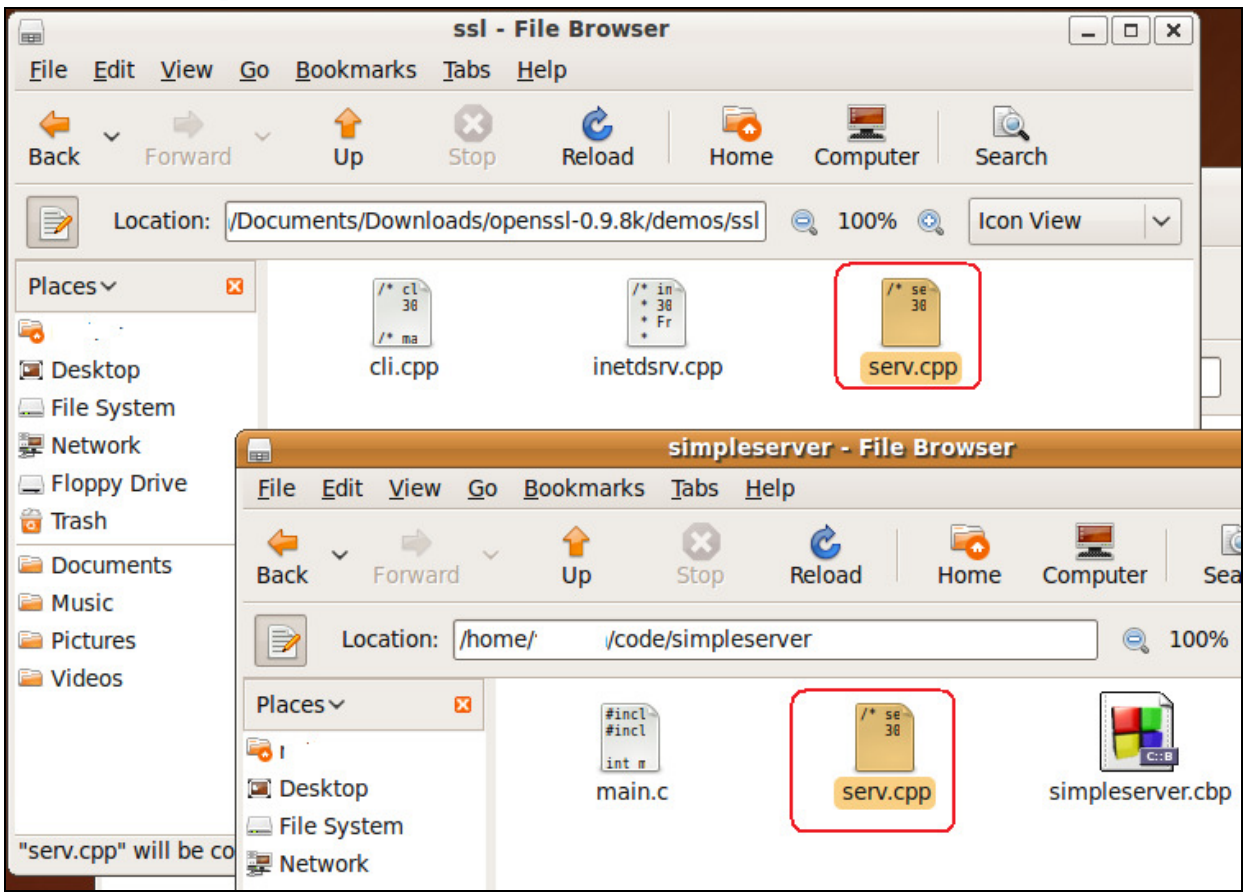

Copy the file serv.cpp from the **demos/ssl** folder under the OpenSSL code we extracted to your project folder.

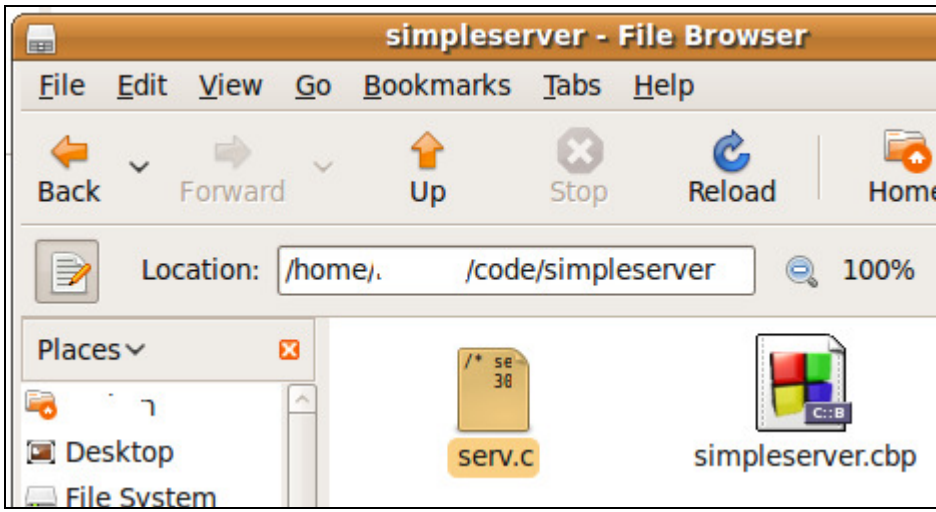

Delete the main.c file and rename serv.cpp to serv.c

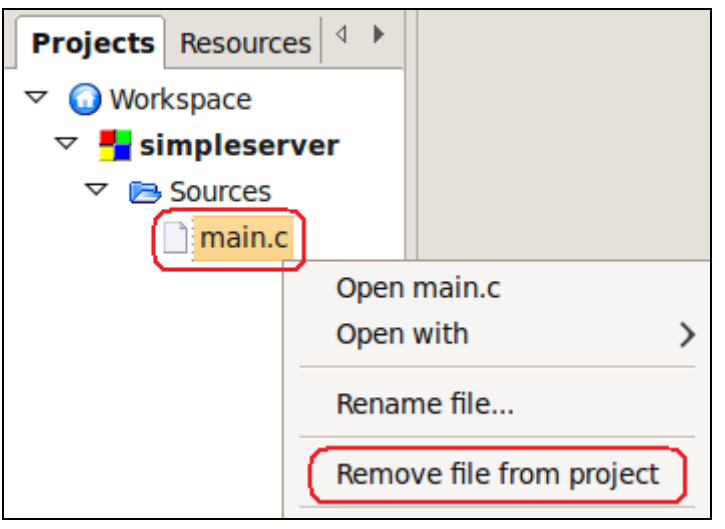

Right-click on main.c and remove it from the project.

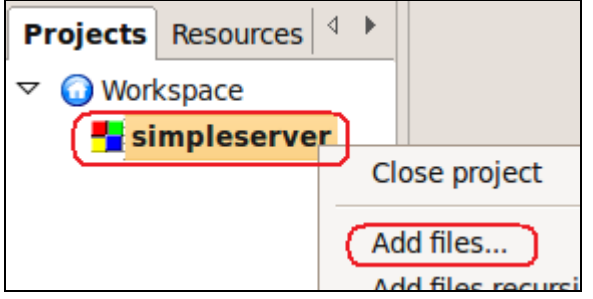

Right-click on the project and select Add files...

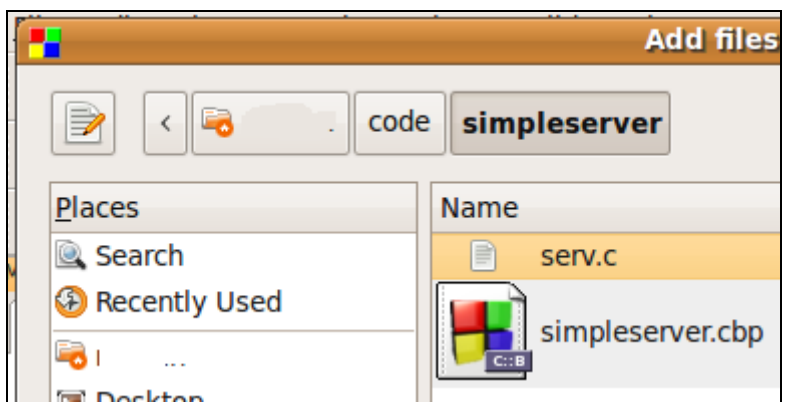

Select the file we just copied to our project and click open.

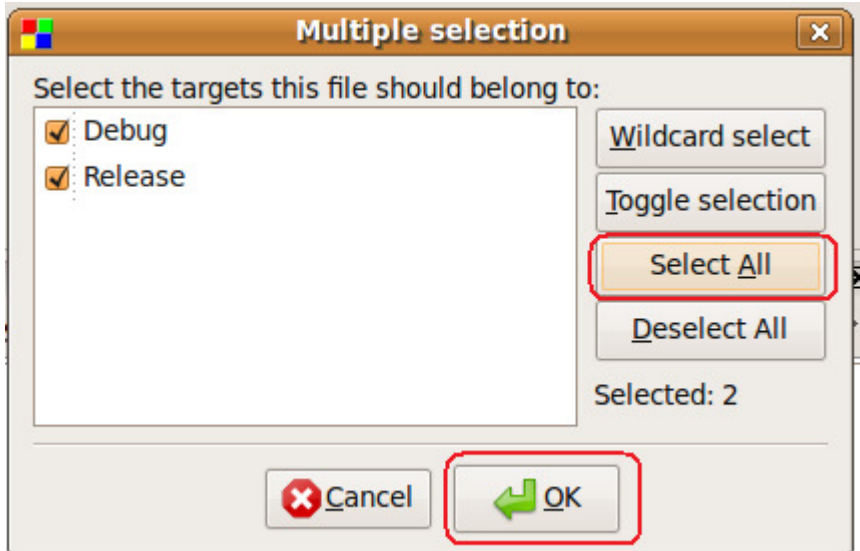

Click the Select All button and click OK.

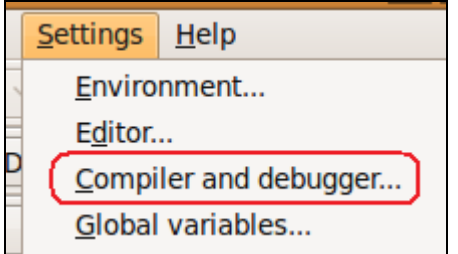

If you haven't already set up the cross compiler, check the settings for the ARM compiler.

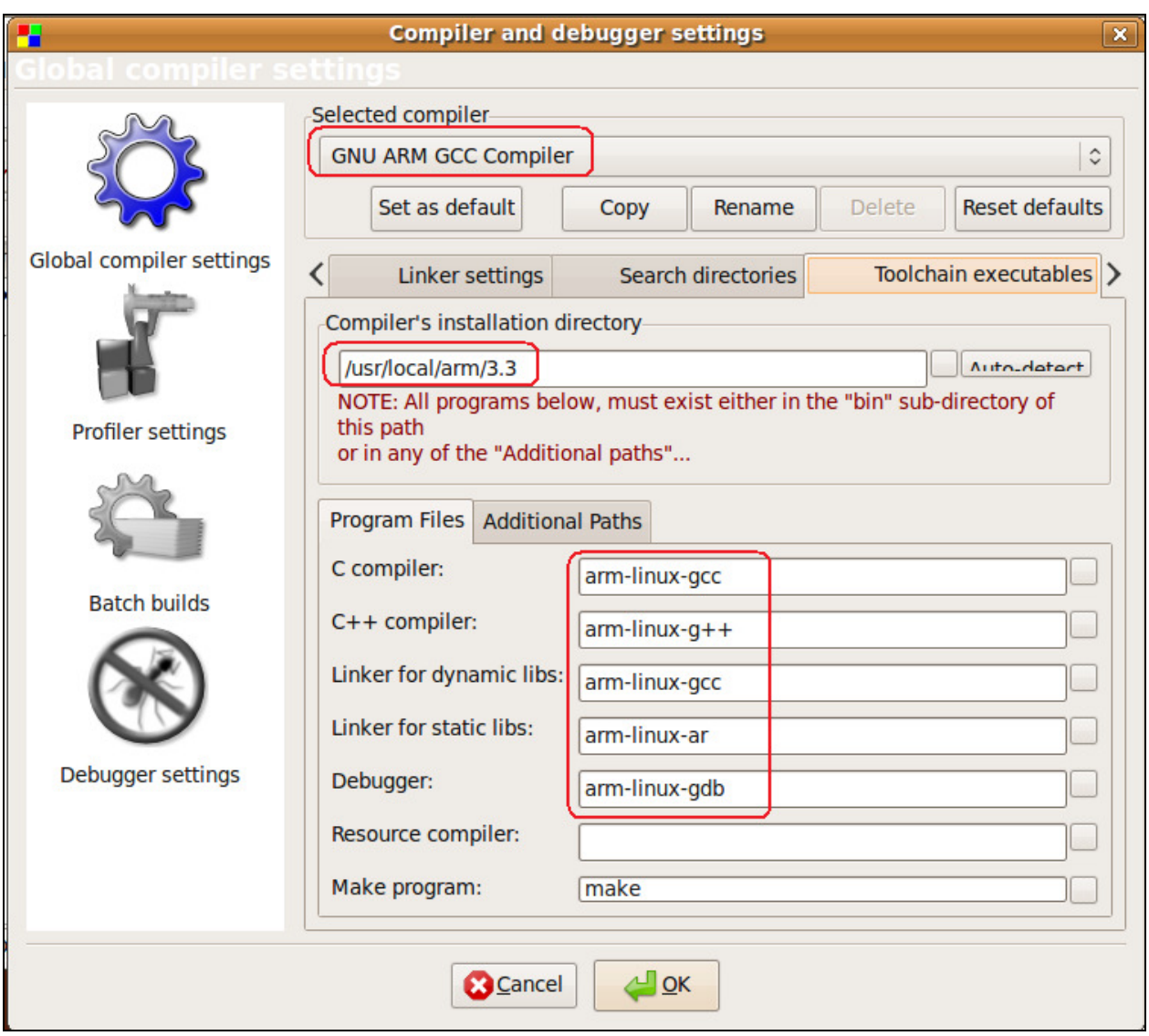

The settings should look like this if using the 3.3 compiler.

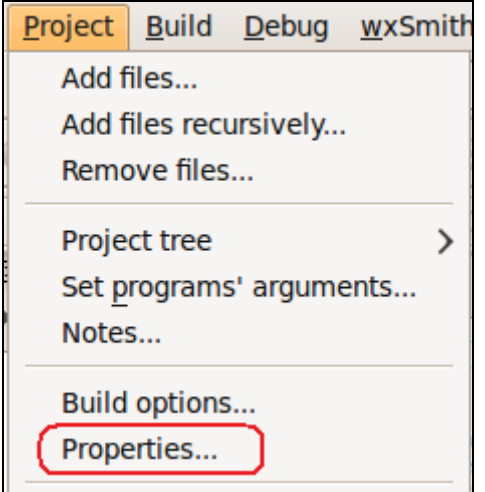

Click on Project Properties... so we can set up an additional build target for the ARM processor.

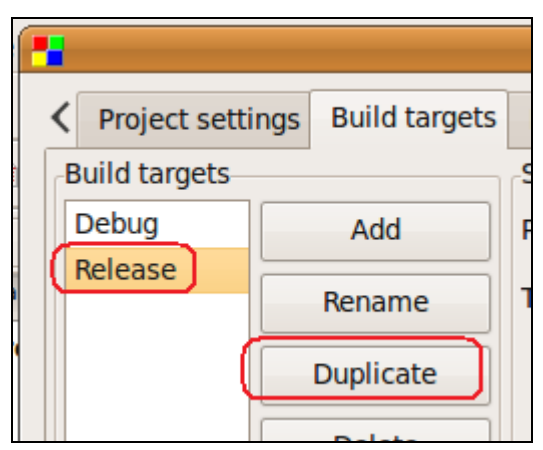

Click on the Build targets tab, click the Release target and click Duplicate.

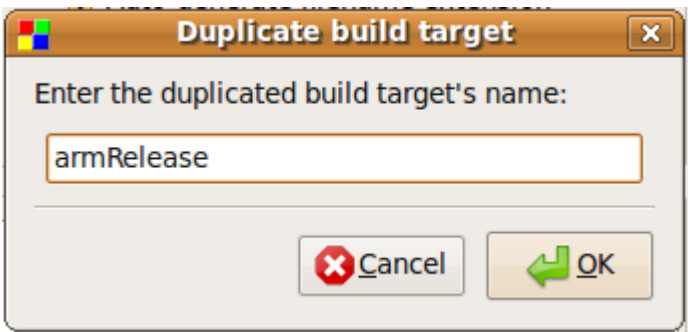

Give it a name and click OK.

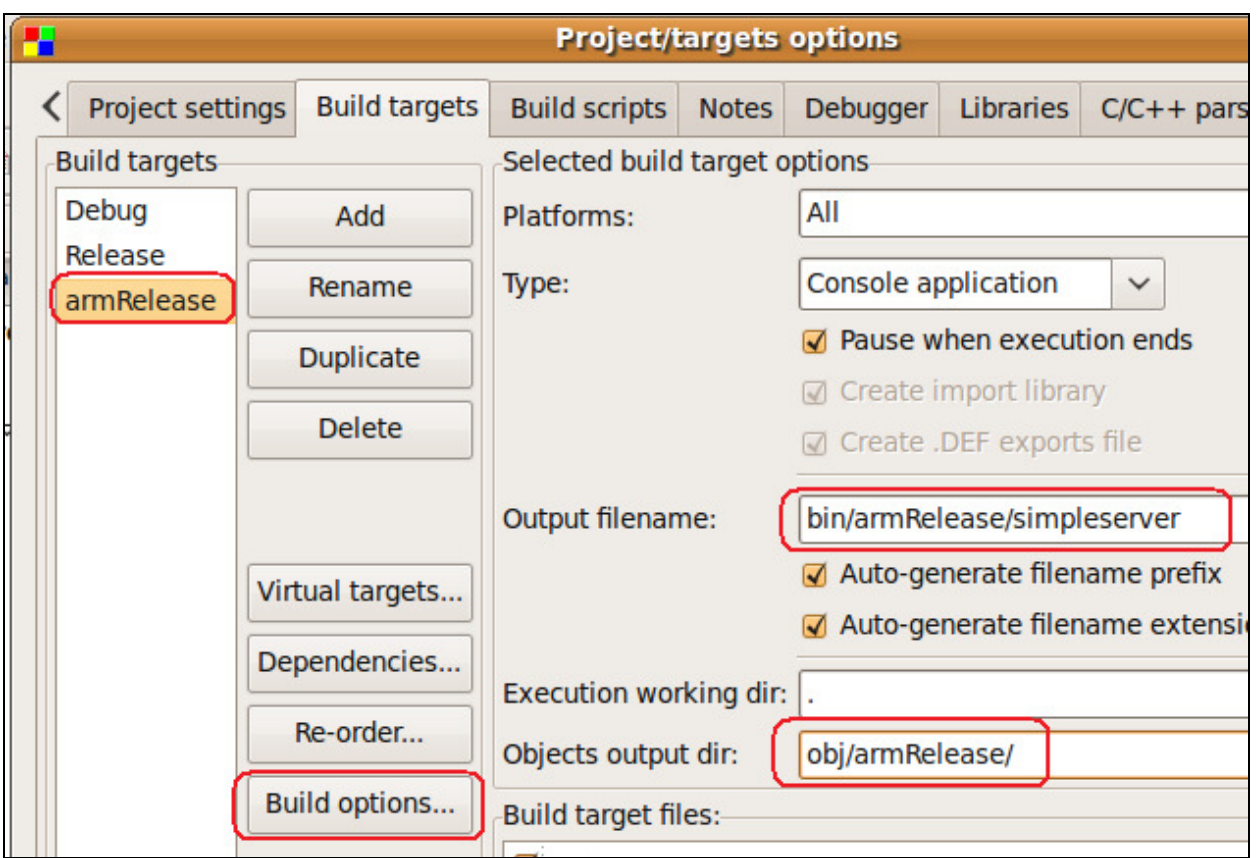

Make sure the armRelease target is selected. Change the Output filename and Objects output dir so we don't overwrite our regular ones when we build. After you have changed the directories, click the Build options...

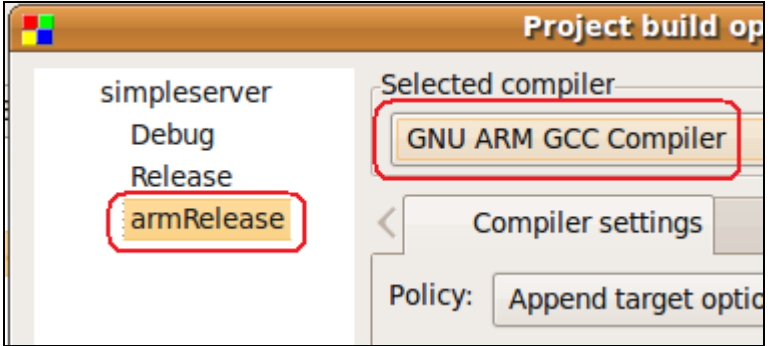

Change the compiler to the ARM GCC compiler.

Click OK to this window and OK to the other window to save the settings.

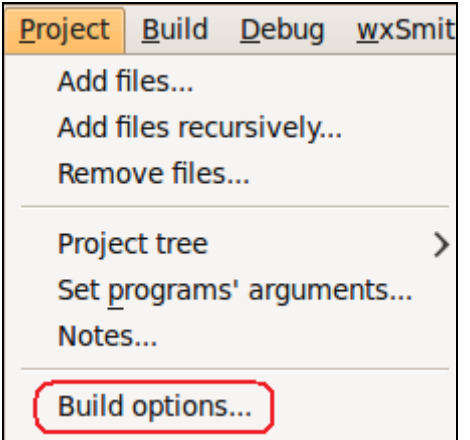

Click on Project -> Build options... to set up all the build dependencies.

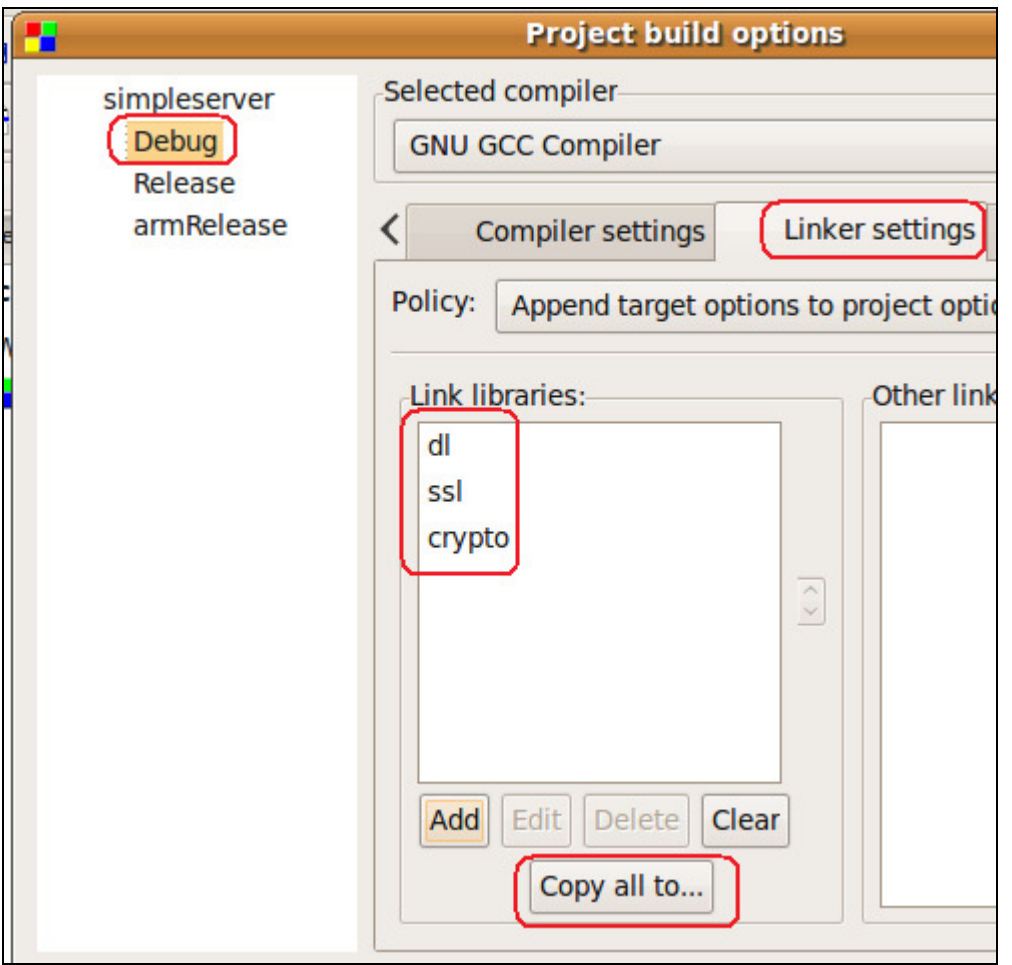

Click on the Debug target. Click the Linker settings and then add the following Link libraries IN THIS ORDER. The click the Copy all to... button.

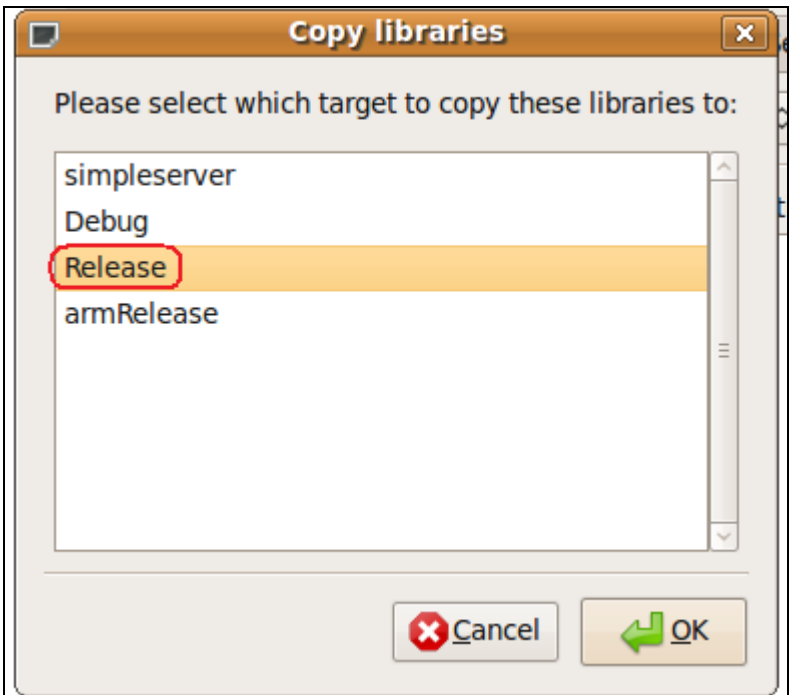

Copy it to the Release target.

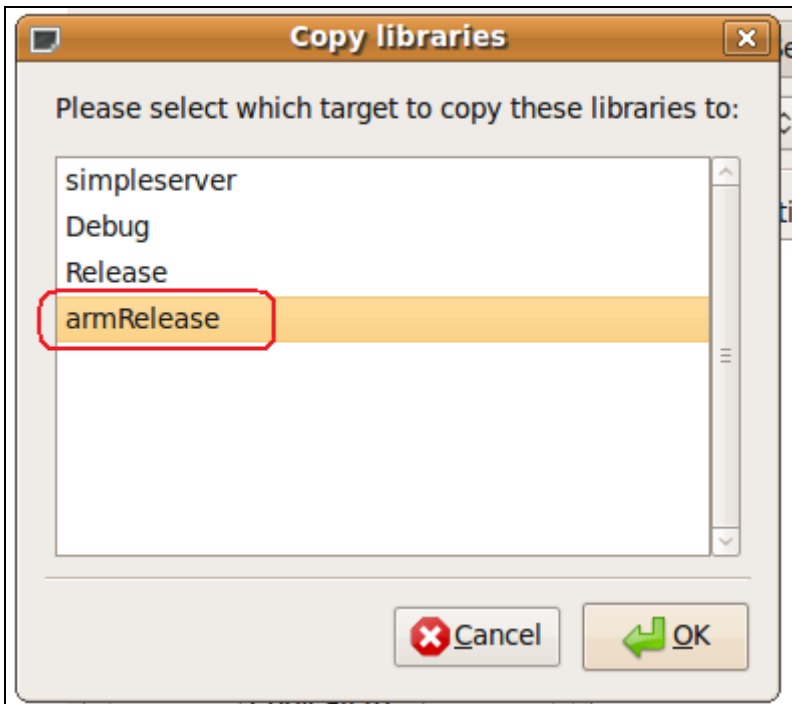

Also copy it to the armRelease target.

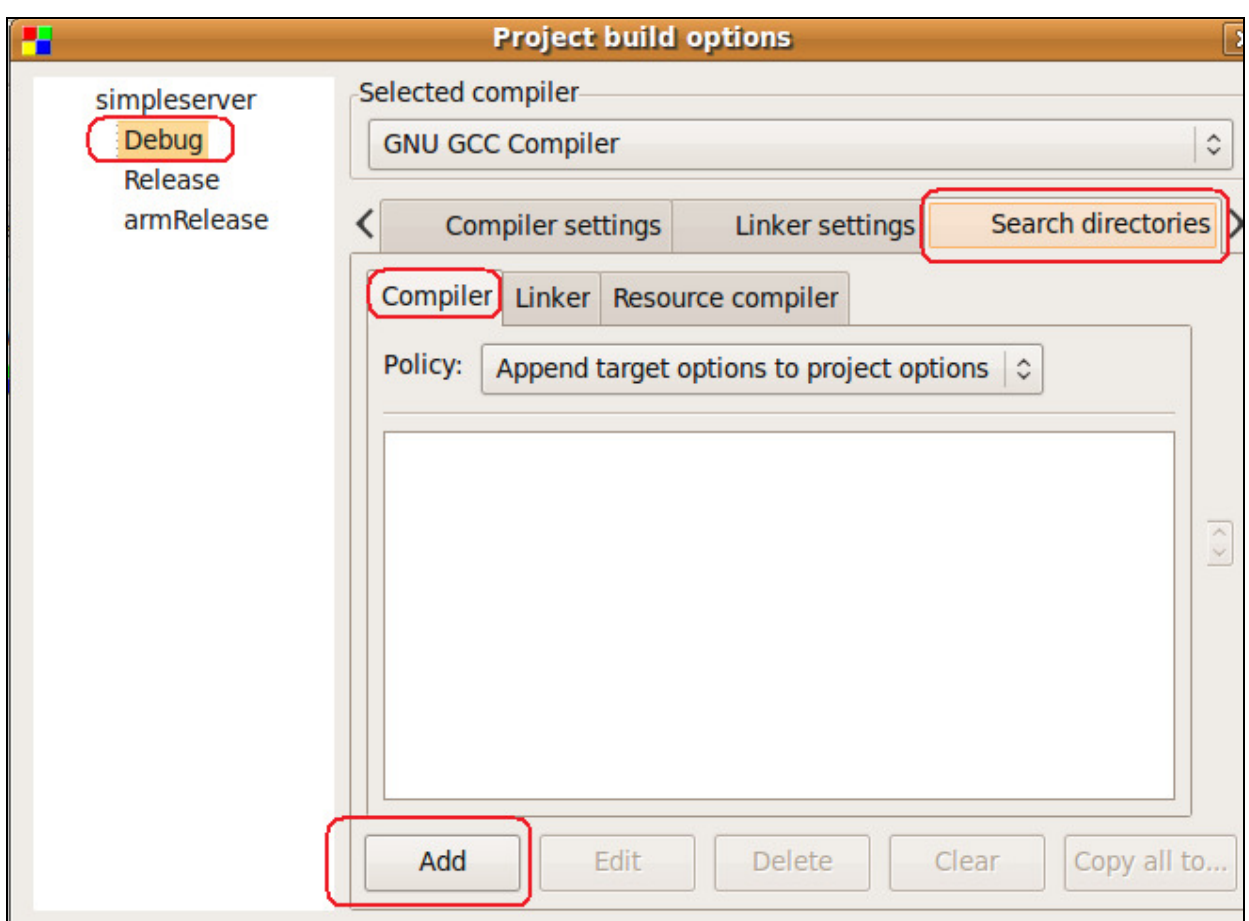

Select the Search directories tab for the Debug target. Click the Add button.

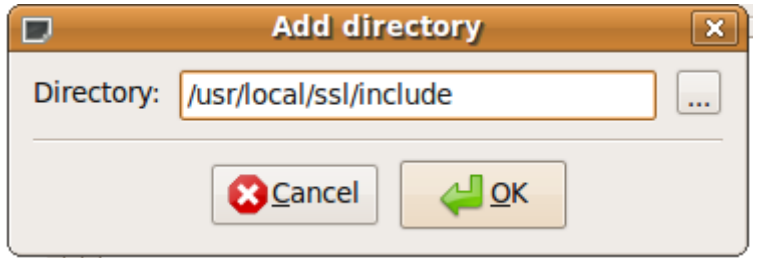

Add /usr/local/ssl/include to the list. Note: This is NOT the ARM version. This is the regular Linux version.

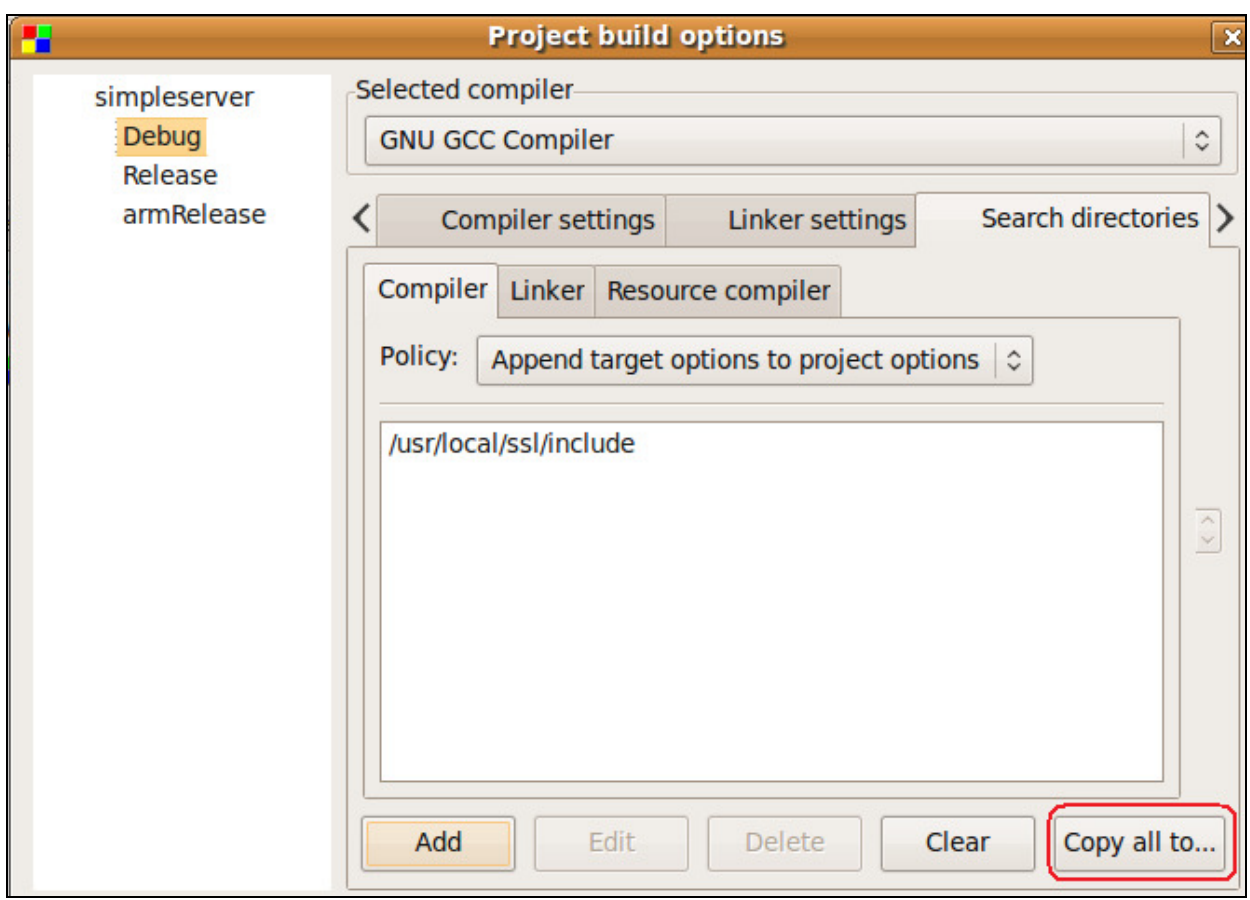

Now click the Copy to all... button.

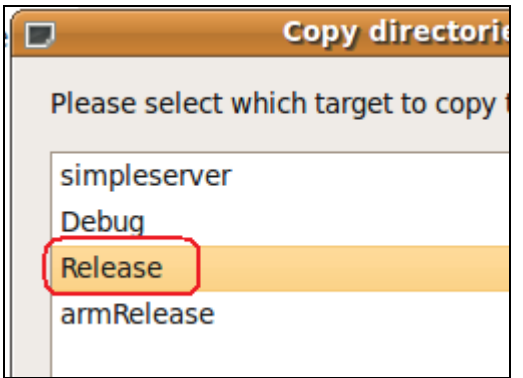

Click the Release target and click OK. Do NOT add this to the armRelease target. These are the wrong includes for ARM.

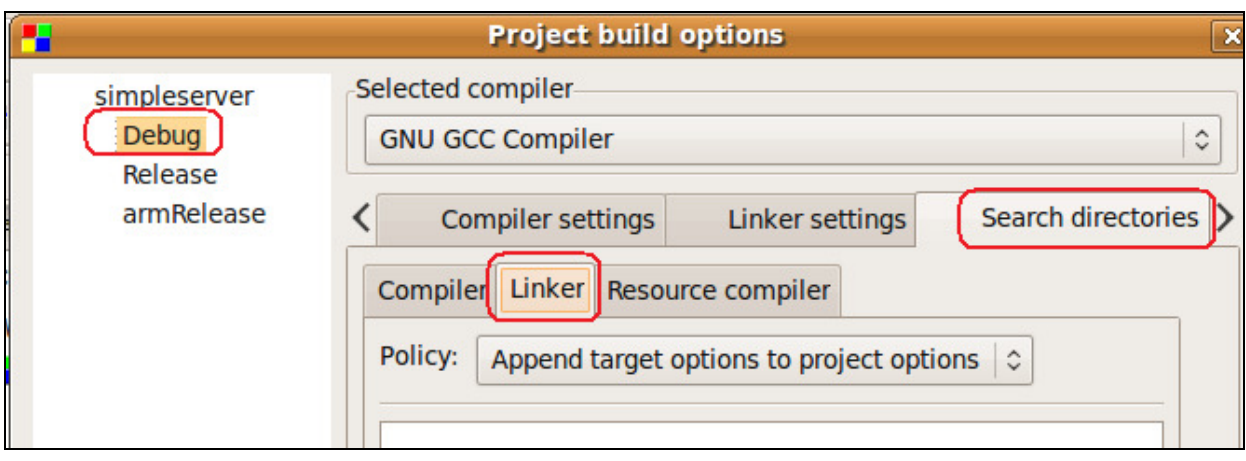

Click the Linker tab under the Search directories on the Debug target.

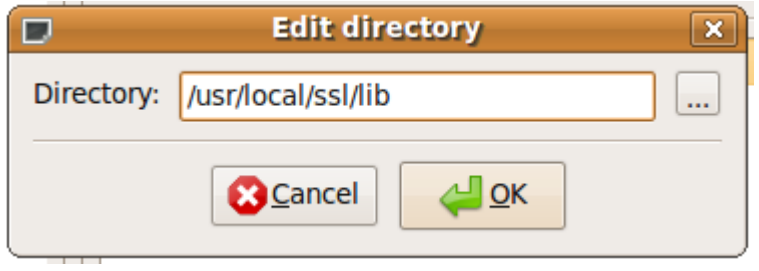

Click the Add button and /usr/local/ssl/lib

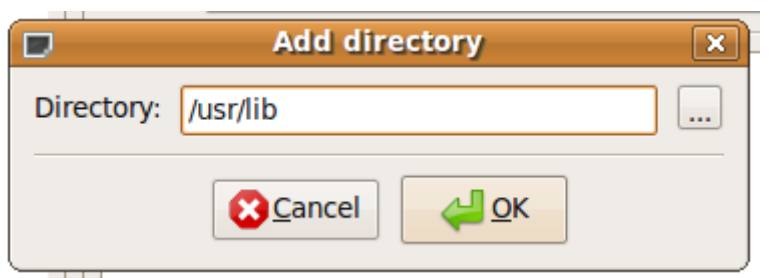

Also add **/usr/lib** 

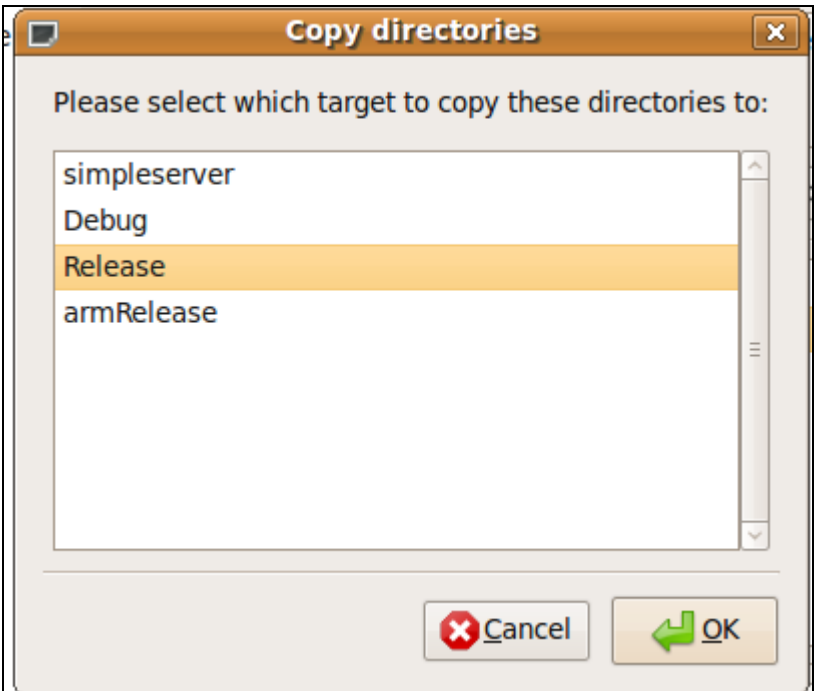

Click the Copy all to... button and select the Release target and clock OK. Do NOT add these to the armRelease target.

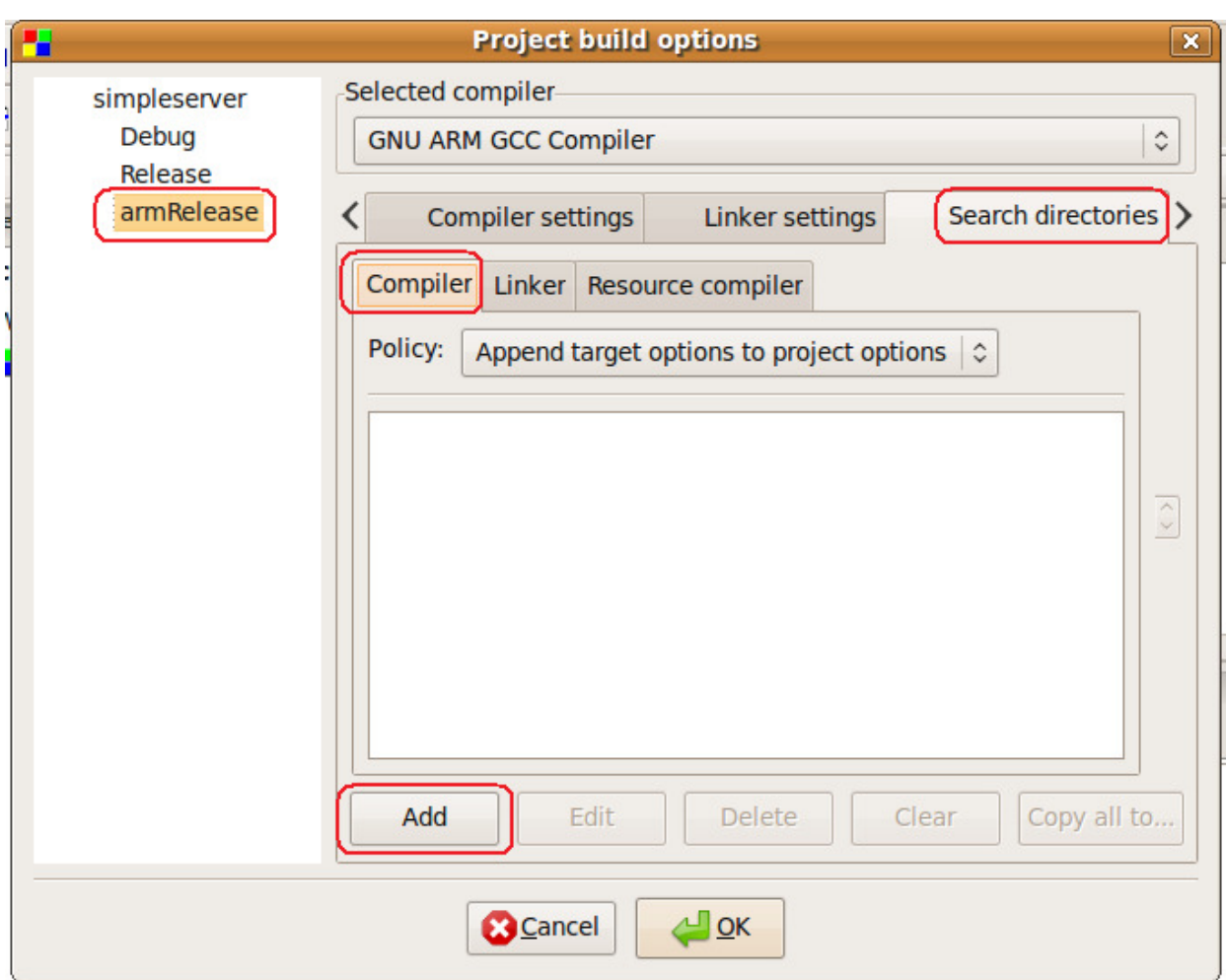

Now click the armRelease target. Click on the Search directories tab and then the Compiler tab. Click Add .

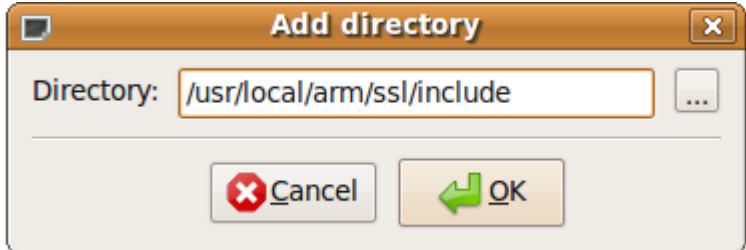

Enter the path to the ARM ssl includes. Enter /usr/local/arm/ssl/include

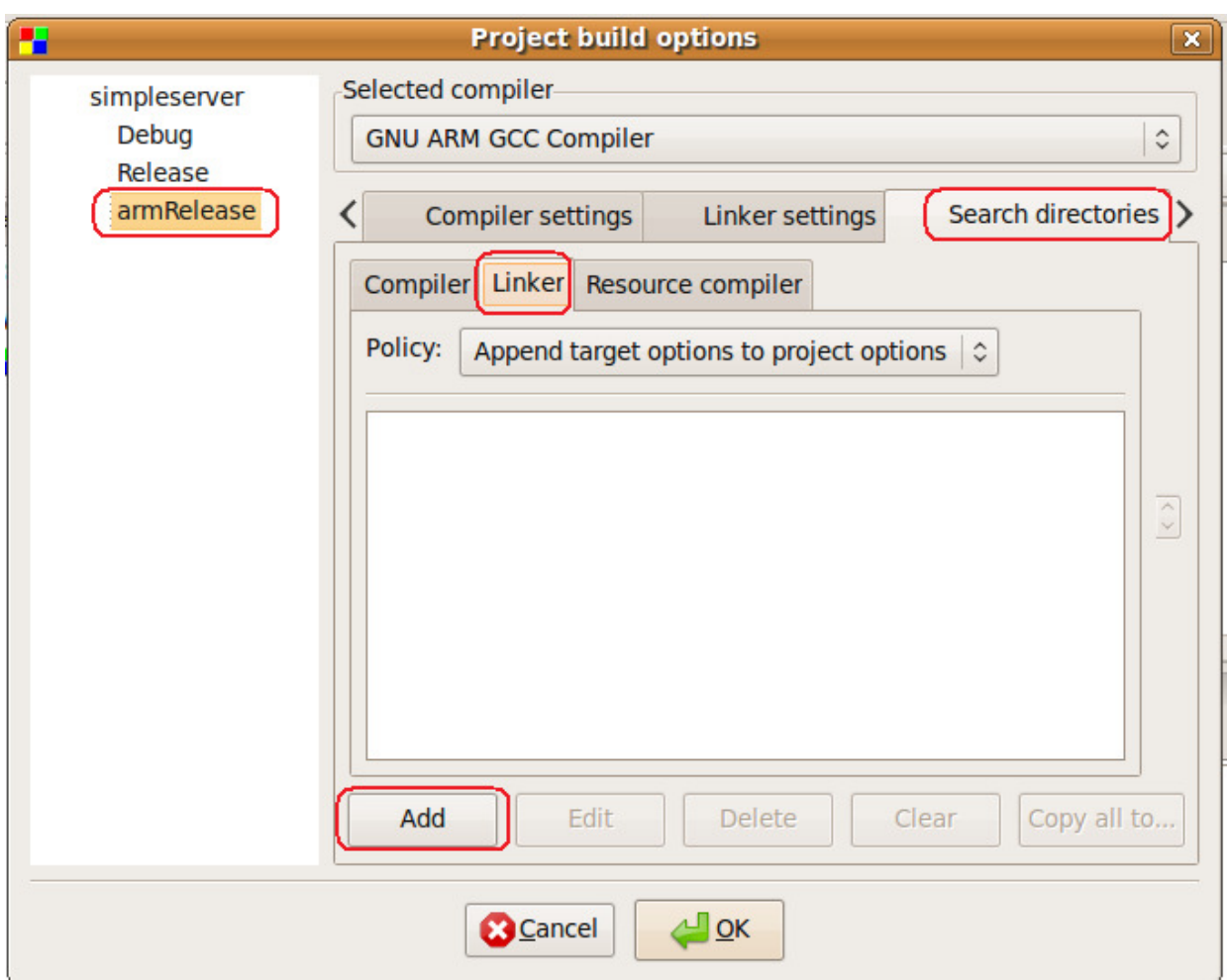

Now click the Linker tab under the Search directories. Click Add.

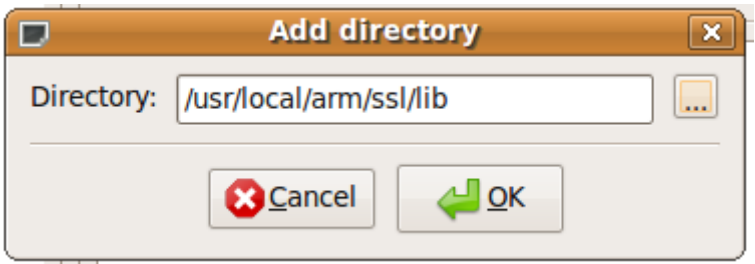

Add /usr/local/arm/ssl/lib to the path. This is the path to the ARM SSL libraries. We will need this path later when we transfer files to the OmniFlash. These libraries will have to be transferred too.

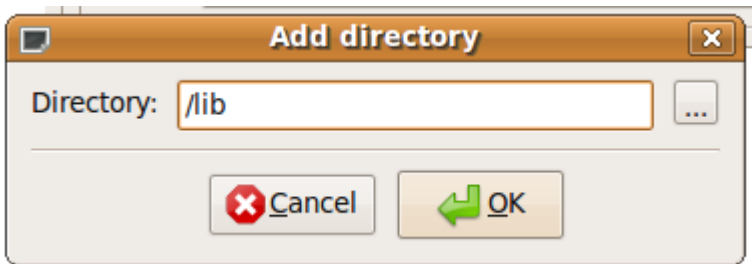

Add **/lib** to the list. This is the directory on the OmniFlash where shared libraries live.

Now click OK to save all the settings.

#### Code changes to make it compile

There are a couple code changes we need to make in order to get a clean compile.

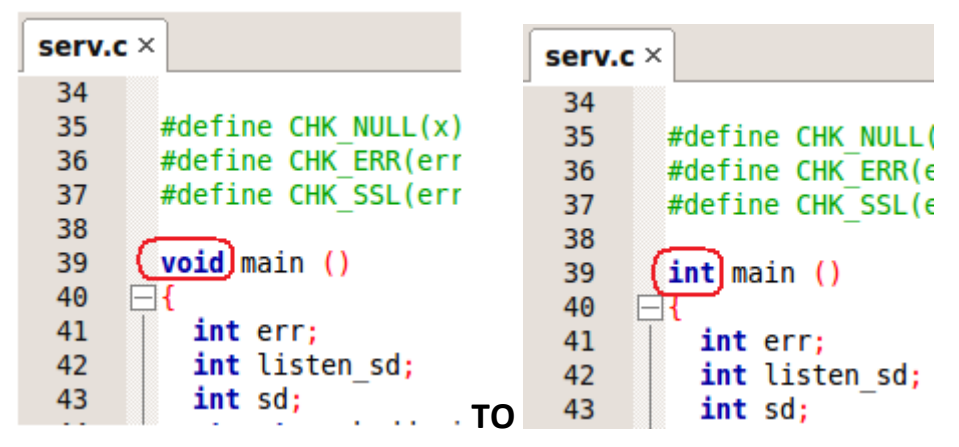

Change the function main type from void to int.

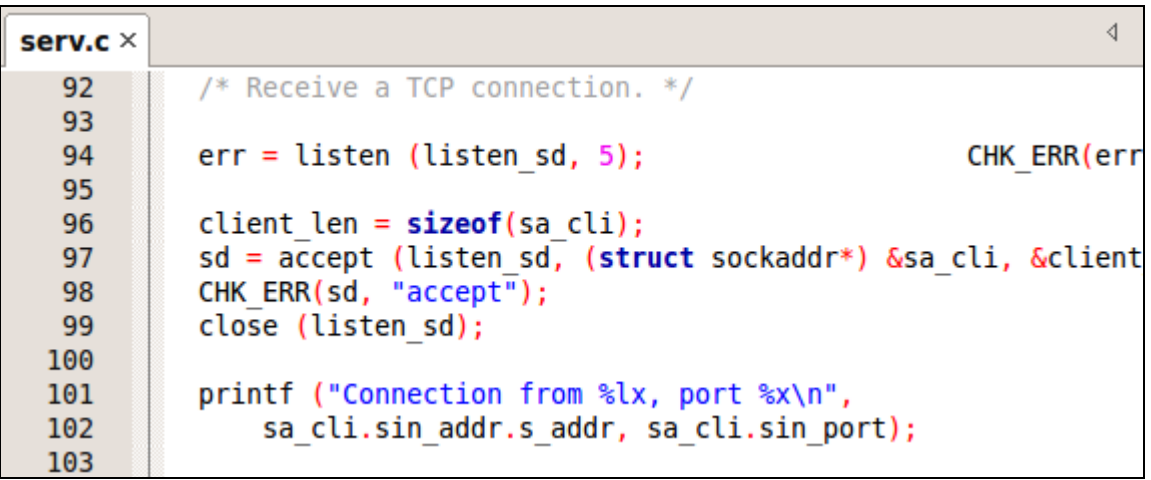

## Change TO

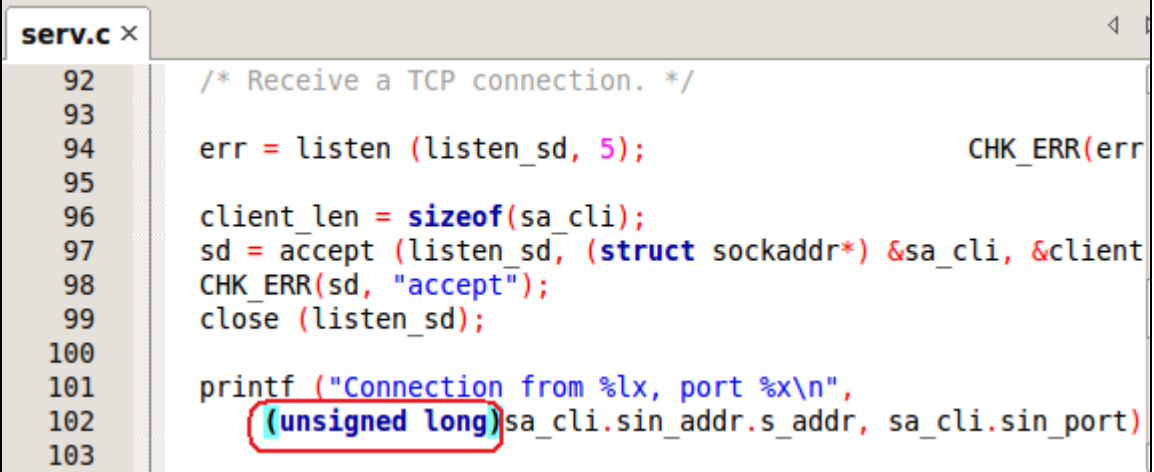

Type cast s\_addr to an unsigned long.

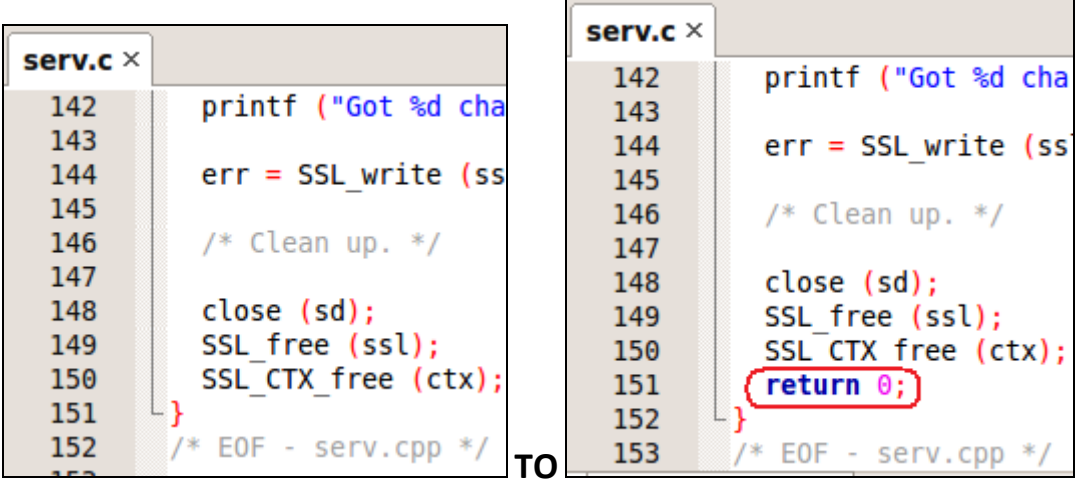

Add a return 0 to the end of function main.

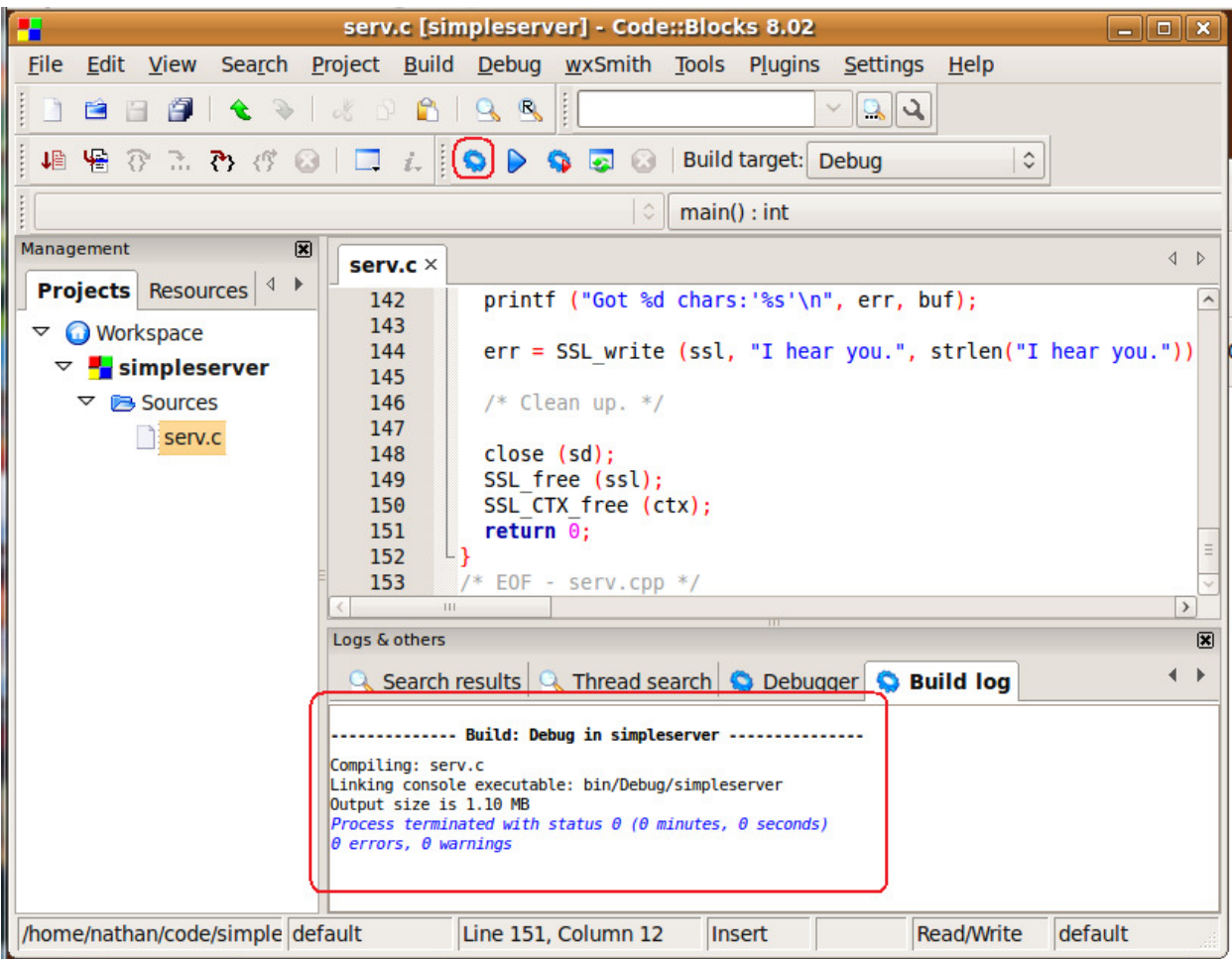

Now click the compile button. You should get a successful compile.

This program will run on our Ubuntu Linux box now. We could run this as a server and also run our client we built earlier and we would have a working Client / Server set of programs.

Let's try compiling this for ARM next.

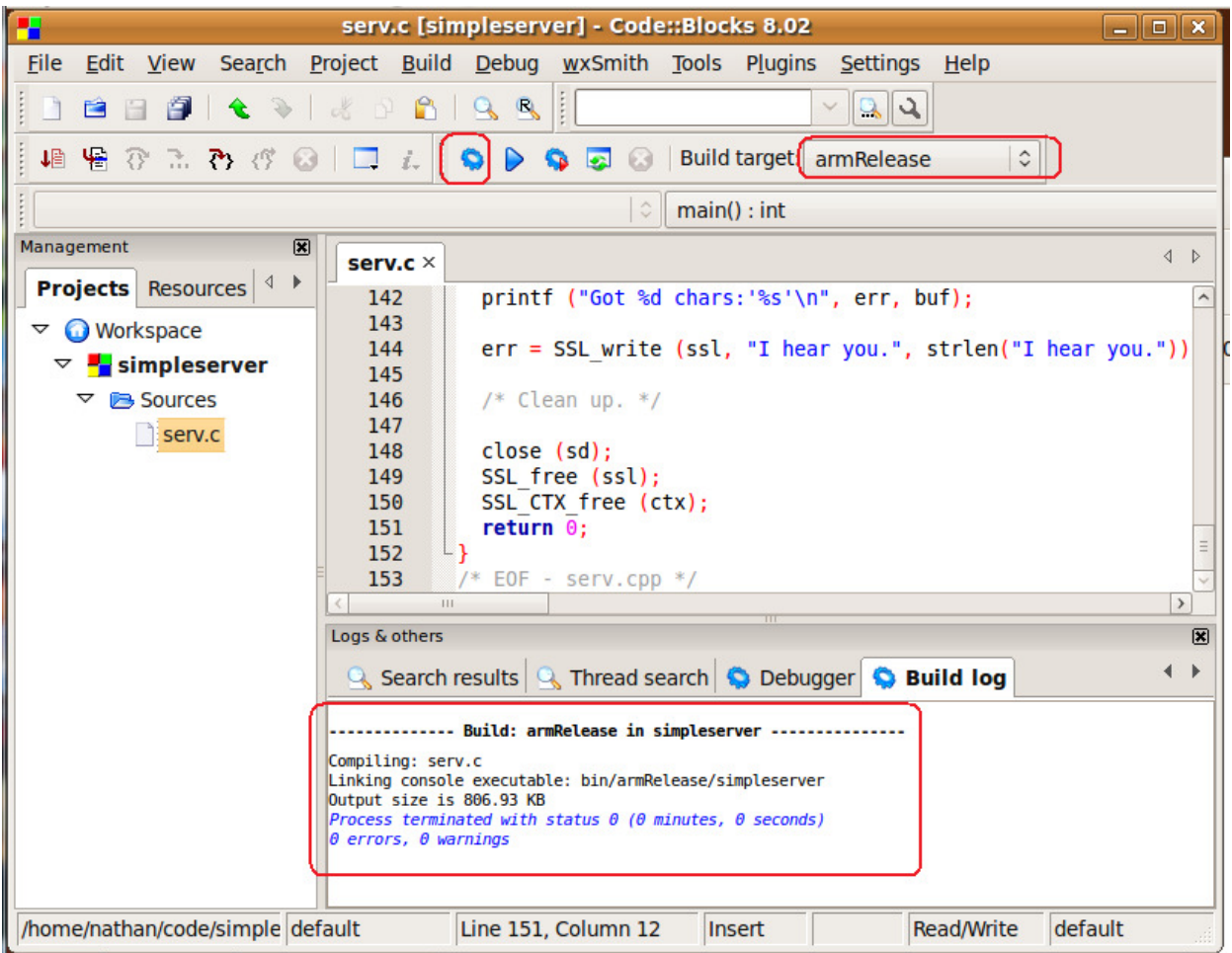

Change the Build target to armRelease and click the compile button. You should get a successful compile.

### Multithreaded support

If you are going to make a threaded application, you need to add one more library to the list.

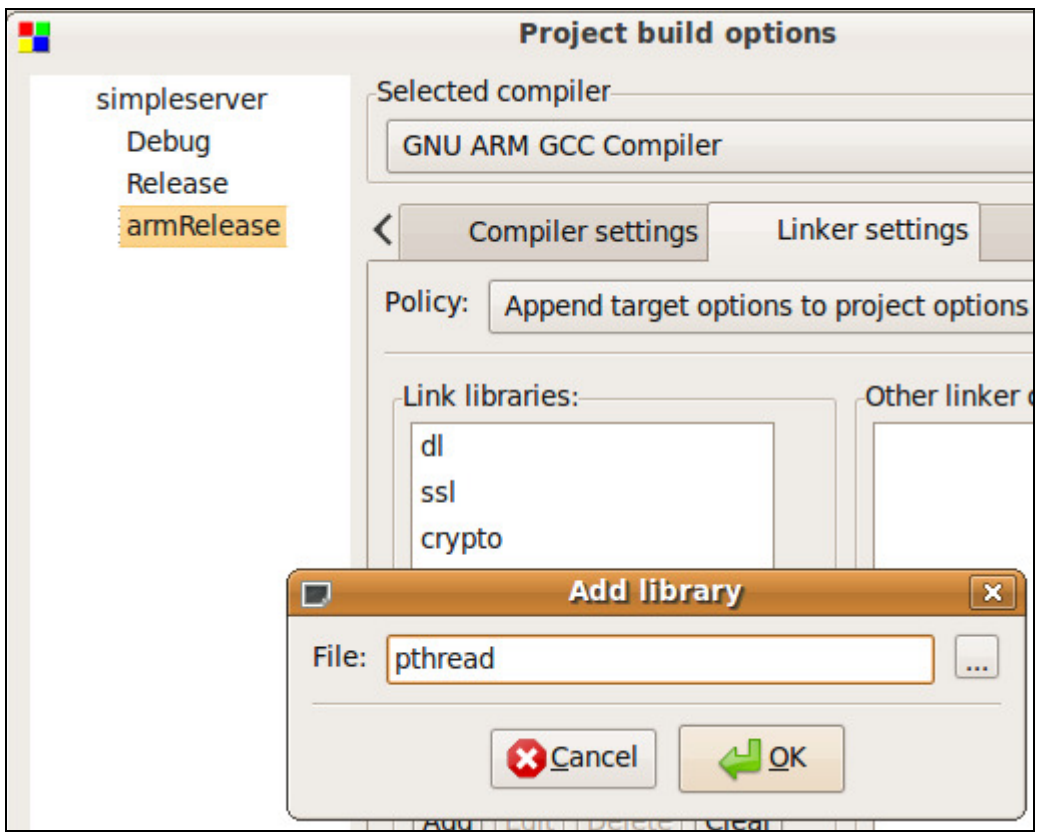

Add pthread to each target.

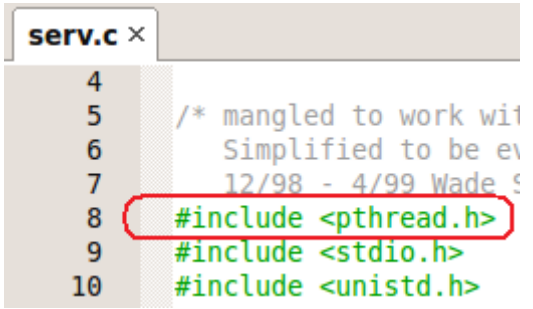

You must also **#include <pthread.h>** as the first include. By including it first, different options are enabled in the standard runtime library includes.

### Generating an SSL certificate and Key

Before we can test our program, we need to generate an SSL certificate and key. We also need to tell our server program what the names of the keys are and where to find them.

 $\triangleleft$ serv.c  $\times$ #include <openssl/ssl.h> 24 25 #include <openssl/err.h> 26 27 28 /\* define HOME to be dir for key and cert files... \*/ 29 #define HOME "./" /\* Make these what you want for cert & key files \*/ 30 31 #define CERTF HOME "foo-cert.pem" 32 #define KEYF HOME "foo-cert.pem" 33 34 #define CHK NULL(x) if  $((x) == NULL)$  exit (1) 35

Change the names of the CERTF and KEYF defines to the following:

#### TO

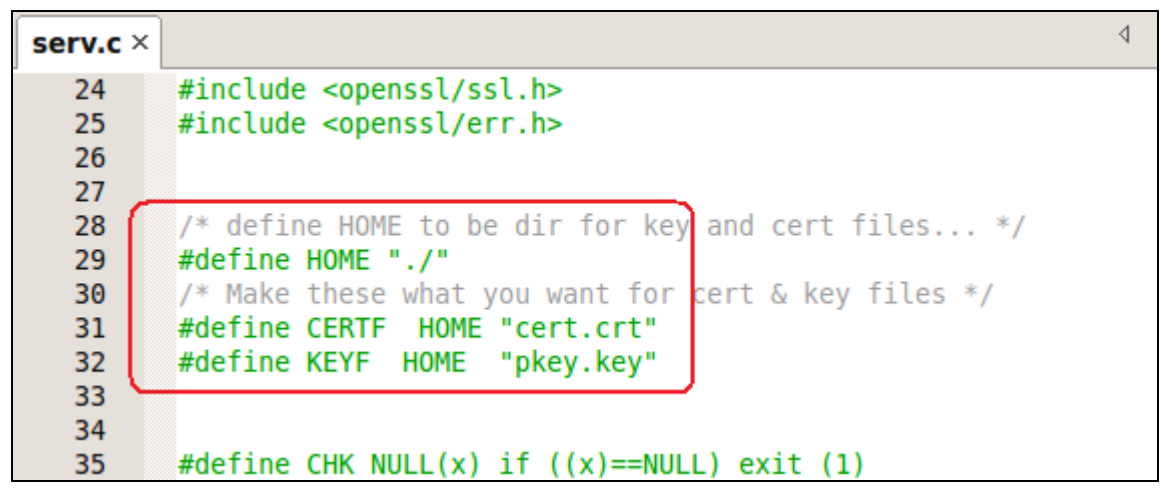

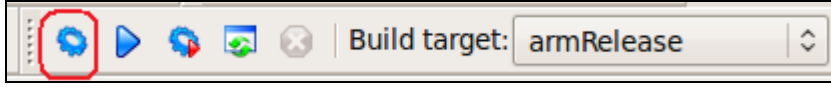

Now compile the program for ARM.

Open a terminal and type this command. Note: This goes all on one line. Change the fields to match your specific needs.

```
openssl req -x509 -nodes -days 3650 -newkey rsa:2048 -keyout pkey.key -out cert.crt -subj 
"/C=US/ST=State/L=City/O=CompanyName/OU=DeviceName-
OmniFlash/CN=www.yourdomain.com/emailAddress=root@localhost.com"
```
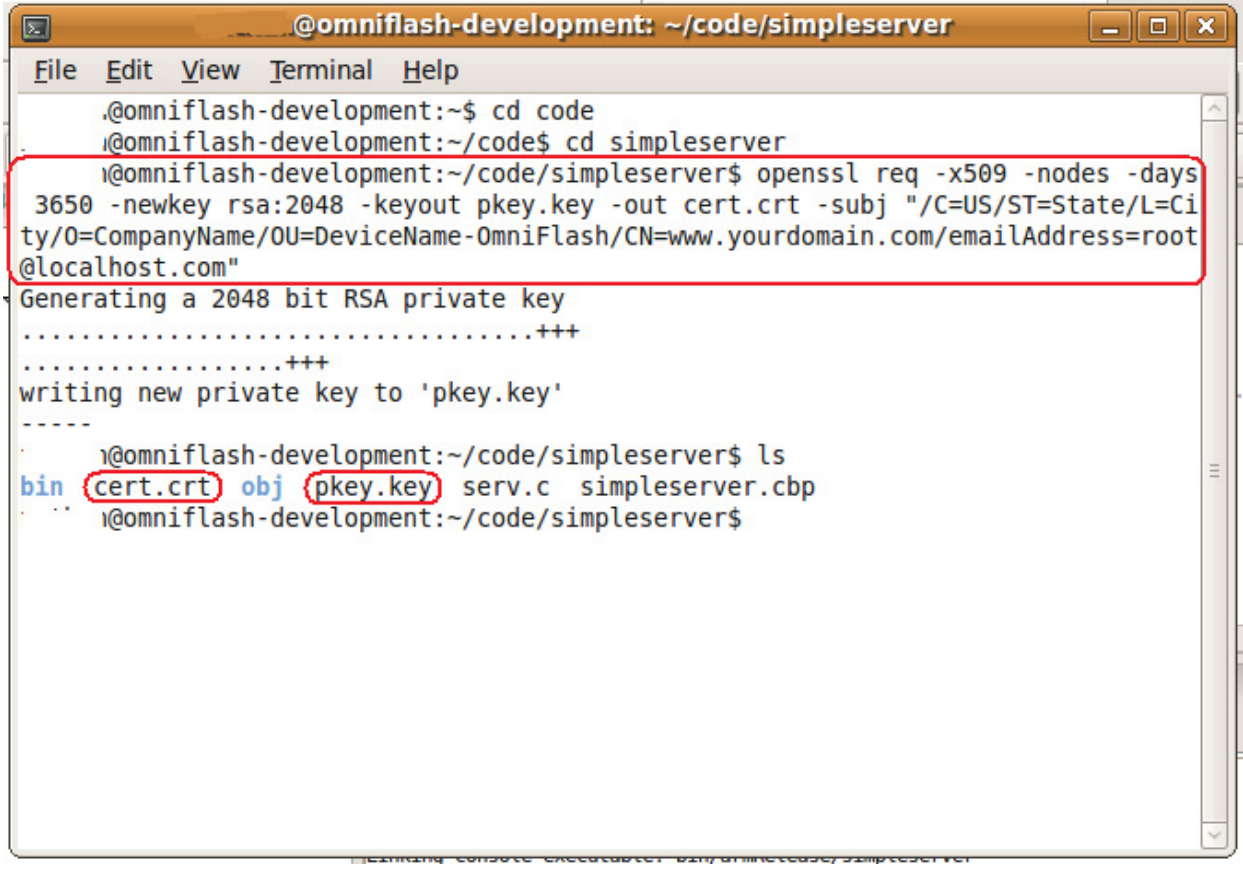

Once we call openssl, we end up with our certificate and key files. We need to copy these to the OmniFlash along with our program.

## Copying files to the OmniFlash

In order to test our program, we need to copy over a few files to the OmniFlash.

Note: For this test, we must write to /mnt/FlashMemory because of the size of all the files we have.

Start PuTTY and boot the system.

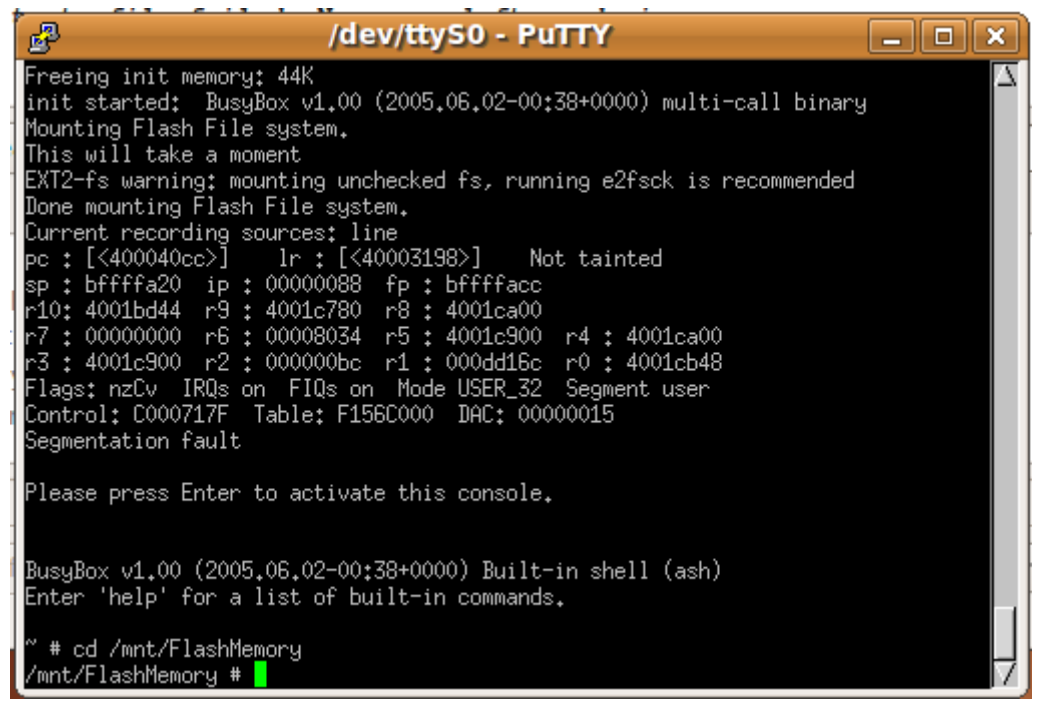

Once booted, cd into /mnt/FlashMemory

Now that we are in the right directory, close PuTTy so the serial port is available again.

Start the CuteCom application and click the Open Device button.

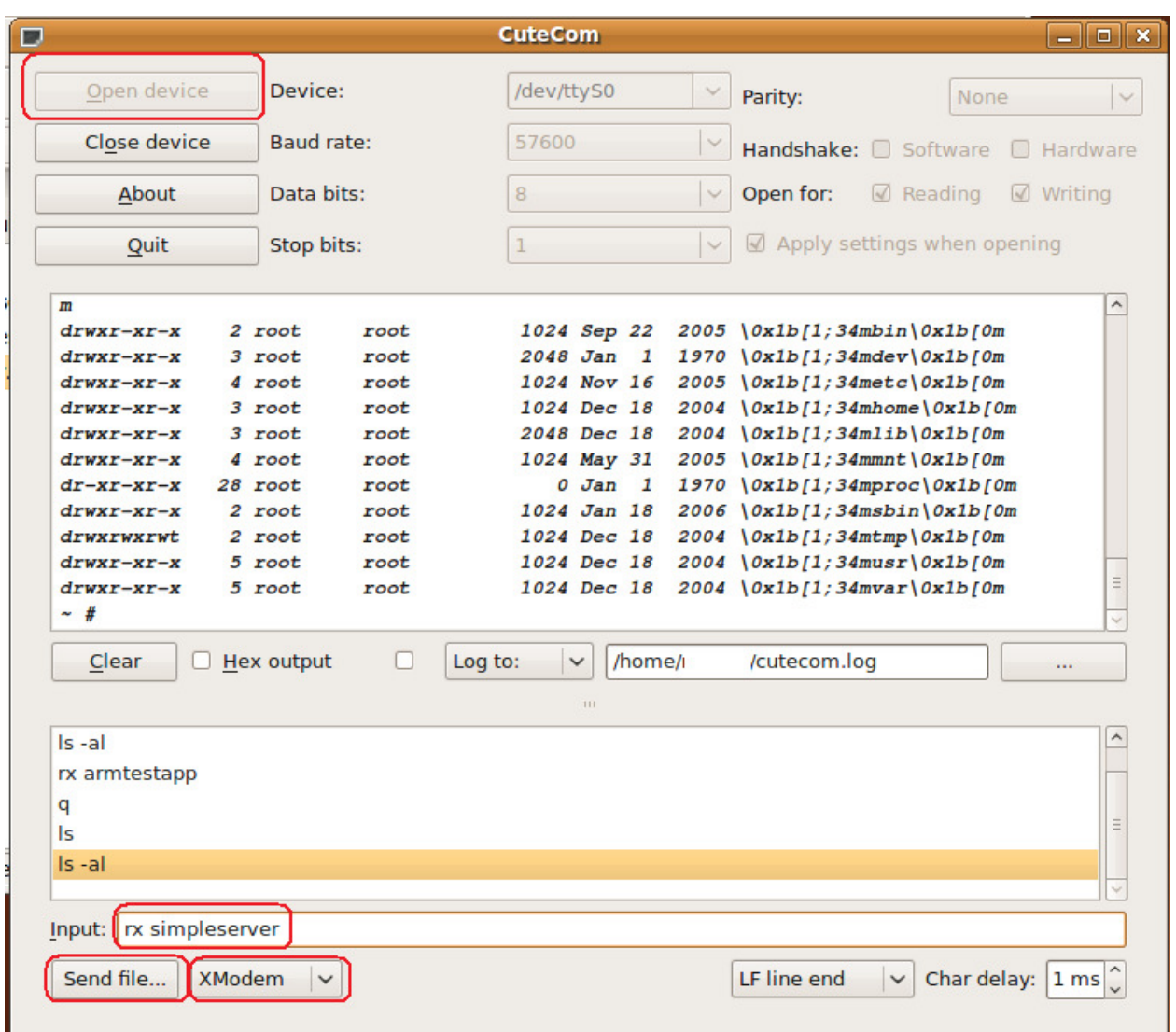

After the OmniFlash has booted, we need to send the program we just compiled. Make sure XModem is selected. In the Input box, type rx simpleserver and press enter.. Then click the Send file... button. Note: Once we have entered a command, we can double-click it from the list and it will be sent for us.

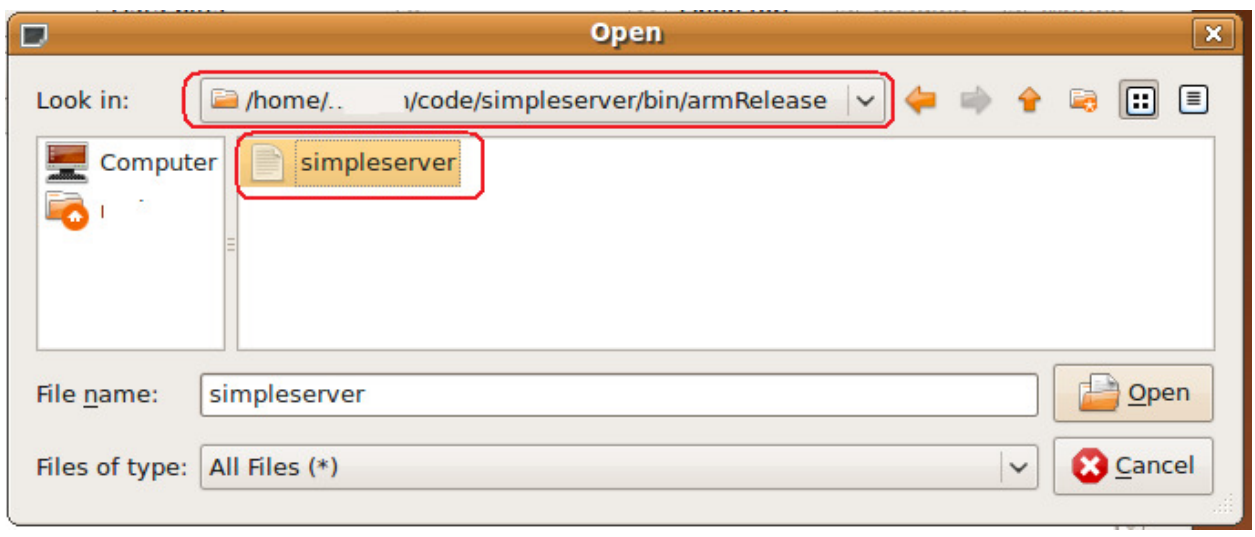

Browse for the file we just compiled and click Open to send it.

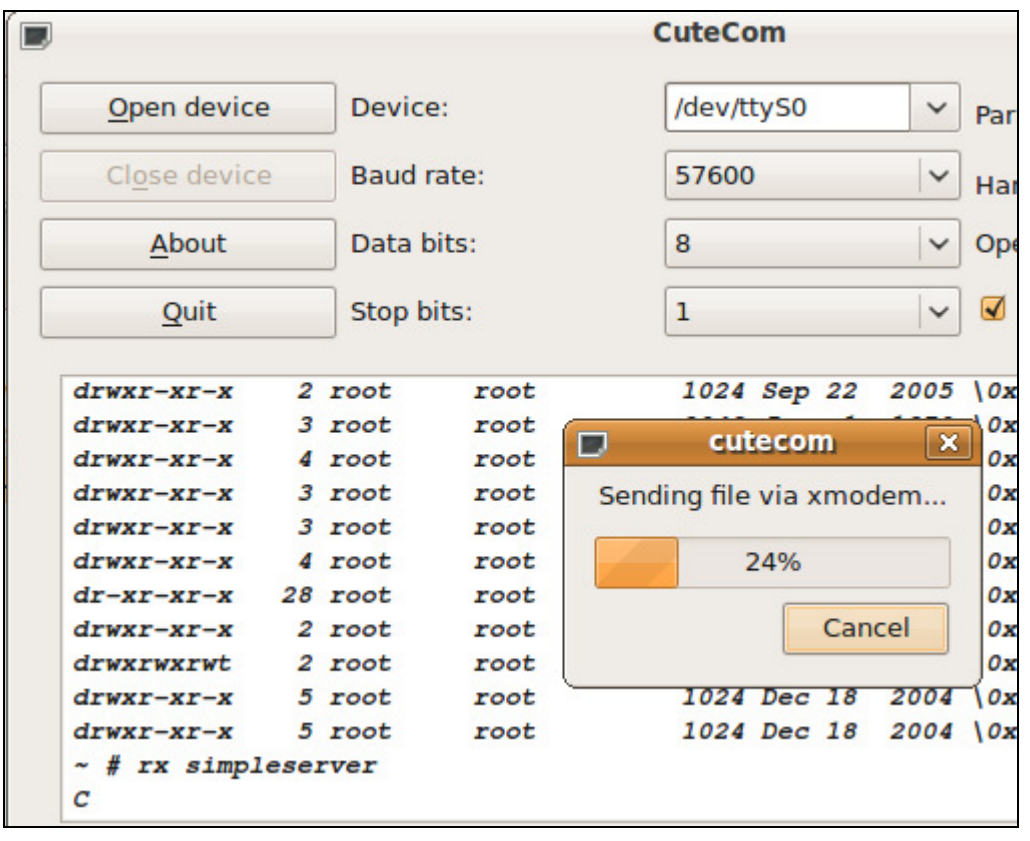

Wait while the file is being sent.

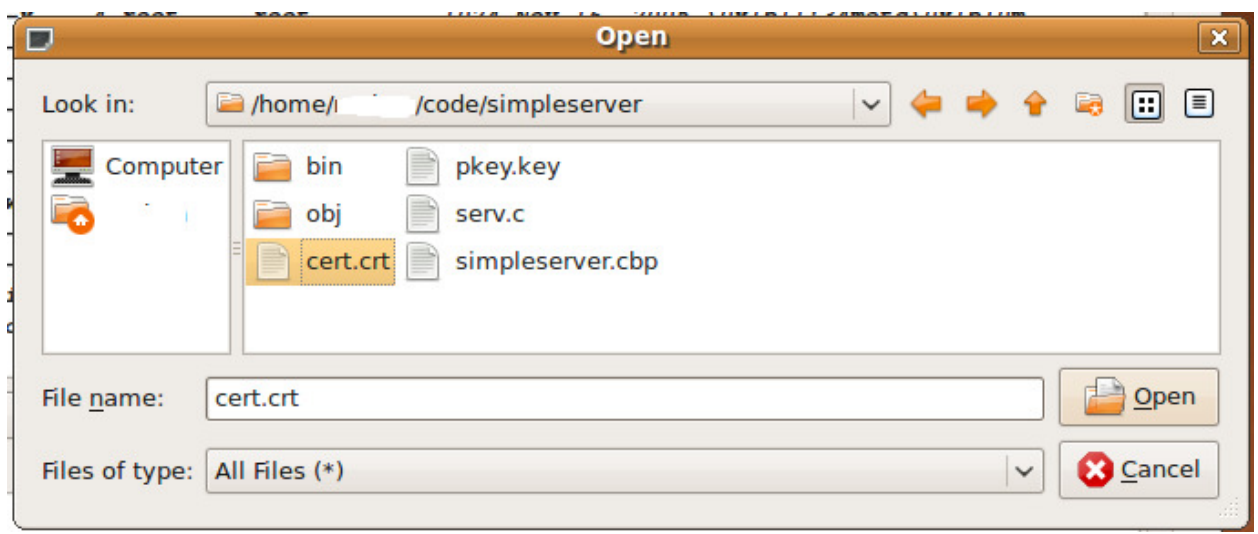

Do the same for the following files...

#### cert.crt and pkey.key

Now we must send the OpenSSL libraries.

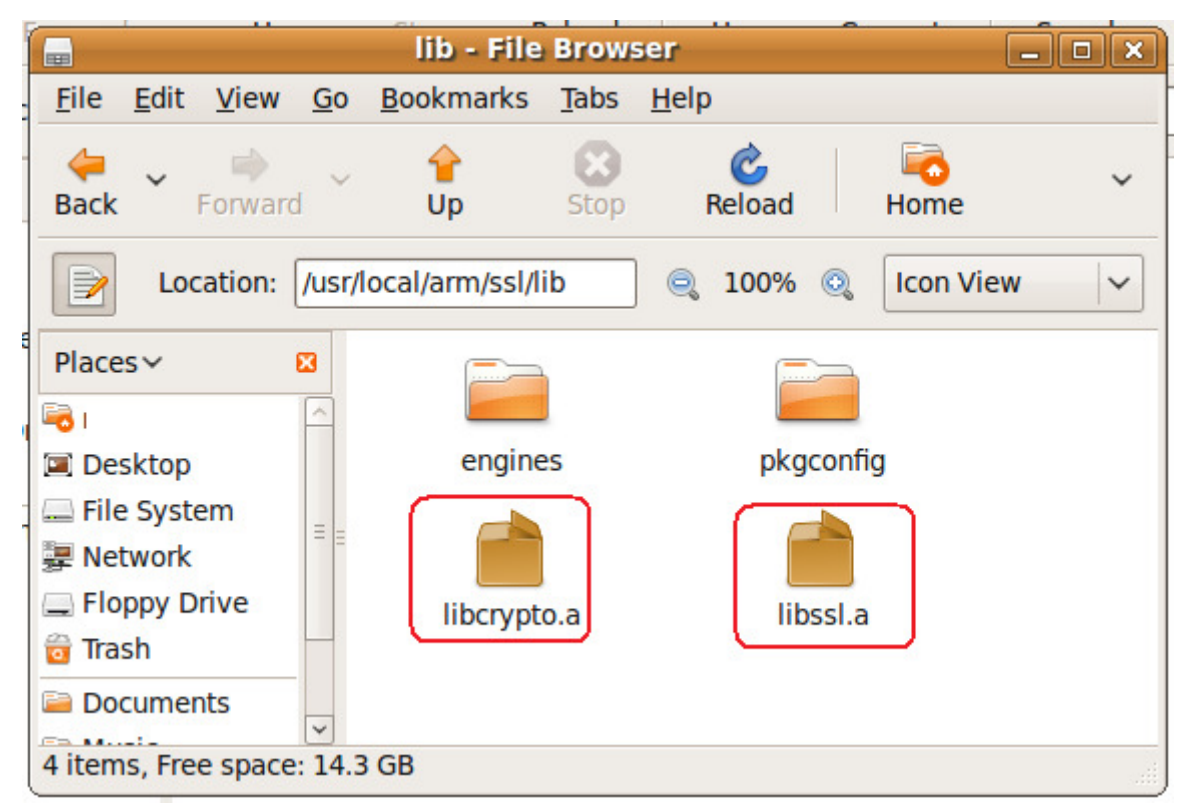

The SSL libraries are in the folder we built earlier.

Using CuteCom, send these two libraries also.

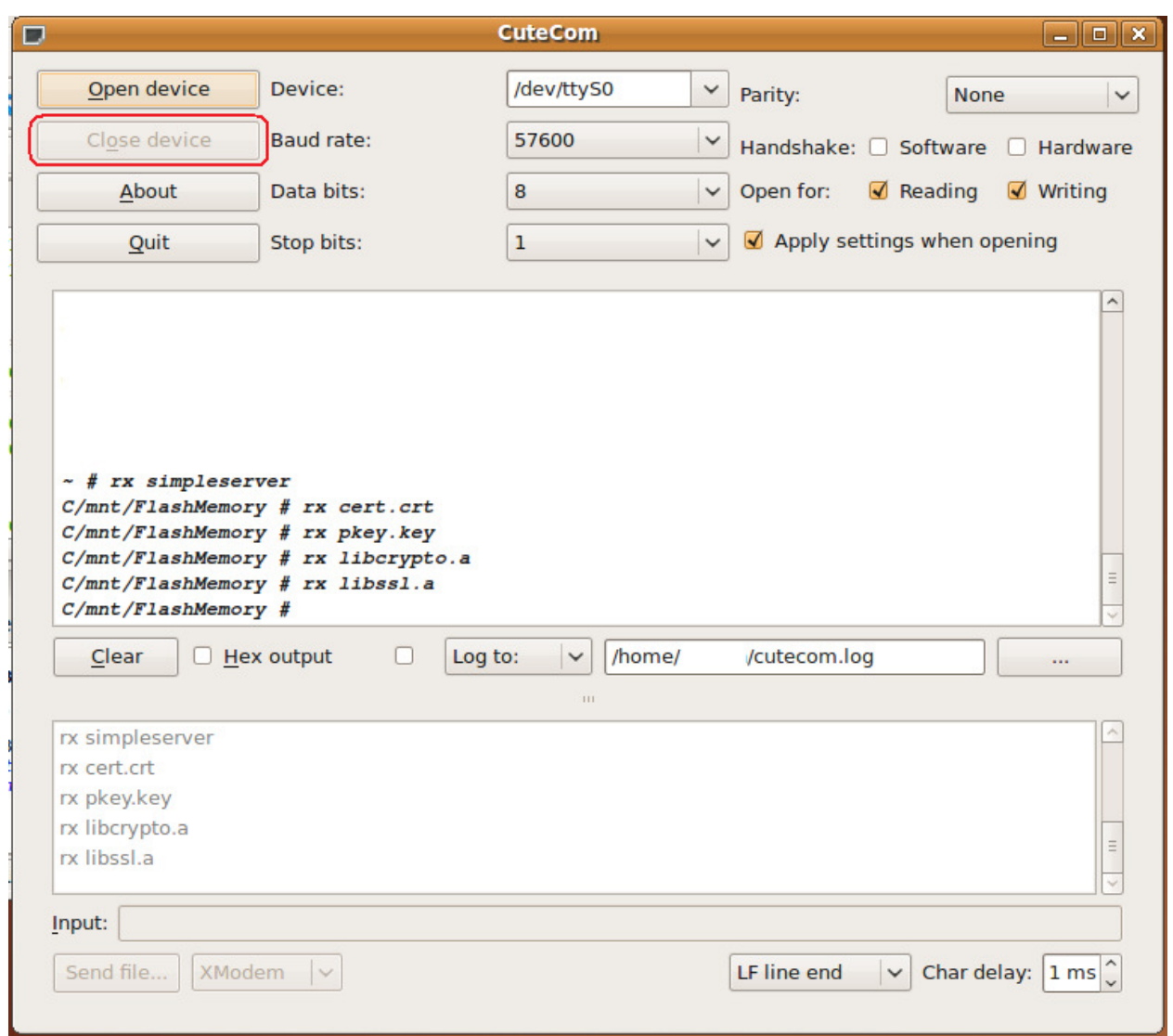

Once all the files have been sent, click the Close device button.

Now start PuTTY again.

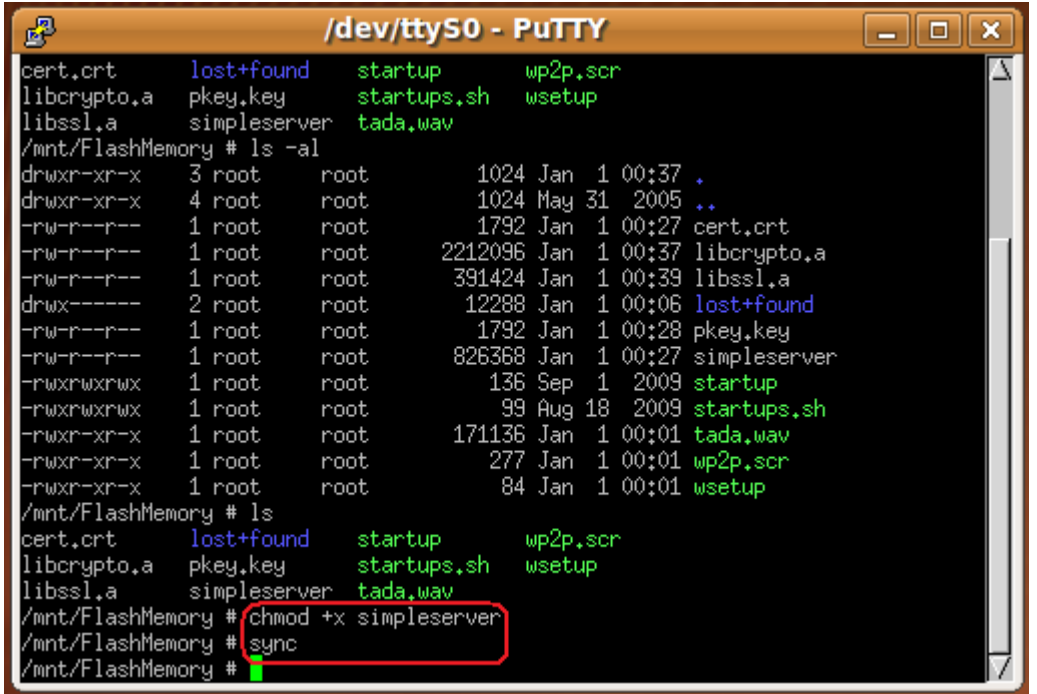

If we list the contents of the folder, we can see all the files we just sent.

We need to make the program executable. Do this by changing the mode to executable with **chmod** 

+x simpleserver. We follow that up with a sync to write the contents to the flash memory so that if we crash the system and have to reboot that we don't corrupt the flash memory.

### Testing our server and client programs

In order to test our programs, we need to configure the OmniFlash's IP address and start up the ethernet device.

On our Ubuntu Linux device, we need to get our IP address.

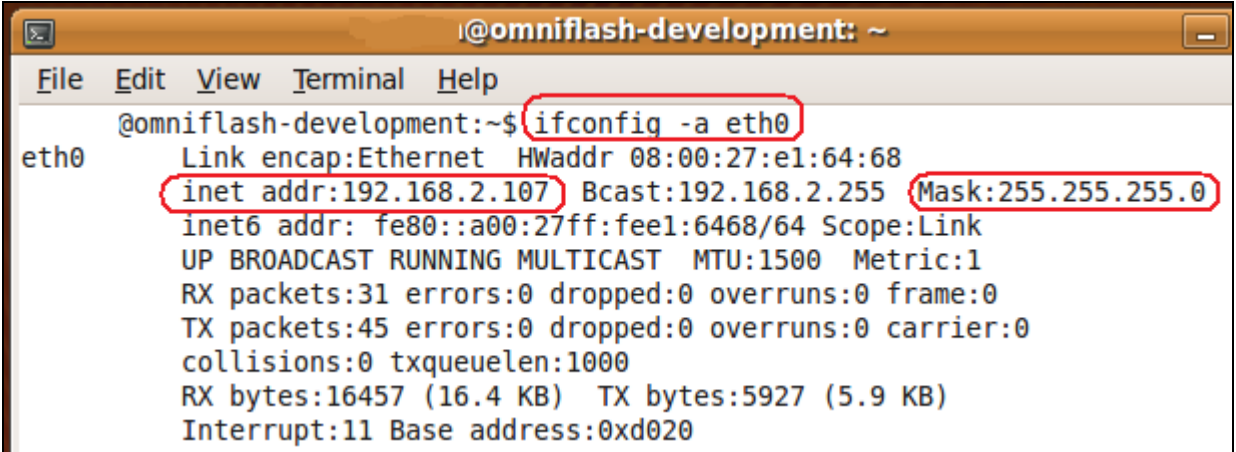

We do this by bringing up a terminal and typing **ifconfig -a eth0** (or eth1 for whatever interface we have). Make note of the inet addr and the Mask. We need to set something similar on the OmniFlash.

### Note: Make sure you have a network cable plugged into the OmniFlash.

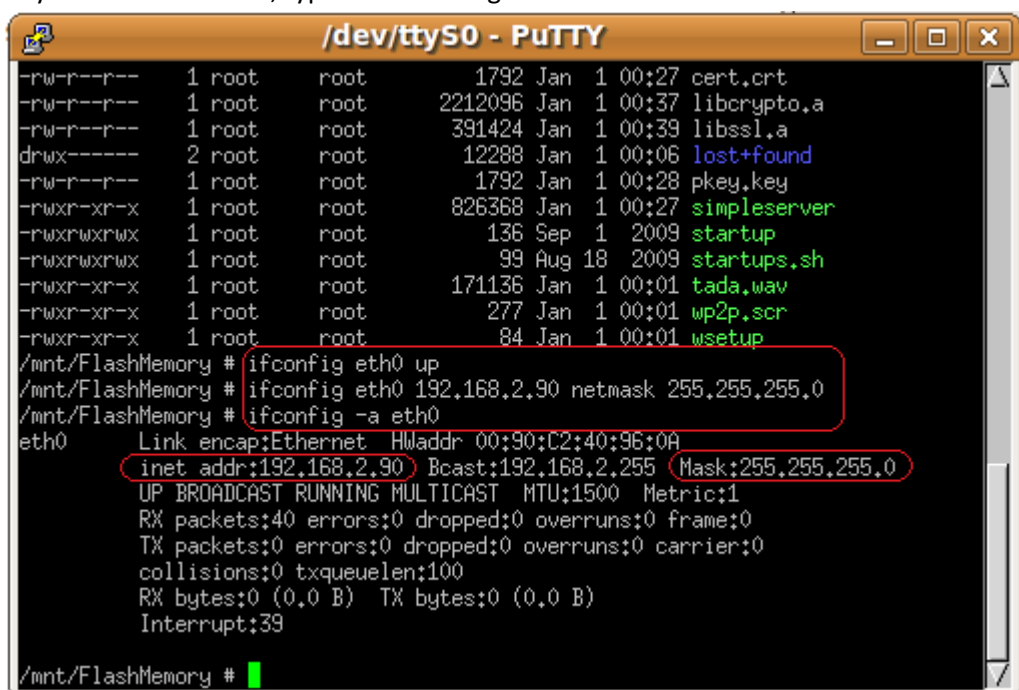

In your PuTTY window, type the following commands.

ifconfig eth0 up Bring up the adapter.

**ifconfig eth0 192.168.2.90 netmask 255.255.255.0** Set up your IP address.

ifconfig -a eth0 List the IP address.

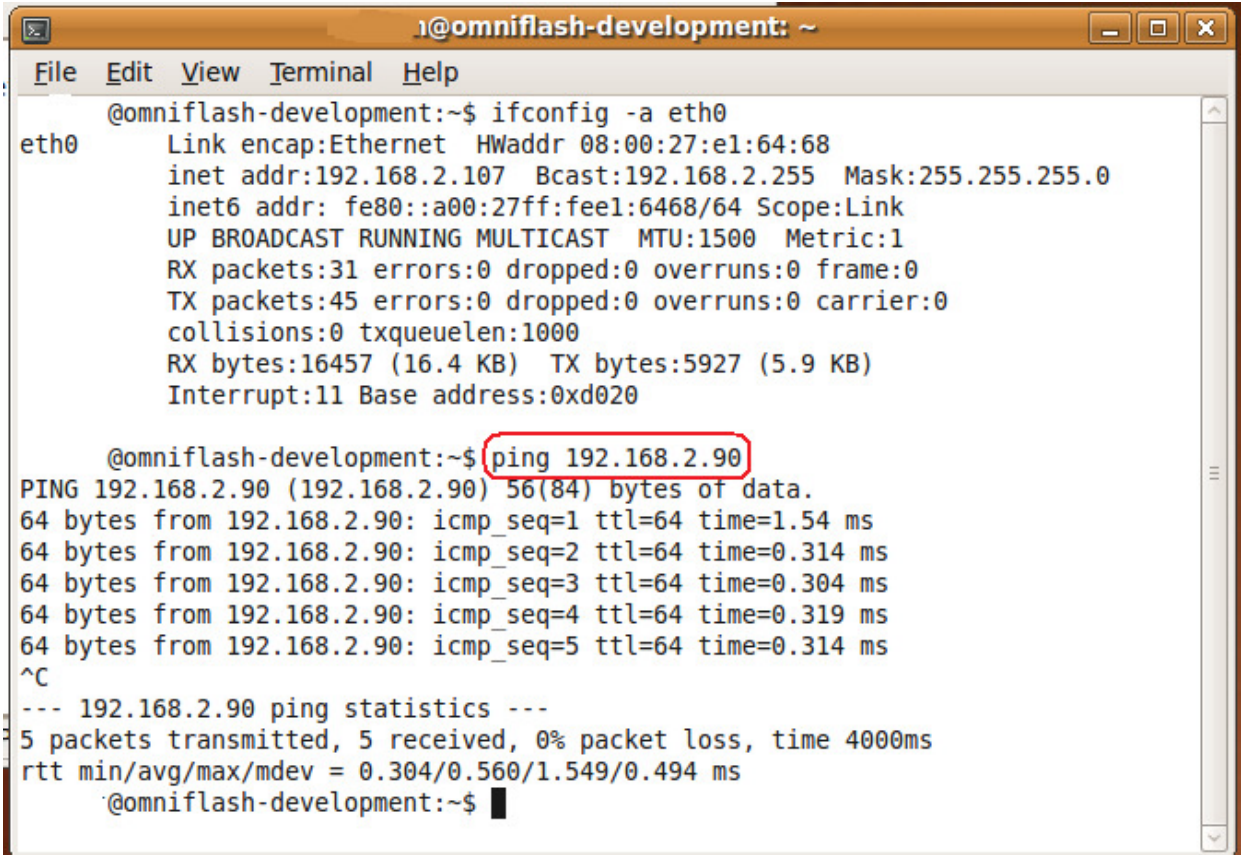

Now from our Ubuntu Linux box, we need to verify we can talk to the OmniFlash.

Ping the IP address you gave to the OmniFlash and verify you get a response. < ctrl> C gets you out.

Let's start up the server on the OmniFlash and verify we can talk to it.

| 零                                                    |              |                  | /dev/ttyS0 - PuTTY                                                  |  |  |  |  |  |
|------------------------------------------------------|--------------|------------------|---------------------------------------------------------------------|--|--|--|--|--|
|                                                      | 1 root       | root             | 2212096 Jan 1 00:37 liberypto.a                                     |  |  |  |  |  |
|                                                      | 1 root       | root             | 391424 Jan 1 00:39 libssl.a                                         |  |  |  |  |  |
| drwx---                                              | 2 root       | root             | 12288 Jan 1 00:06 lost+found                                        |  |  |  |  |  |
| mw-n--n--                                            | 1 root       | root             | 1792 Jan 1 00:28 pkey.key                                           |  |  |  |  |  |
| rwxr−xr−x = 1 root                                   |              | root             | 826368 Jan 1 00:27 simpleserver                                     |  |  |  |  |  |
| -rwxrwxrwx = 1 root                                  |              | root             | 136 Sep 1 2009 startup                                              |  |  |  |  |  |
| -rwxrwxrwx  1 root                                   |              | root             | 99 Aug 18 2009 startups.sh                                          |  |  |  |  |  |
| -rwxr-xr-x = 1 root                                  |              | root             | 171136 Jan 1 00:01 tada.wav                                         |  |  |  |  |  |
| -rwxr-xr-x 1 root                                    |              | root to the most | 277 Jan 1 00:01 wp2p.scr                                            |  |  |  |  |  |
| −rwxr−xr−x 1 root - root                             |              |                  | 84 Jan 1 00:01 wsetup                                               |  |  |  |  |  |
| /mnt/FlashMemory # ifconfig eth0 up                  |              |                  |                                                                     |  |  |  |  |  |
|                                                      |              |                  | /mnt/FlashMemory # ifconfig eth0 192.168.2.90 netmask 255.255.255.0 |  |  |  |  |  |
| /mnt/FlashMemory # ifconfig -a eth0                  |              |                  |                                                                     |  |  |  |  |  |
| Link encap:Ethernet HWaddr 00:90:C2:40:96:0A<br>eth0 |              |                  |                                                                     |  |  |  |  |  |
|                                                      |              |                  |                                                                     |  |  |  |  |  |
| UP BROADCAST RUNNING MULTICAST MTU:1500 Metric:1     |              |                  |                                                                     |  |  |  |  |  |
| RX packets:40 errors:0 dropped:0 overruns:0 frame:0  |              |                  |                                                                     |  |  |  |  |  |
| TX packets:0 errors:0 dropped:0 overruns:0 carrier:0 |              |                  |                                                                     |  |  |  |  |  |
| collisions:0 txqueuelen:100                          |              |                  |                                                                     |  |  |  |  |  |
| RX bytes:0 (0.0 B) TX bytes:0 (0.0 B)                |              |                  |                                                                     |  |  |  |  |  |
|                                                      | Interrupt:39 |                  |                                                                     |  |  |  |  |  |
|                                                      |              |                  |                                                                     |  |  |  |  |  |
| /mnt/FlashMemory # ./simpleserver                    |              |                  |                                                                     |  |  |  |  |  |
|                                                      |              |                  |                                                                     |  |  |  |  |  |

So far so good.

Let's bring up the client program. Save all your work in CodeBlocks and open up the simpleclient program we built earlier.

| Œ<br><b>Start here - Code::Blocks 8.02</b><br>$\qquad \qquad =$              |                                     |                                                |                                                                        |                                     |  |  |  |  |
|------------------------------------------------------------------------------|-------------------------------------|------------------------------------------------|------------------------------------------------------------------------|-------------------------------------|--|--|--|--|
| <b>View</b><br>Search Project<br><b>File</b><br>Edit                         | Build                               | Debug wxSmith Tools Plugins                    | Settings                                                               | He                                  |  |  |  |  |
|                                                                              | <b>BBD &amp; 3 &amp; DBIQ &amp;</b> | Ħ                                              | $\checkmark$<br>Q,<br>$\Delta$                                         |                                     |  |  |  |  |
| 相信なたわげ8   □ ん   9   9 5 8                                                    |                                     |                                                | <b>Build target:</b>                                                   | $\curvearrowright$<br>$\sim$        |  |  |  |  |
| ़                                                                            |                                     |                                                |                                                                        |                                     |  |  |  |  |
| 図<br>Management<br>Start here ×<br>$\leftarrow$<br><b>Projects</b> Resources |                                     |                                                |                                                                        |                                     |  |  |  |  |
| <b>Workspace</b>                                                             | lect                                | <b>Recent projects</b>                         |                                                                        |                                     |  |  |  |  |
|                                                                              | project<br><b>pcks forums</b>       | /home<br>$\bullet$ /home/<br>$/$ home $/$<br>٠ | /code/simpleclient/simpleclient.cbp<br>/code/armtestapp/armtestapp.cbp | /code/simpleserver/simpleserver.cbp |  |  |  |  |
| <b>Recent files</b><br>No recent files                                       |                                     |                                                |                                                                        |                                     |  |  |  |  |

Open the simpleclient we built earlier.

∢ cli.c  $\times$ 49 /\* Create a socket and connect to server using normal socke 50 51  $sd = socket (AF INET, SOCK STREAM,  $\theta$ );$ CHK ERR(sd, "s 52 memset  $(Ssa, '\\0', sizeof(sa));$ 53 54 sa.sin family  $= AF$  INET; 55 sa.sin addr.s addr = inet addr  $($  "127.0.0.1") /\* Server I 56 sa.sin port  $= **htons**$  $(1111);$ /\* Server P 57 58  $err = connect(sd, (struct sockaddr*) &sa,$ 59  $sizeof(sa)$ ; CHK ERR(err, "connect" 60

Change the default IP address to the IP address we gave the OmniFlash.

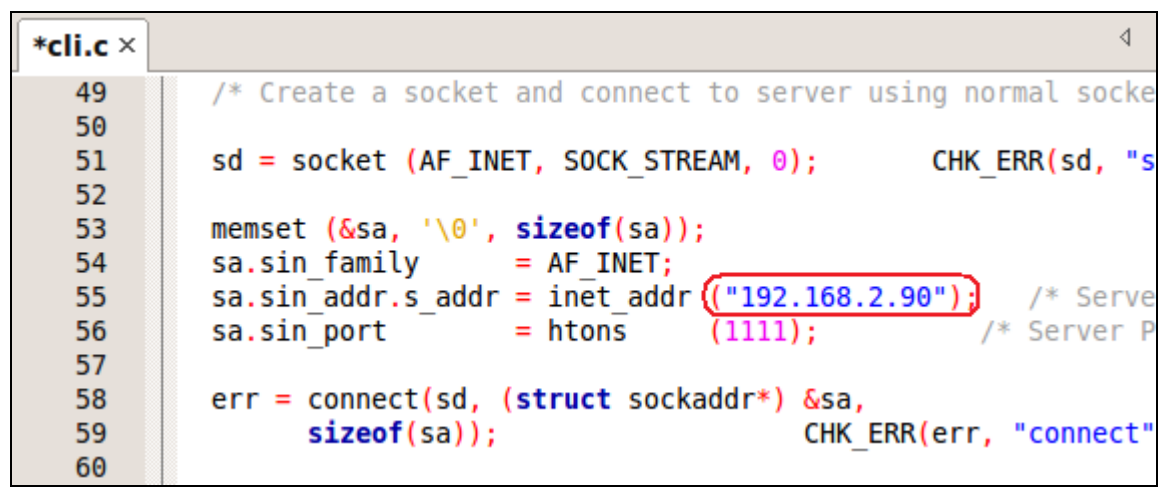

The IP address of the OmniFlash.

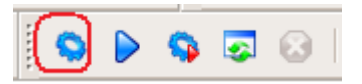

Compile the application again.

Now let's run it and see if they talk.

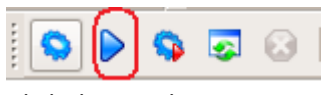

Click the Run button.

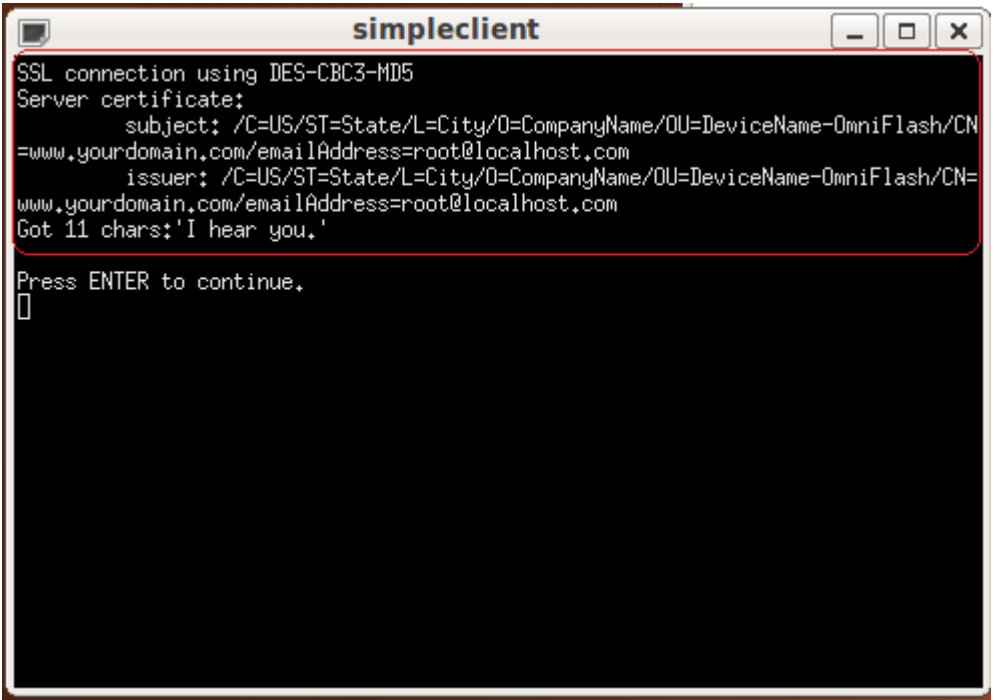

Here is the output of our Client program.

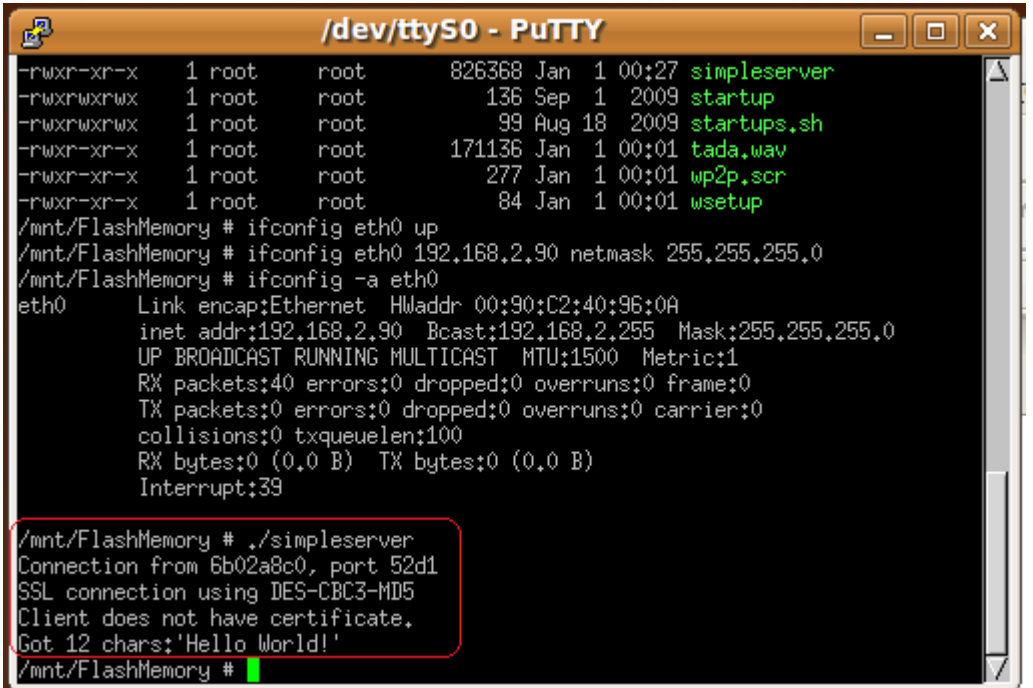

Here is the output of our Server program. And there you have it. OpenSSL running on an OmniFlash.

If you wanted to debug the server program and test it, launch a new instance of CodeBlocks and open the Server project. (CodeBlocks needs a configuration change to allow more than one instance). Change the IP address back to 127.0.0.1 (This means local device), change the target to Debug and then debug it. When the kinks are worked out, recompile it for ARM and send it over to your OmniFlash and run it.